**ADVARSEL**: Denne håndboken inneholder informasjon om begrensninger som gjelder bruk av produktet og hvordan det fungerer og informasjon om begrensninger på produsentens ansvar. Hele håndboken bør leses nøye.

# **PC1616/PC1832/PC1864 v4.5** Programmeringsmanual

# **PowerSeries™**

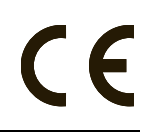

**SIKKERHETSSYSTEM** 

## **HOLDSFORTEGNELSE**

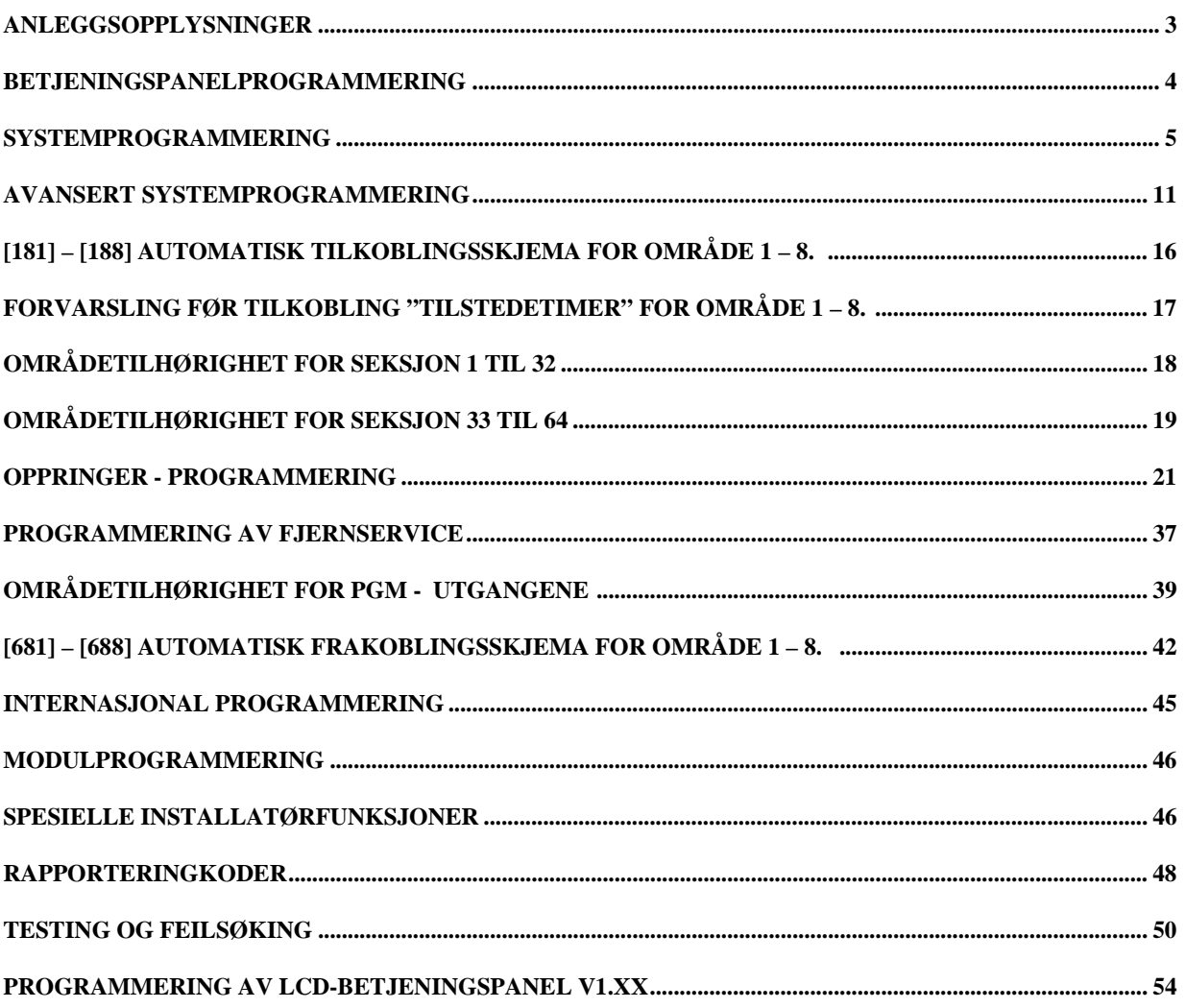

# Anleggsopplysninger

Kunde:

Adresse:

Telefon:

Installatørkode:

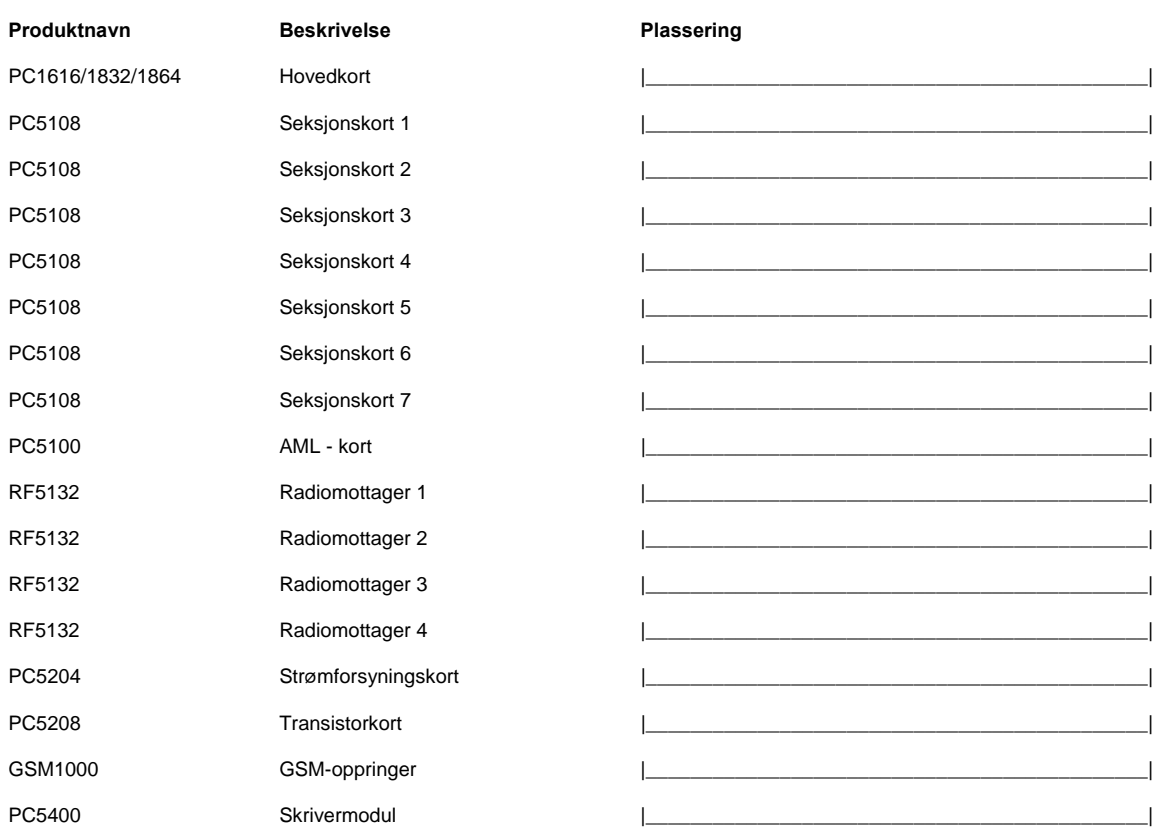

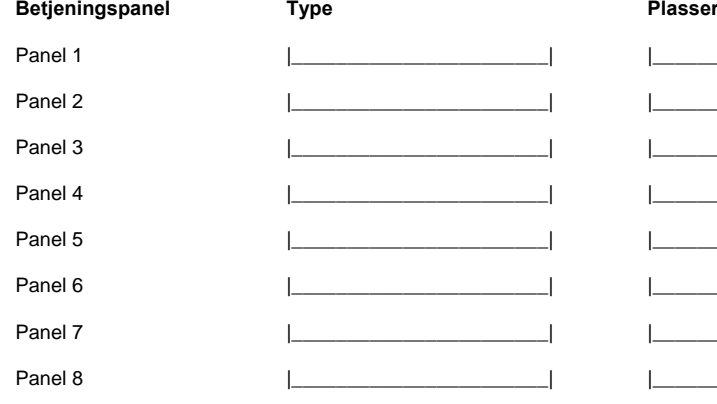

#### ring

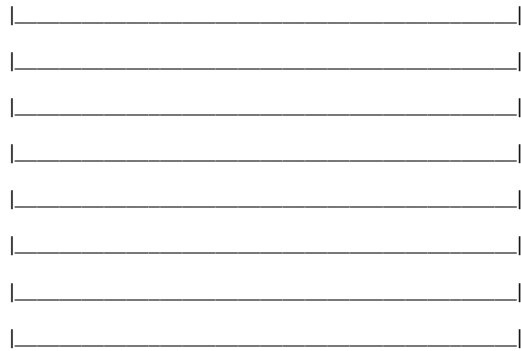

# **Betjeningspanelprogrammering**

Standard = Fabrikkprogrammering

#### **OBS! Alle tallene må tastes inn i en programmeringsseksjon før en endring vil være gyldig.**

**[000] Betjeningspanelprogrammering** (Avsnitt 2.7 "Adressering av betjeningspanel" på side 13)

*OBS! Denne programmeringen må gjøres på hvert enkelt betjeningspanel* 

[0] Programmering av adresse

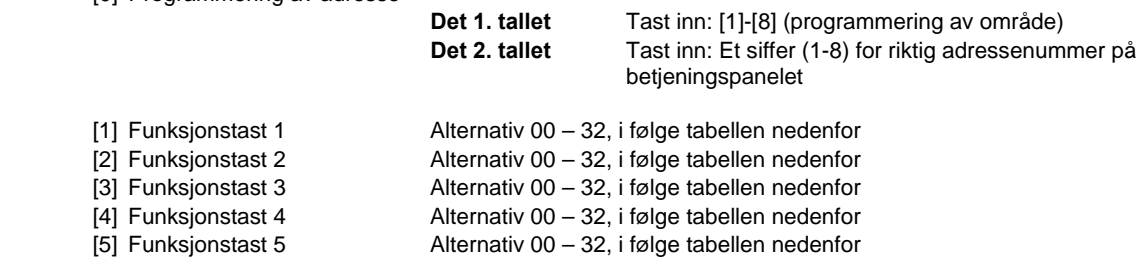

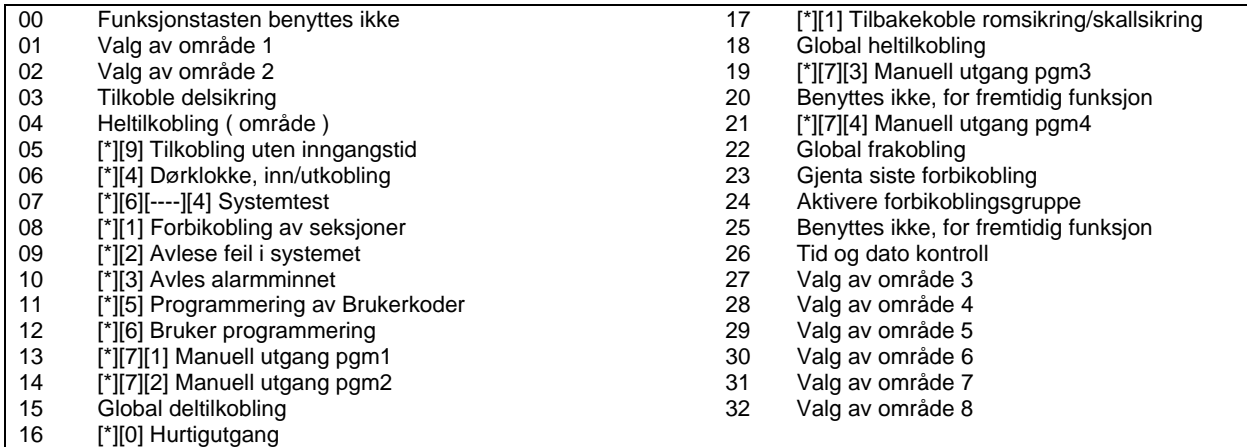

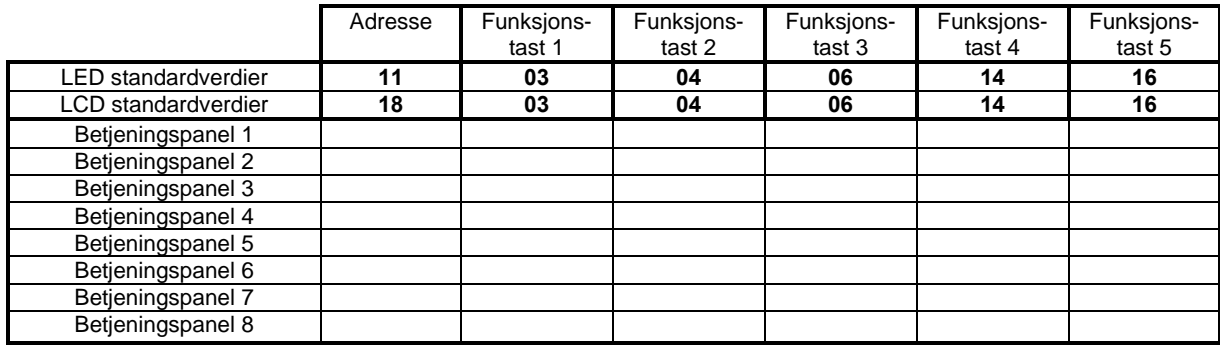

# **Systemprogrammering**

Standard = Fabrikkprogrammering

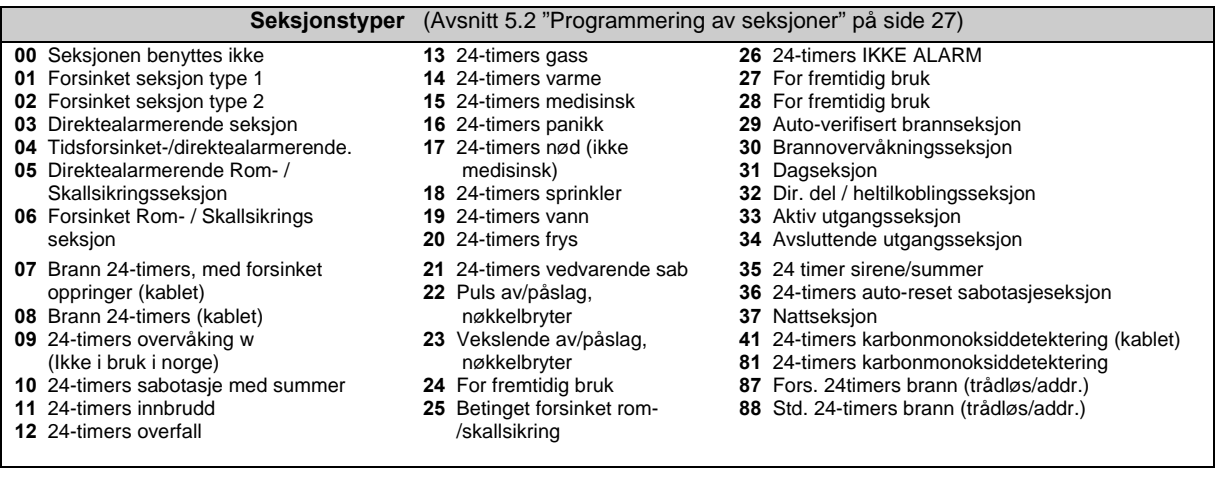

**OBS! Om 24-timer summerseksjoner er i bruk må betjeningspanel installeres.** 

**[001] Funksjon på seksjon 1-16** (Avsnitt 5.2 "Programmering av seksjoner" på side 27)

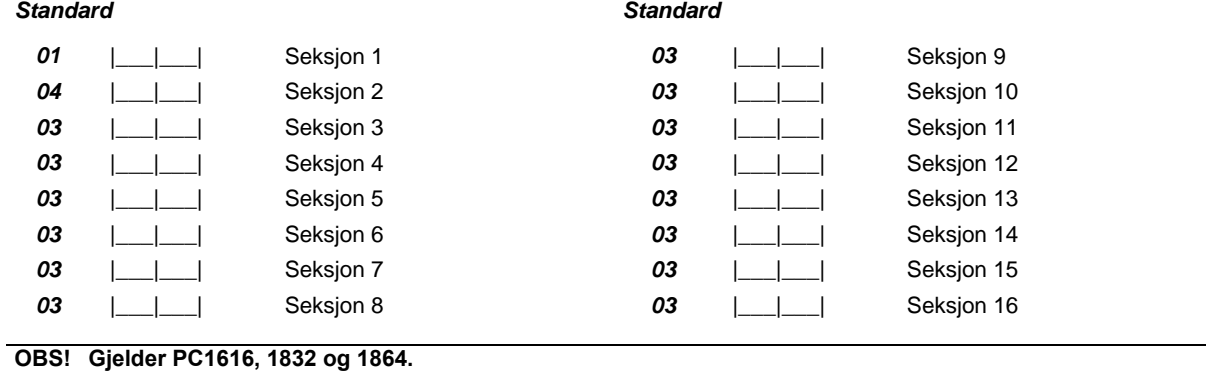

**[002] Funksjon på seksjon 17-32** (Avsnitt 5.2 "Programmering av seksjoner" på side 27) *Standard Standard*

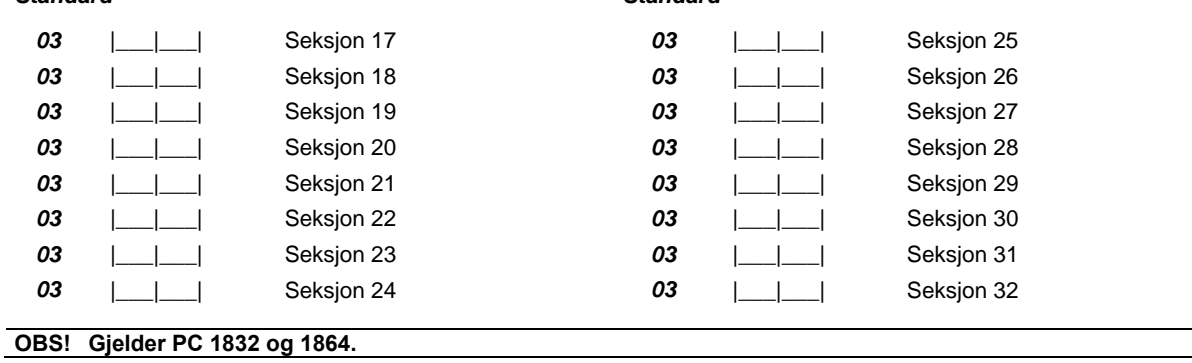

**[003] Funksjon på seksjon 33-48** (Avsnitt 5.2 "Programmering av seksjoner" på side 27) *Standard Standard* 

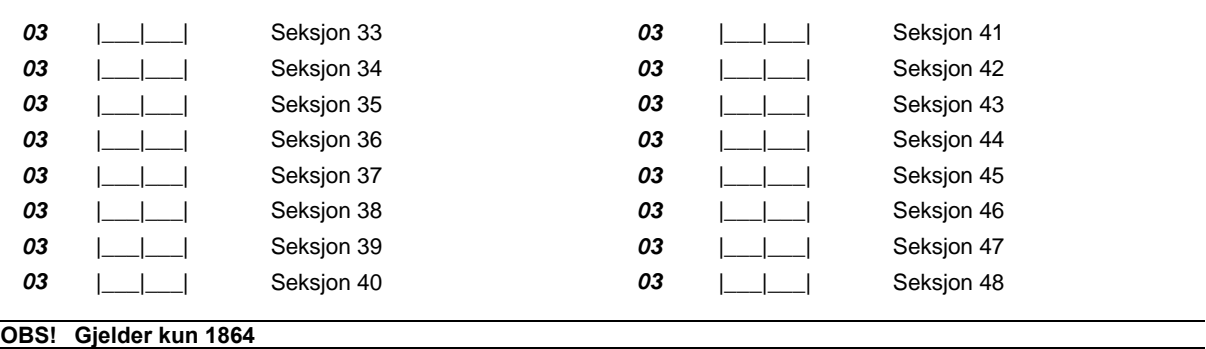

**[004] Funksjon på seksjon 49-64** (Avsnitt 5.2 "Programmering av seksjoner" på side 27) *Standard Standard* 

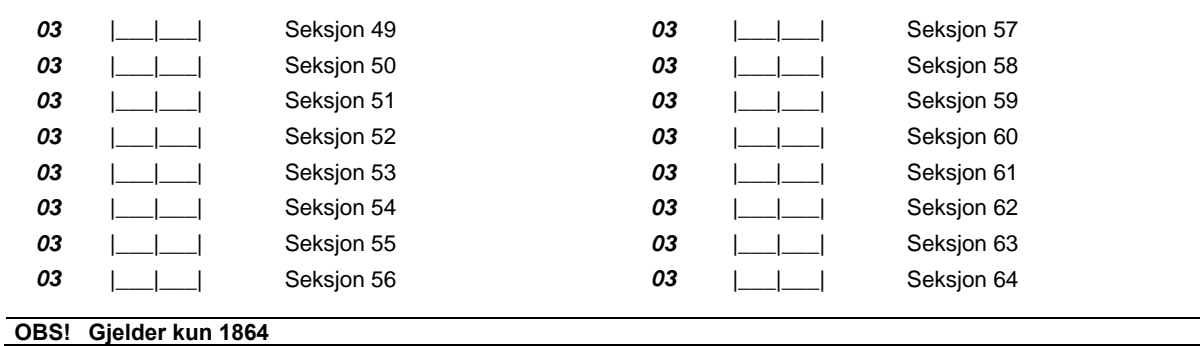

*OBS! Betjeningspanelseksjoner adresseres i sekvens [020]. Seksjonsegenskaper stilles i sekvens [101] - [108]. Seksjoner kan kobles inn og ut av systemet i sekvens [202].* 

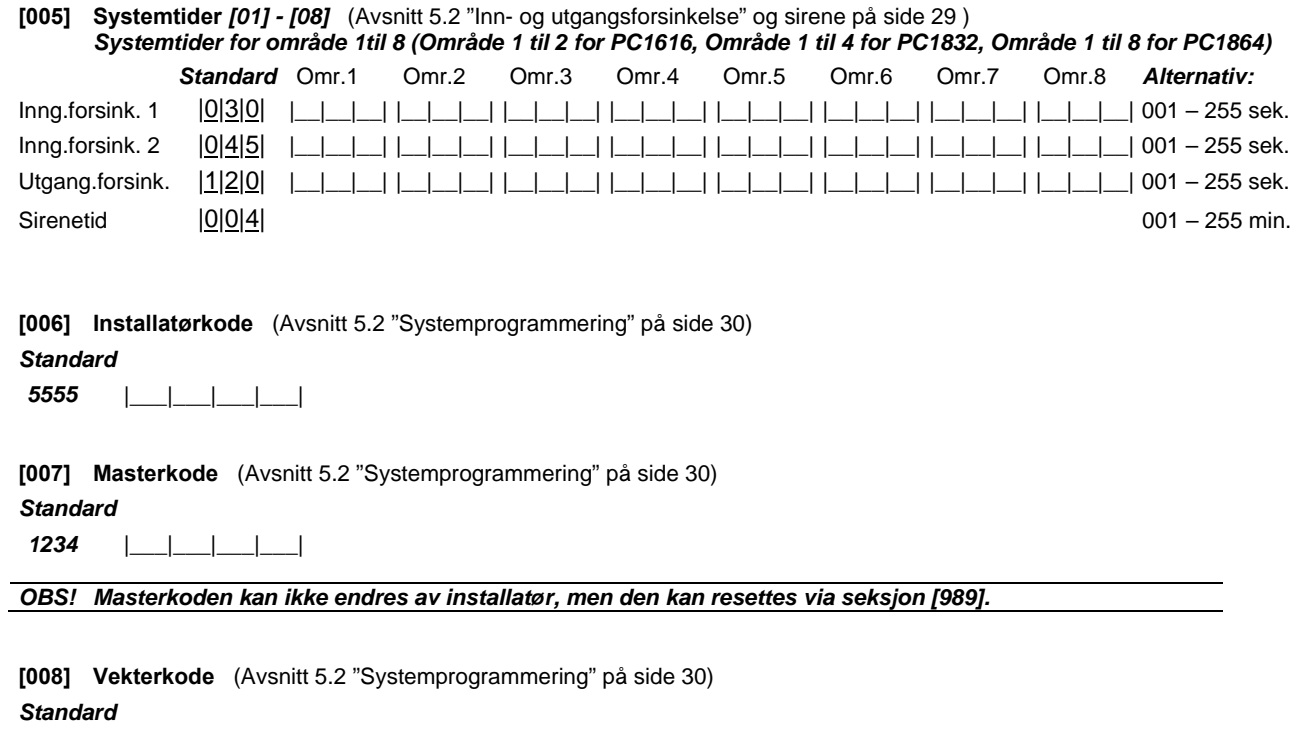

*AAAA* |\_\_\_|\_\_\_|\_\_\_|\_\_\_| Tast AAAA eller AAAA00 for å deaktivere

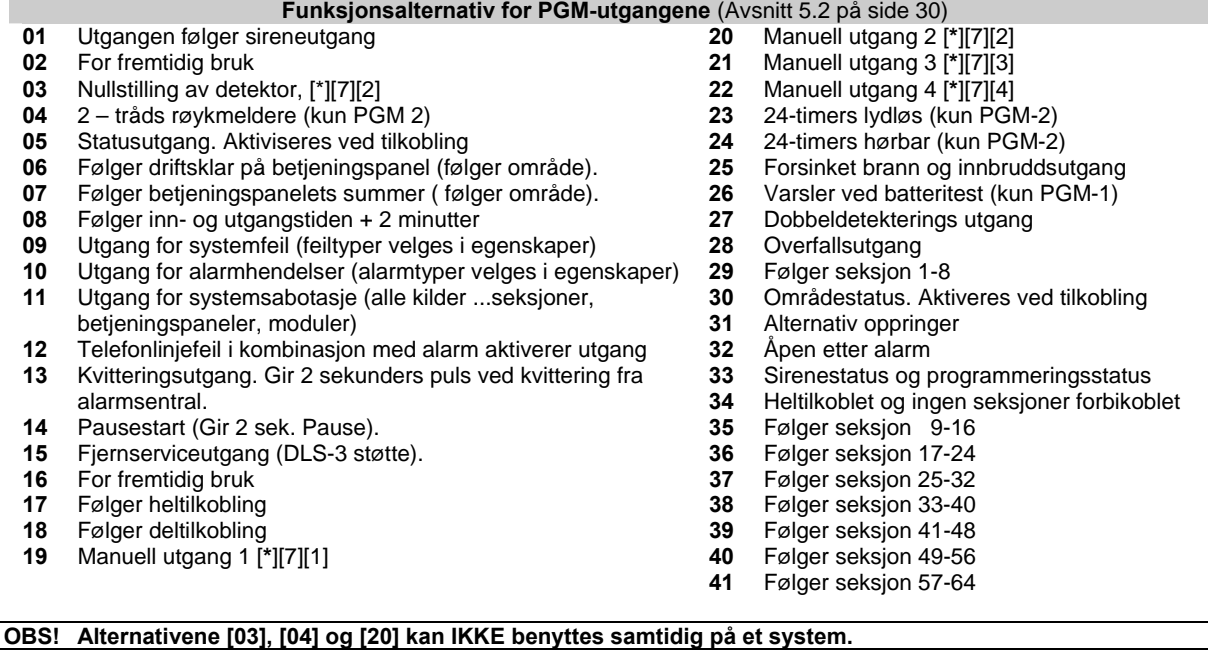

 **[009] PGM-utganger (PGM 1 og 2) Hovedkort PC1616,1832,1864** (Avsnitt 5.2 "Alt. for PGM-utganger" på s. 30) *Standard* 

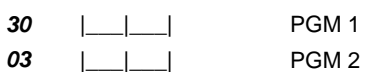

**OBS! Programmer funksjonsalternativenes egenskaper i sekvens [501] - [574] og områdevalg i [551] – [564].** 

**[010] PGM-utganger 3 – 10 transistorkort PC 5208 / PGM – utganger 3 – 4 på hovedkort PC 1864** *Standard* 

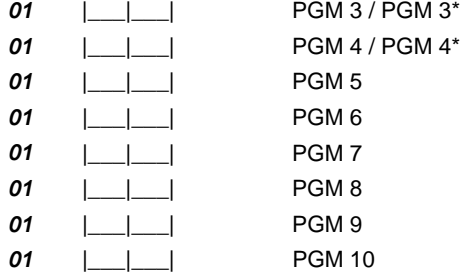

**OBS! \* Programmeringen av transistorkortes to første utganger, i sekvens [010] er lik med hovedkortes PGM – utganger 3 og 4 på PC 1864** 

#### **[011] PGM – utganger 11 – 14 Strømforsyningskort PC5204** *Standard*

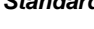

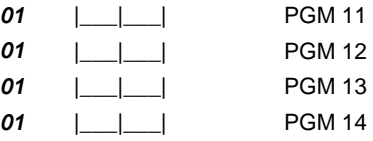

**[012] Tastatursperre** (Avsnitt 5.2 "Tastatursperre" på side 33)

*Standard* 

|\_\_\_|\_\_\_|\_\_\_| Antall ugyldige forsøk før tastatursperre trer i kraft (Alternativ: 001 – 255 forsøk)

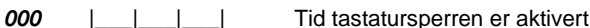

(Alt: 000 = Sperren utkoblet) *(Alternativ: 000 – 255 minutter)* 

**OBS! Hvis tastatursperren er aktivert kan betjeningspanelet IKKE frakobles ved hjelp av en nøkkelbryter.** 

**[013] Systemopsjoner, del 1 (Seksjonsinnstillinger)** (Avsnitt 5.2 "Systemprogrammering" på side 33-34)

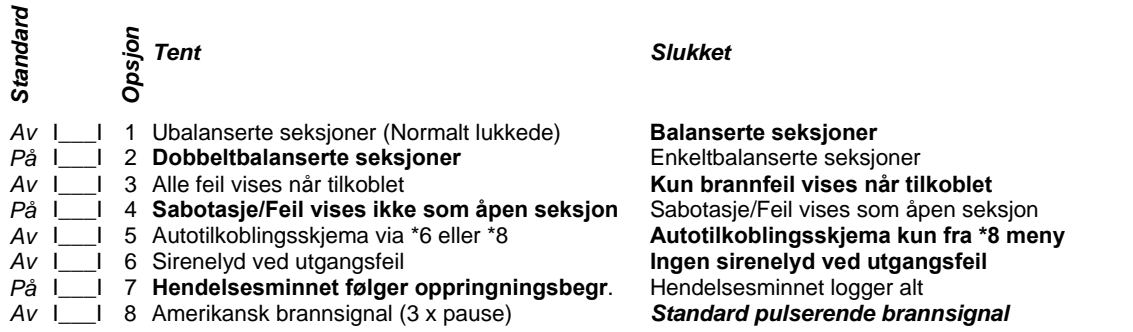

**[014] Systemopsjoner, del 2** (Avsnitt 5.2 "Systemprogrammering" på side 34-35)

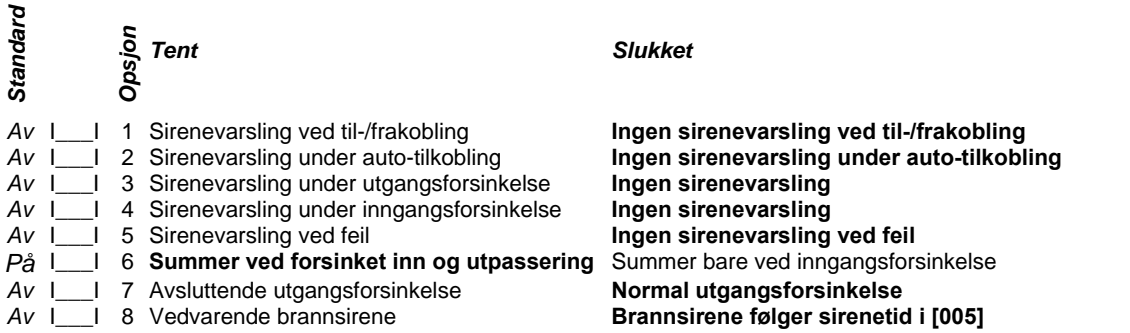

**[015] Systemopsjoner, del 3** (Avsnitt 5.2 "Systemprogrammering" på side 35-36)

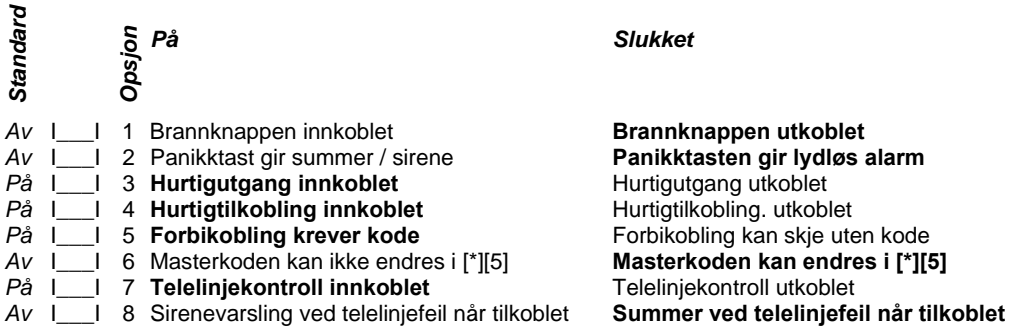

**[016] Systemopsjoner, del 4** (Avsnitt 5.2 "Systemprogrammering" på side 37)

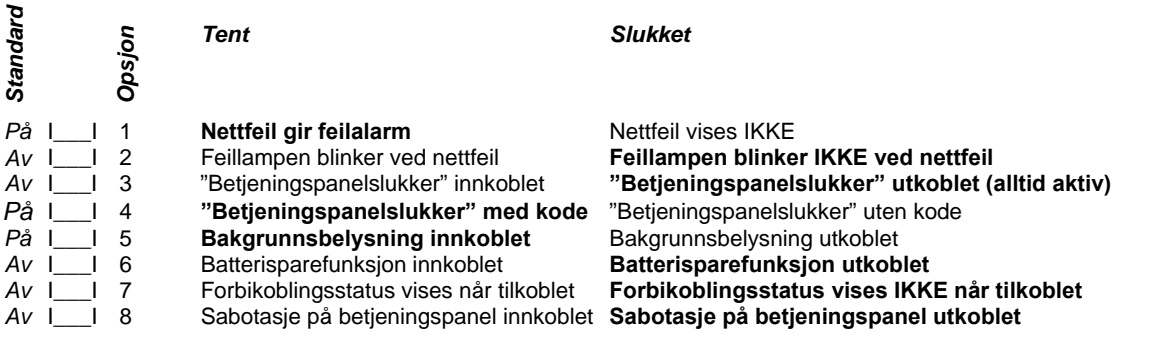

**[017] Systemopsjoner, del 5** (Avsnitt 5.2 "Systemprogrammering" på side 38)

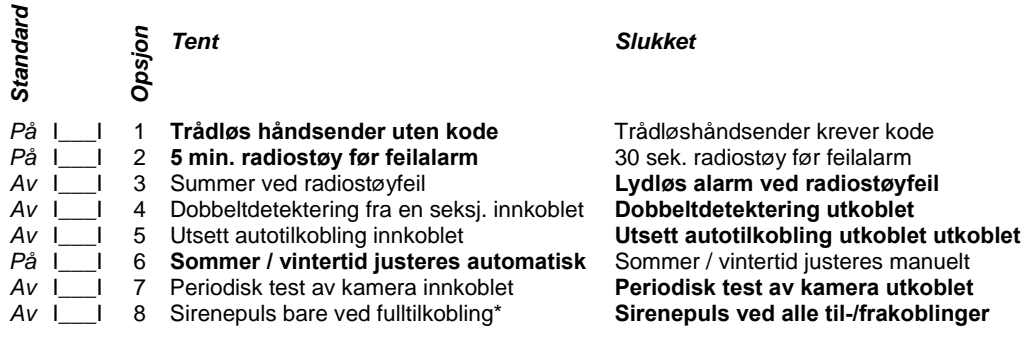

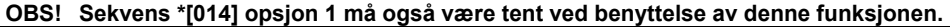

**[018] Systemopsjoner, del 6** (Avsnitt 5.2 "Systemprogrammering" på side 39-40)

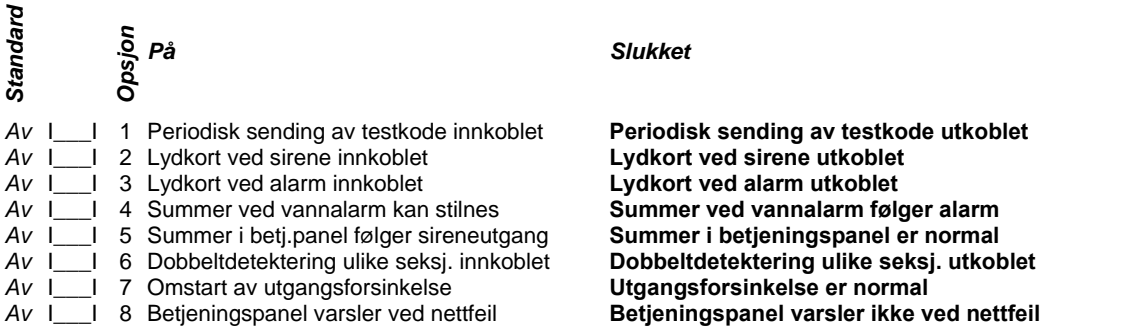

**[019] Systemopsjoner, del 7** (Avsnitt 5.2 "Systemprogrammering" på side 40-41)

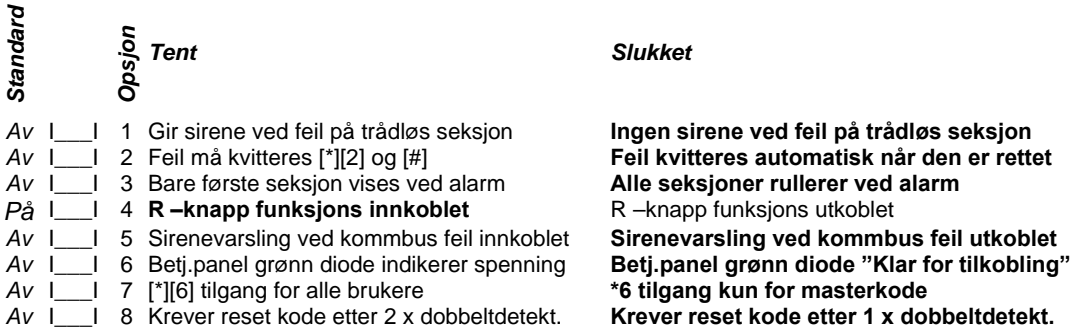

**[020] Betjeningspanel tilknyttes seksjon** (Avsnitt 5.2 "Systemprogrammering" på side 41)

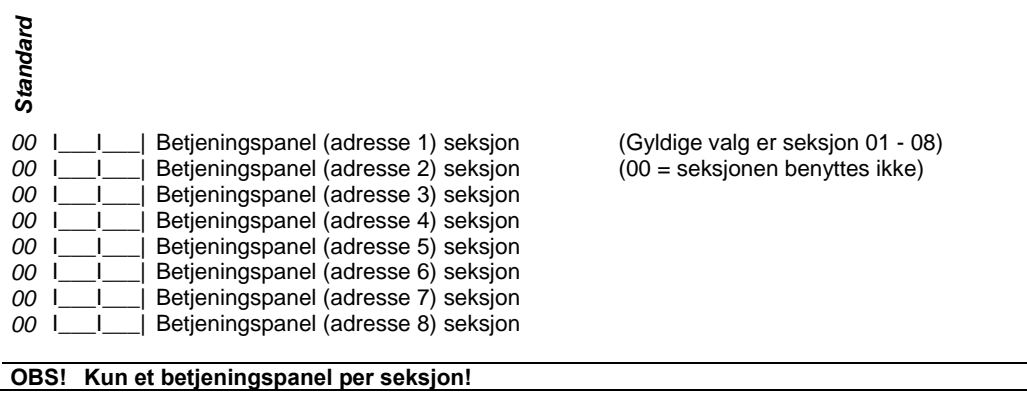

**[021] Systemopsjoner, del 8** (Avsnitt 5.2 "Systemprogrammering" på side 41-42-43)

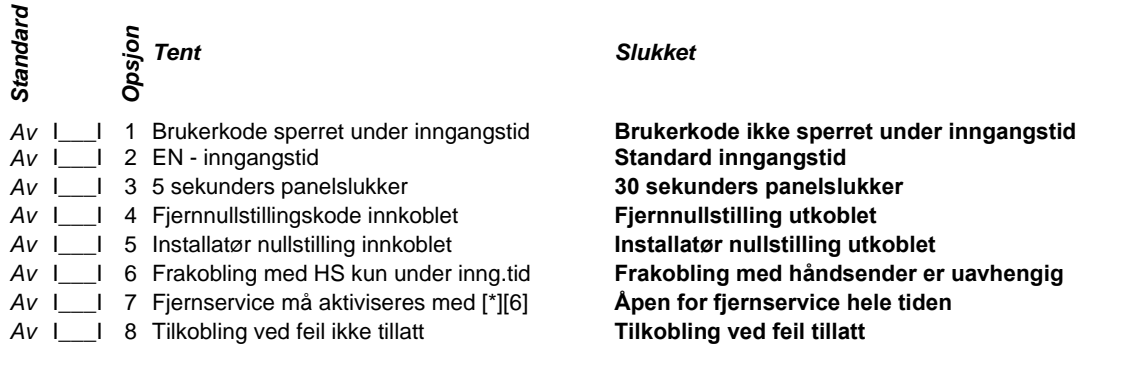

**[022] Systemopsjoner, del 9** (Avsnitt 5.2 "Systemprogrammering" på side 43)

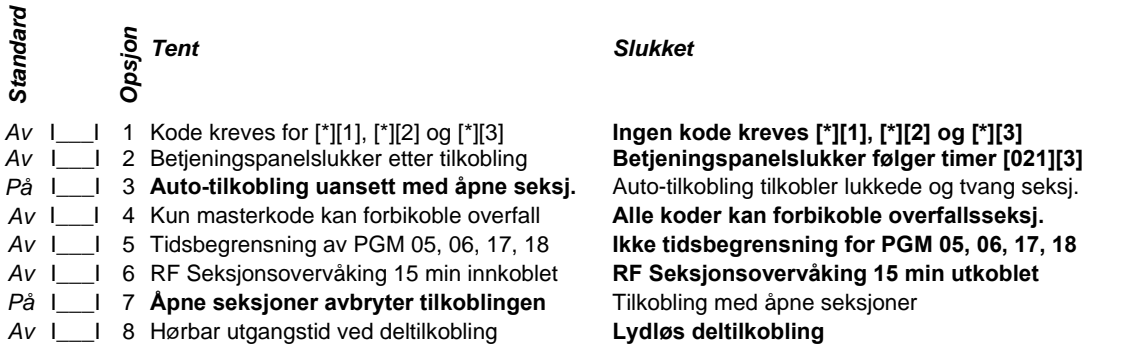

**[023] Systemopsjoner, del 10**(Avsnitt 5.2 "Systemprogrammering" på side 44)

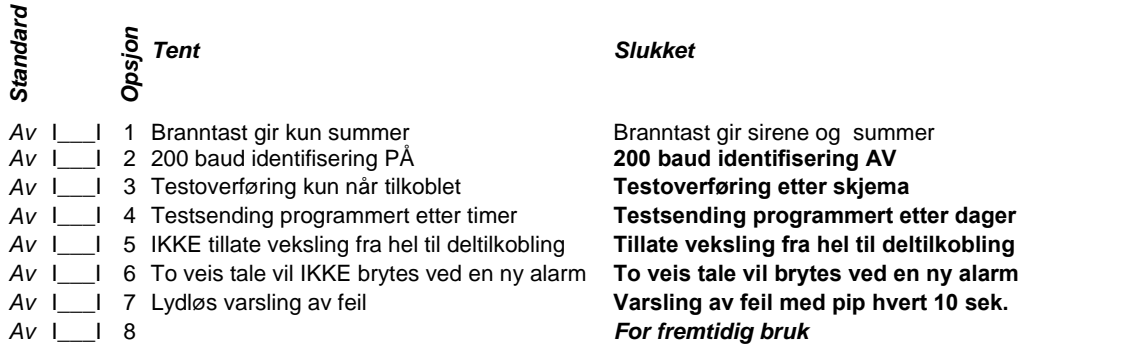

**[030] Seksjonens sløyferespons** (Avsnitt 5.2 "Systemprogrammering" på side 44)

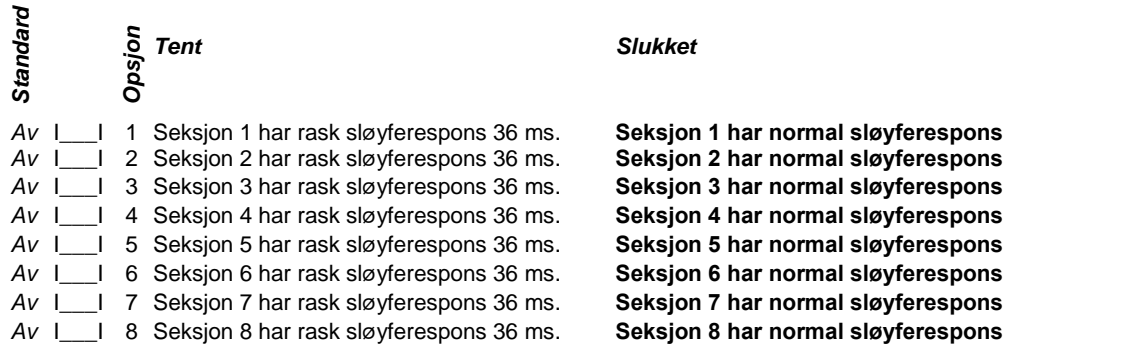

# **Avansert systemprogrammering**

Standard = Fabrikkprogrammering

**Tabell over de fabrikkprogrammerte egenskapene for alle seksjonstypene.**

(Avsnitt 5.3 "Avansert programmering" på side 44-45)

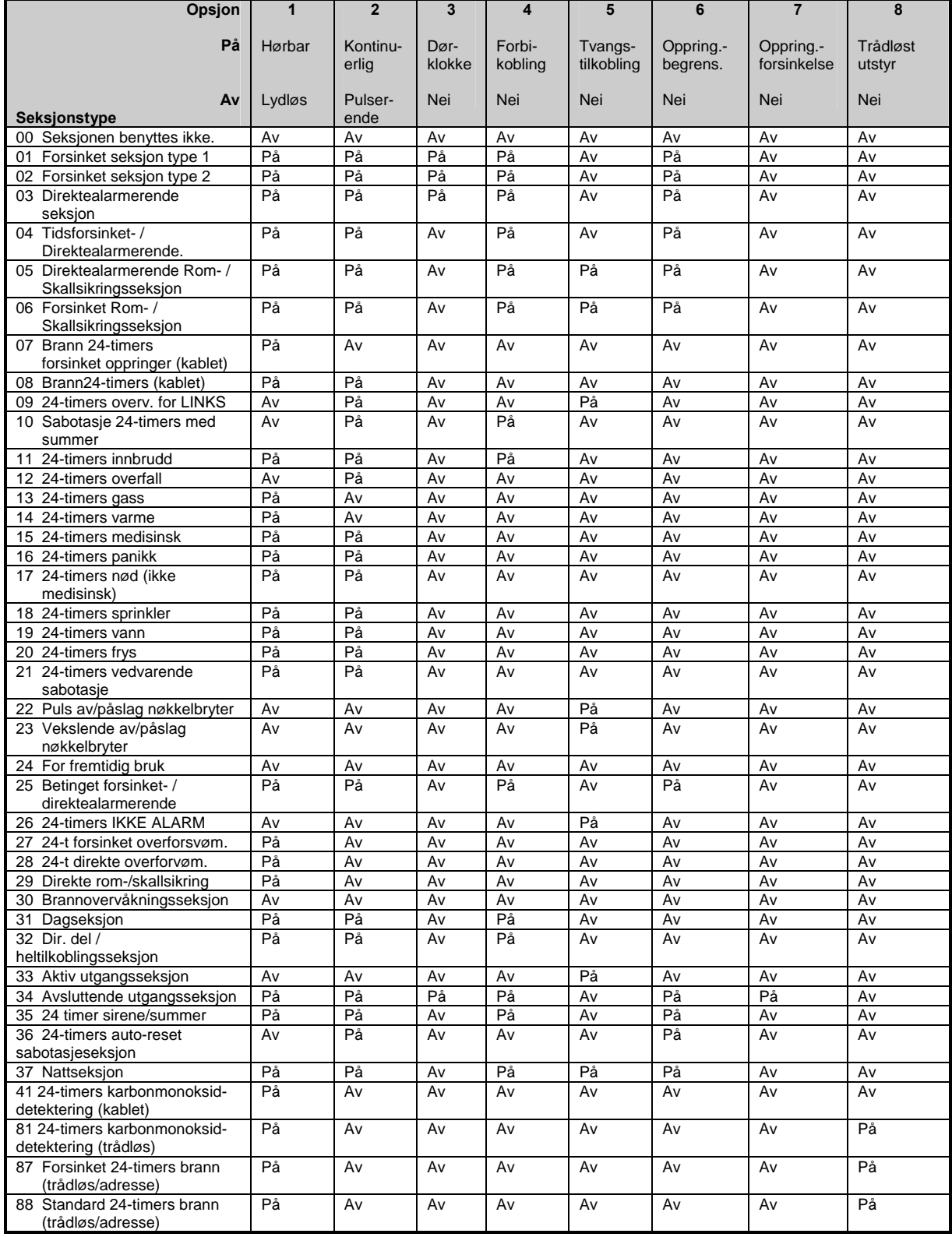

#### **Tabell over de fabrikkprogrammerte egenskapene for alle seksjonstypene.**

(Avsnitt 5.3 "Avansert programmering" på side 44-45)

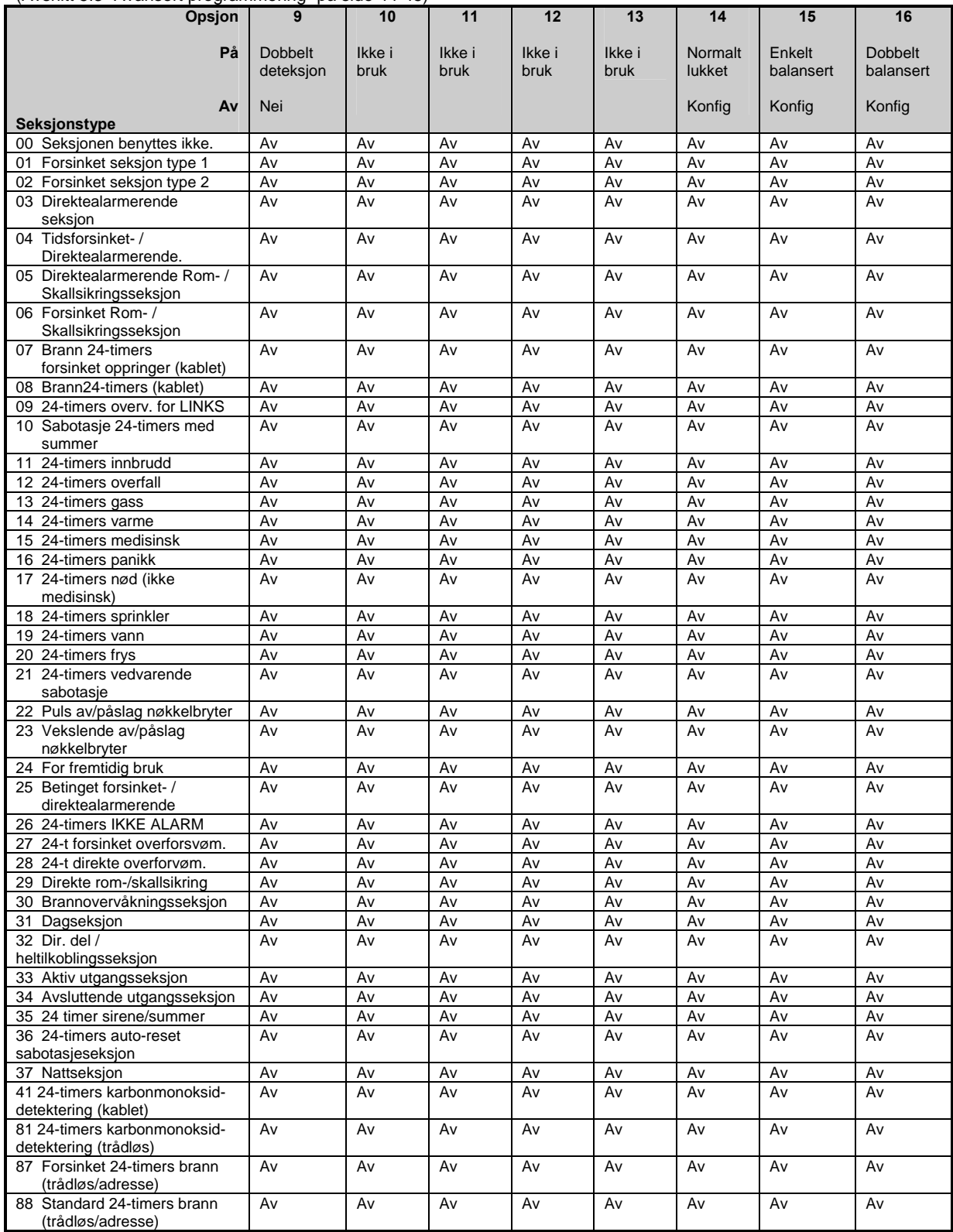

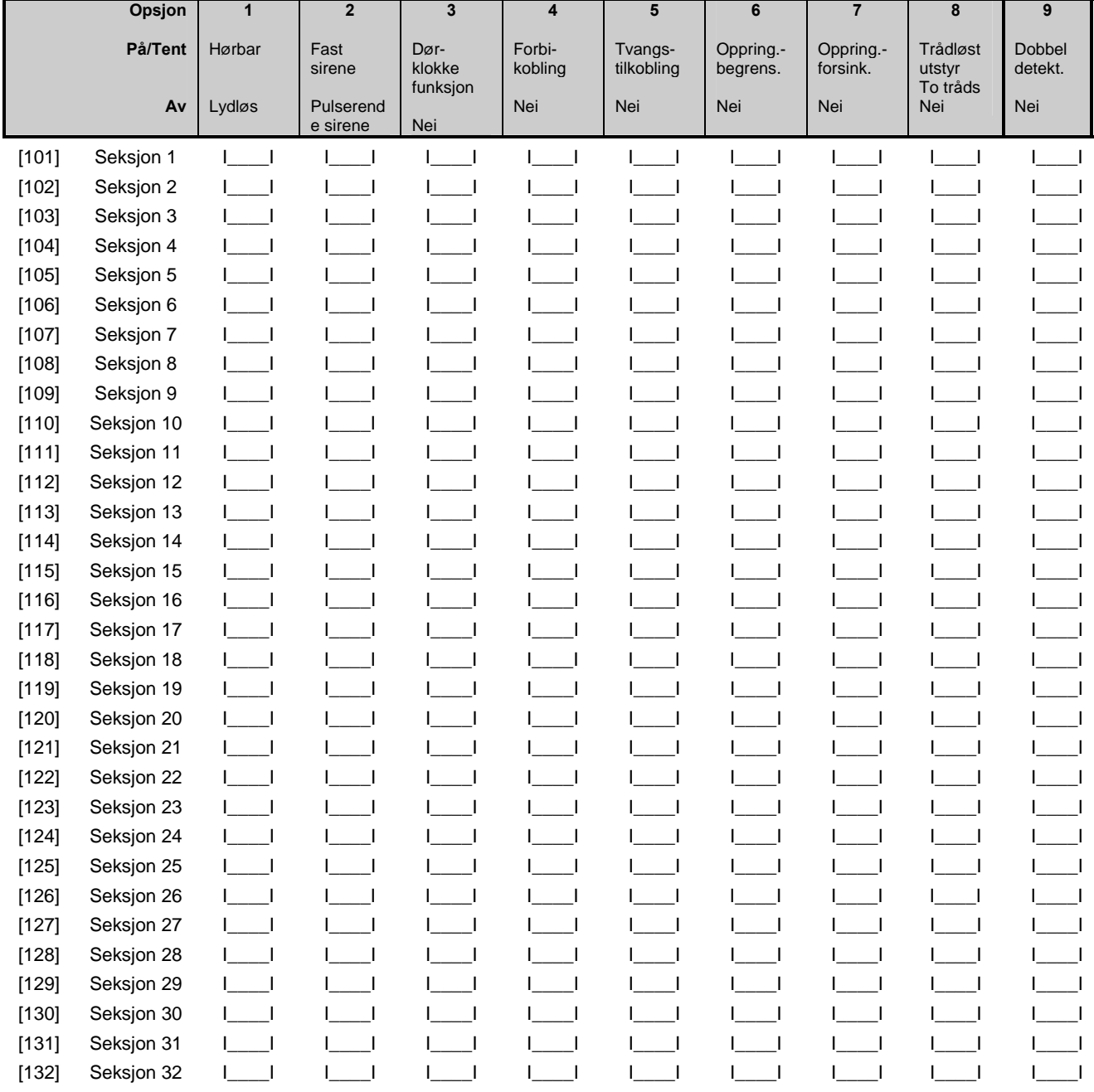

### **Egenskaper for seksjonene 1-32** (Avsnitt 5.3 " Avansert programmering" på side 44-45)

**OBS! Kun seksjon 01 – 32 kan programmeres til trådløst utstyr!**

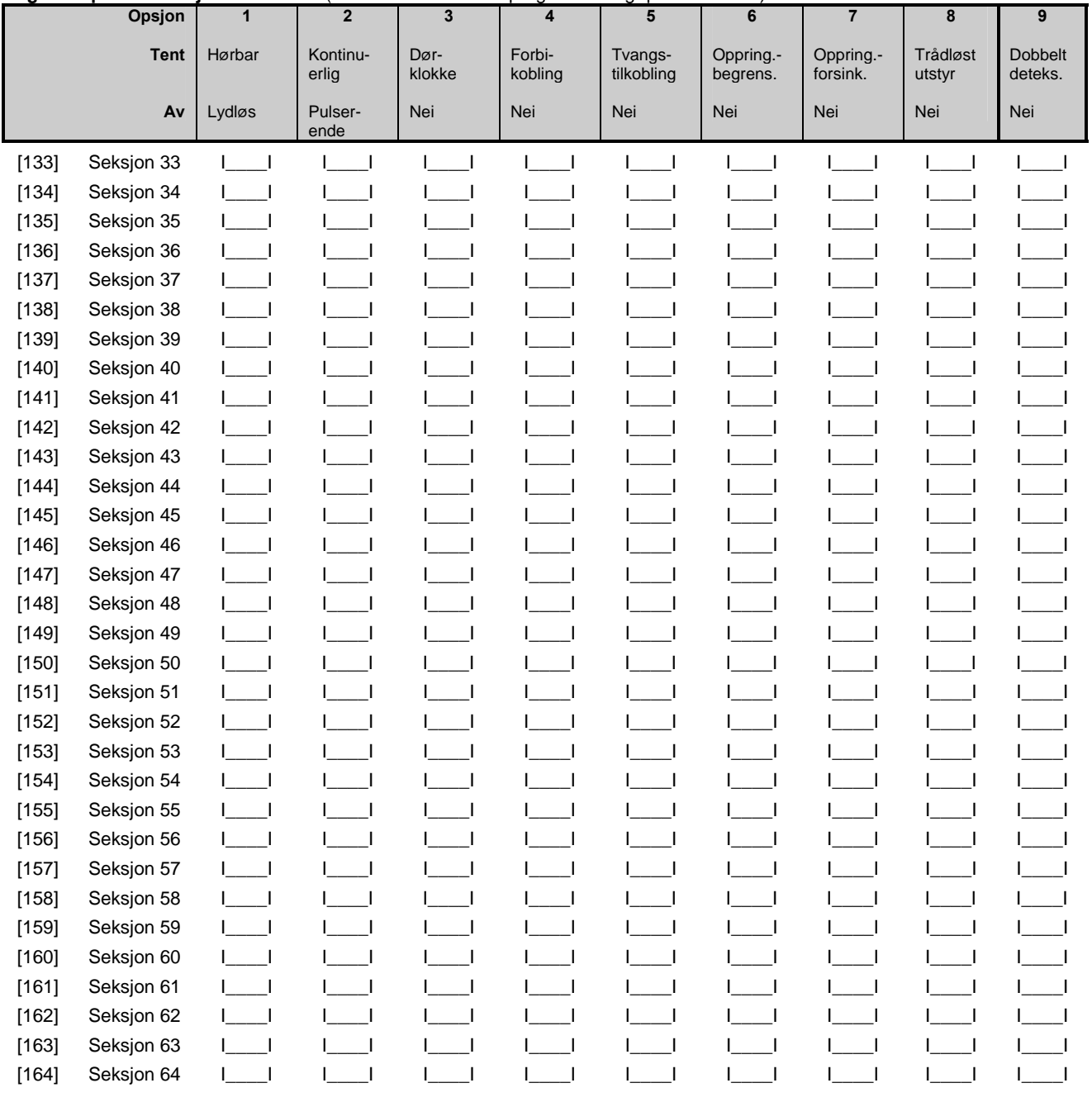

#### **Egenskaper for seksjonene 33-64** (Avsnitt 5.3 "Avansert programmering" på side 44-45)

**OBS! Kun seksjon 01 – 32 kan programmeres til trådløst utstyr!** 

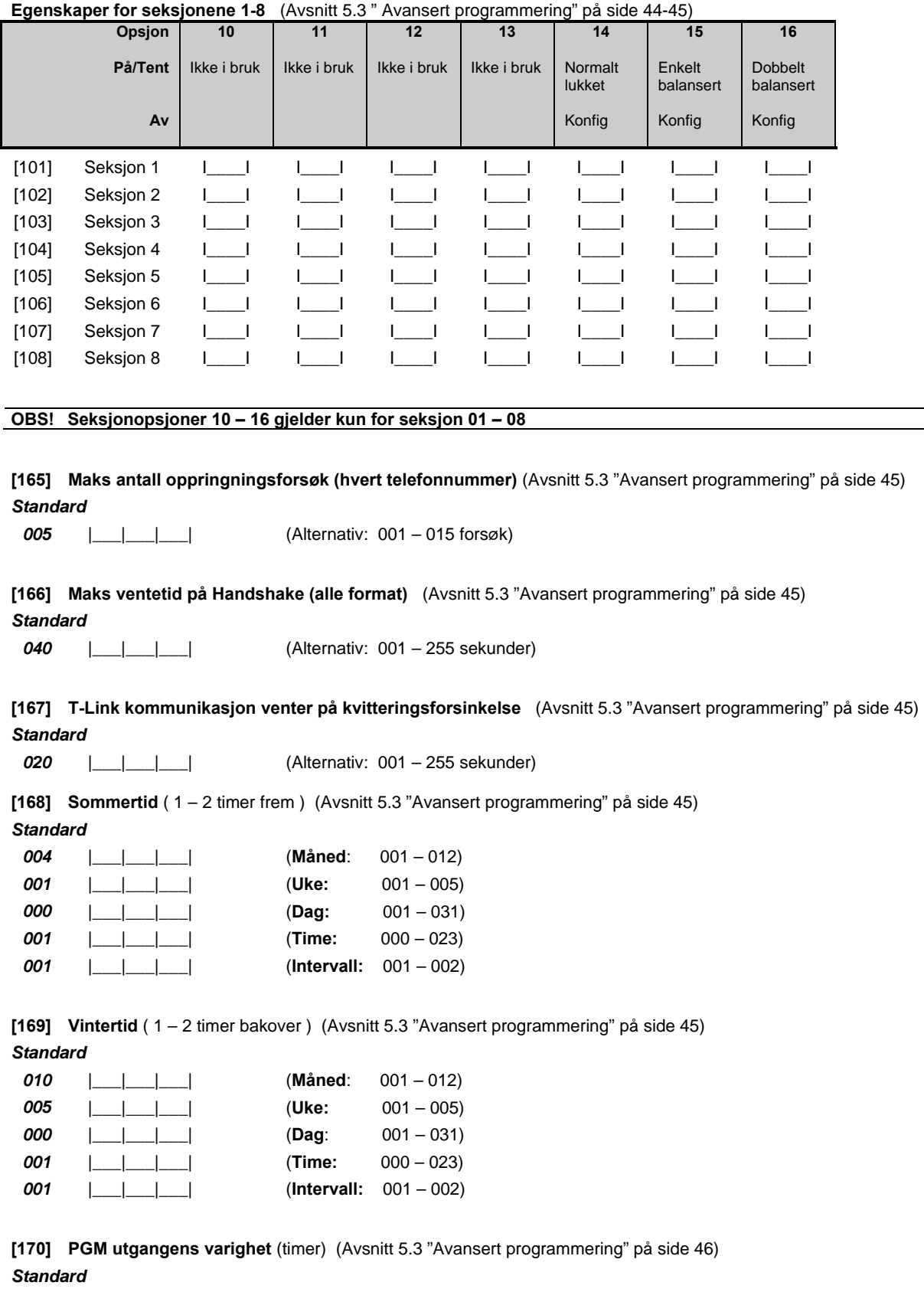

**005** | | | | | | | (Alternativ: 001 – 255 sekunder)

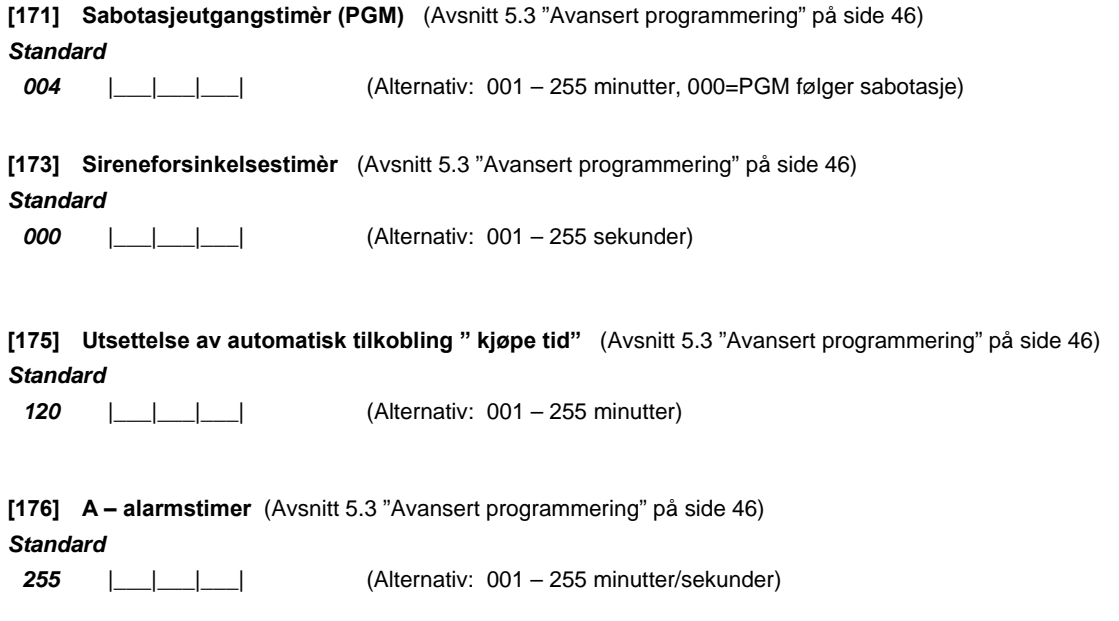

**[181] – [188] Automatisk tilkoblingsskjema for område 1 – 8.** (Avsnitt 5.3 "Avansert programmering" på side 46 - 47) Det er muligheter for "en" automatisk tilkoblingstid for hver dag I uken (00.00 – 23.59). Hvert område har sitt eget skjema. Fra fabrikk er alle tidene satt til 9999 dvs. Utkoblet. Funksjonen finnes også tilgjengelig for programmering med masterkode via [\*][6] kommandoen. Denne funksjonen kan sperres fra [\*][6] meny i sekvens [013] opsjon 5.

#### **[181] Tilkoblingstid for område 1**  *(Gjelder PC 1616, 1832, 1864)*

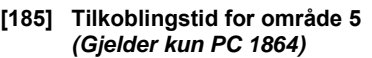

Ukedag **Tidspunkt** 

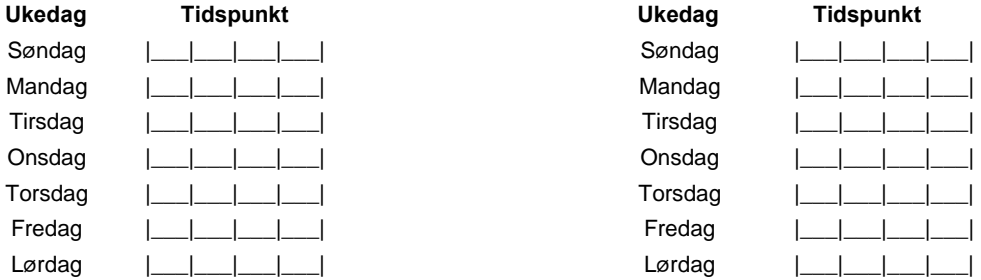

#### **[182] Tilkoblingstid for område 2**  *(Gjelder PC 1616, 1832, 1864)*

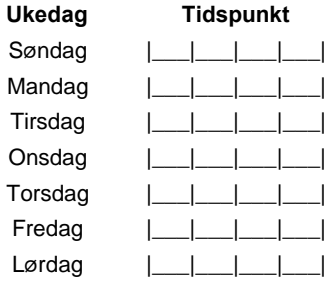

### Mandag |\_\_\_|\_\_\_|\_\_\_|\_\_\_| Mandag |\_\_\_|\_\_\_|\_\_\_|\_\_\_| Tirsdag |\_\_\_|\_\_\_|\_\_\_|\_\_\_| Tirsdag |\_\_\_|\_\_\_|\_\_\_|\_\_\_| Onsdag |\_\_\_|\_\_\_|\_\_\_|\_\_\_| Onsdag |\_\_\_|\_\_\_|\_\_\_|\_\_\_| Torsdag |\_\_\_|\_\_\_|\_\_\_|\_\_\_| Torsdag |\_\_\_|\_\_\_|\_\_\_|\_\_\_| Fredag |\_\_\_|\_\_\_|\_\_\_|\_\_\_| Fredag |\_\_\_|\_\_\_|\_\_\_|\_\_\_| Lørdag |\_\_\_|\_\_\_|\_\_\_|\_\_\_| Lørdag |\_\_\_|\_\_\_|\_\_\_|\_\_\_|

#### **[186] Tilkoblingstid for område 6**  *(Gjelder kun PC 1864)*

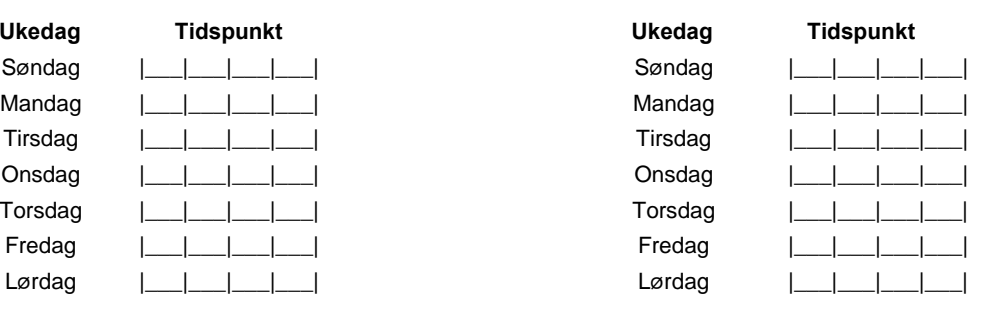

#### **[183] Tilkoblingstid for område 3**  *(Gjelder PC 1832, 1864)*

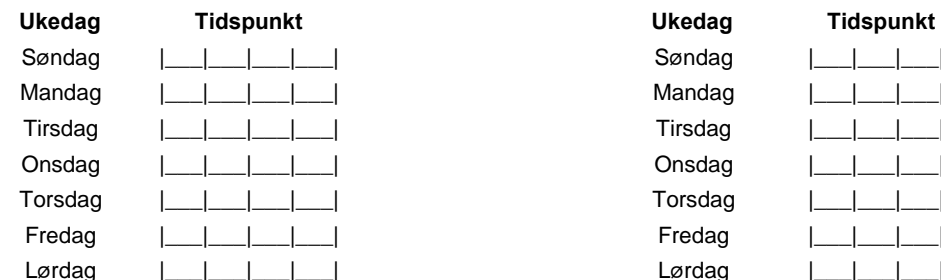

#### **[184] Tilkoblingstid for område 4**  *(Gjelder PC 1832, 1864)*

#### **[187] Tilkoblingstid for område 7**  *(Gjelder kun PC 1864)*

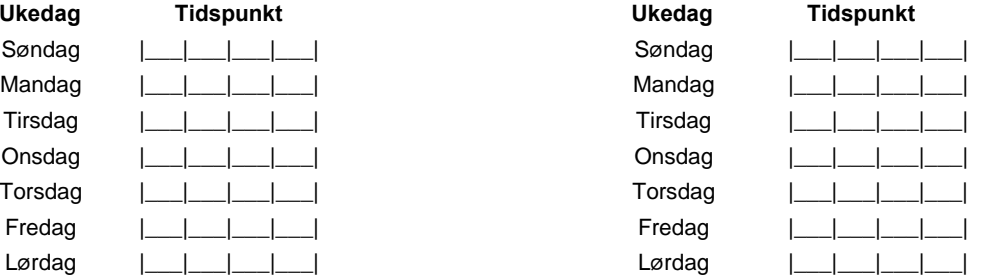

#### **[188] Tilkoblingstid for område 8**  *(Gjelder kun PC 1864)*

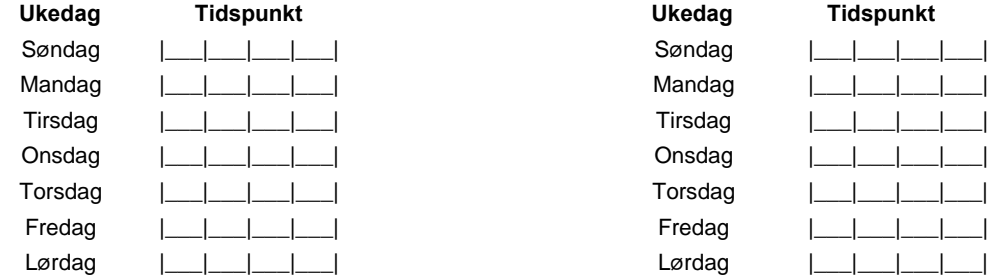

**[190] Forvarslingstid før tilkobling alle områder "Tilstedetimer".**(Avsnitt 5.3 "Avansert programmering" på side 46) *Standard* 

005 |\_\_|\_\_|\_\_\_| (Alternativ: 001 – 255 minutter, 000=ingen forvarsling)

**Forvarsling før tilkobling "Tilstedetimer" for område 1 – 8.** (Avsnitt 5.3 "Avansert programmering" på side 46) Det er muligheter for "en" forvarslingtid for hvert område ( 000 – 255 minutter).

Hvert område har sin egen forvarslingstimer. Fra fabrikk er alle tidene satt 000 dvs. Utkoblet. Funksjonen gjør at anlegget tilkobles om ingen seksjon påvirkes under den innstilte tiden. Denne funksjonen kan programmere en forvarslingstid innen tilkoblingen skjer. (sekvens [190] ).

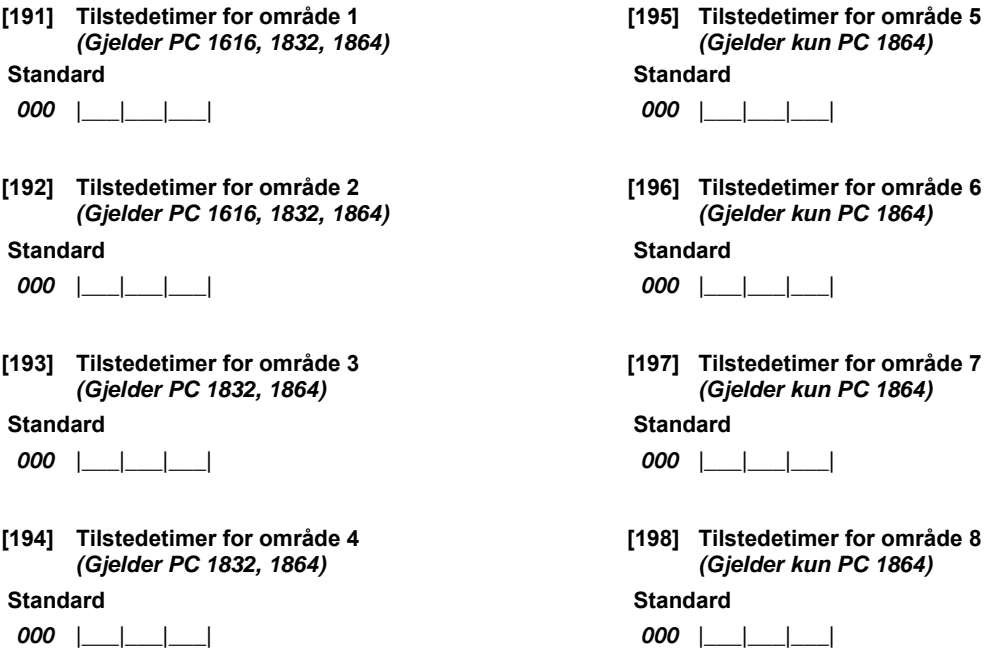

**[199] Forvarslingstid før tilkobling ihht. autotilkoblingsskjema.** (Avsnitt 5.3 "Avansert programmering" på side 47) *Standard* 

**005** | | | | | | | | (Alternativ: 001 – 255 minutter)

**[201] Innkobling av områder** (Avsnitt 5.4 "Områdeinndeling" på side 47)

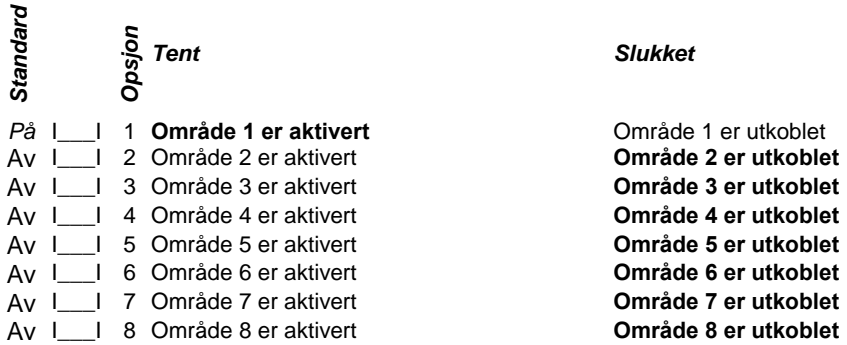

#### **Områdetilhørighet for seksjon 1 til 32**

**Alle seksjoner er fabrikksprogrammert til område 1.** For å endre områdetilhørigheten slukkes eller tennes respektive opsjon for valgt område. Seksjonen inngår i område når respektive opsjon er tent. En seksjon kan tilhøre flere områder.

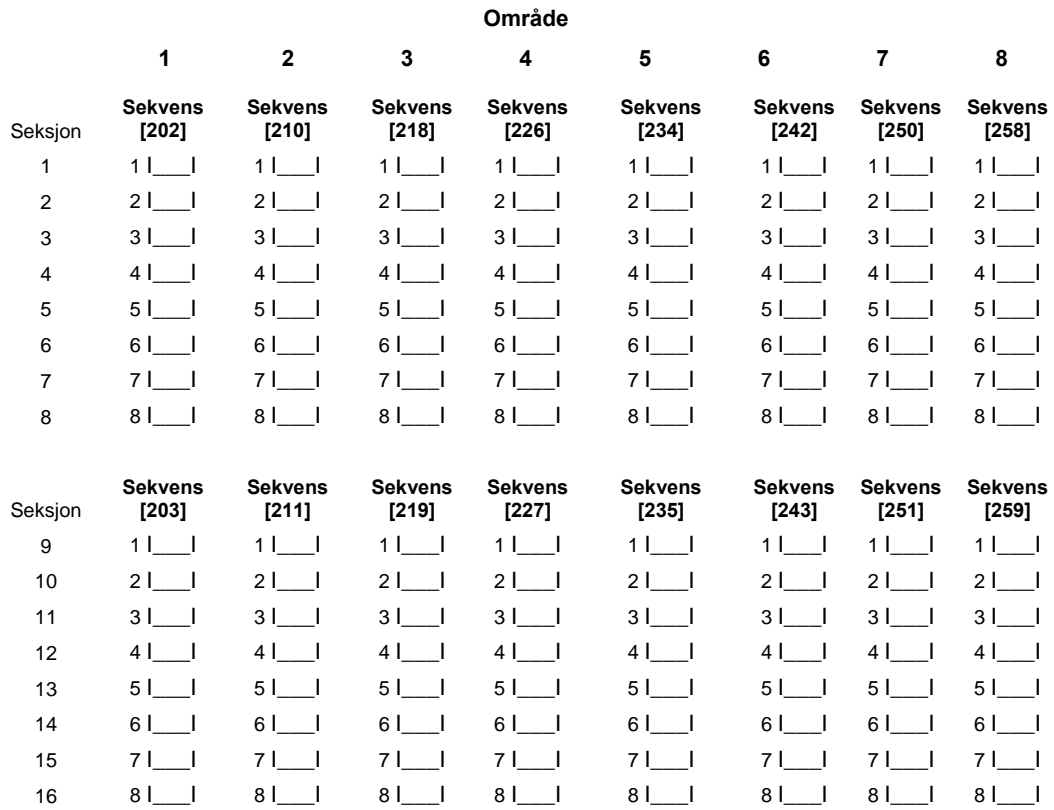

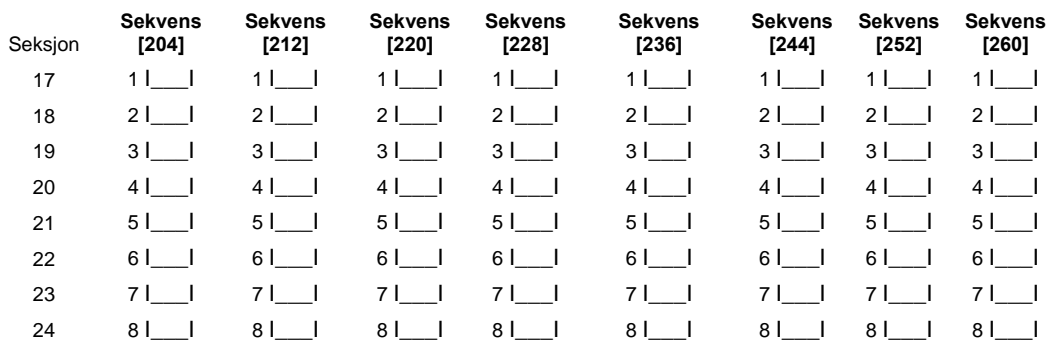

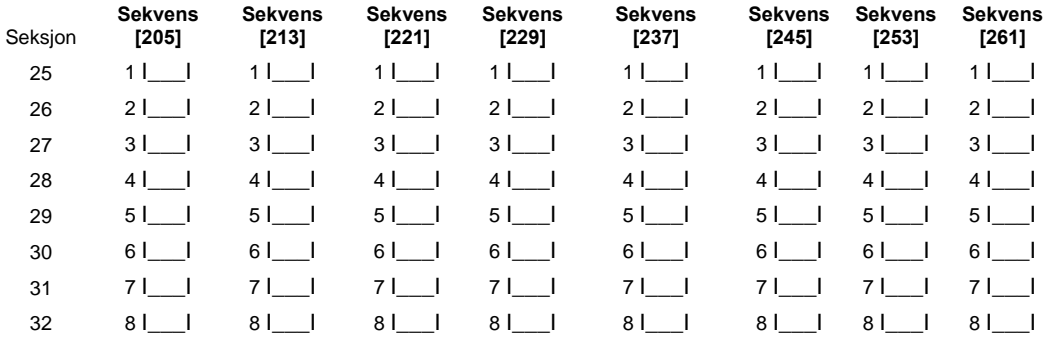

#### **Områdetilhørighet for seksjon 33 til 64**

**Alle seksjoner er fabrikksprogrammert til område 1.** For å endre områdetilhørigheten slukkes eller tennes respektive opsjon for valgt område. Seksjonen inngår i område når respektive opsjon er tent. En seksjon kan tilhøre flere områder.

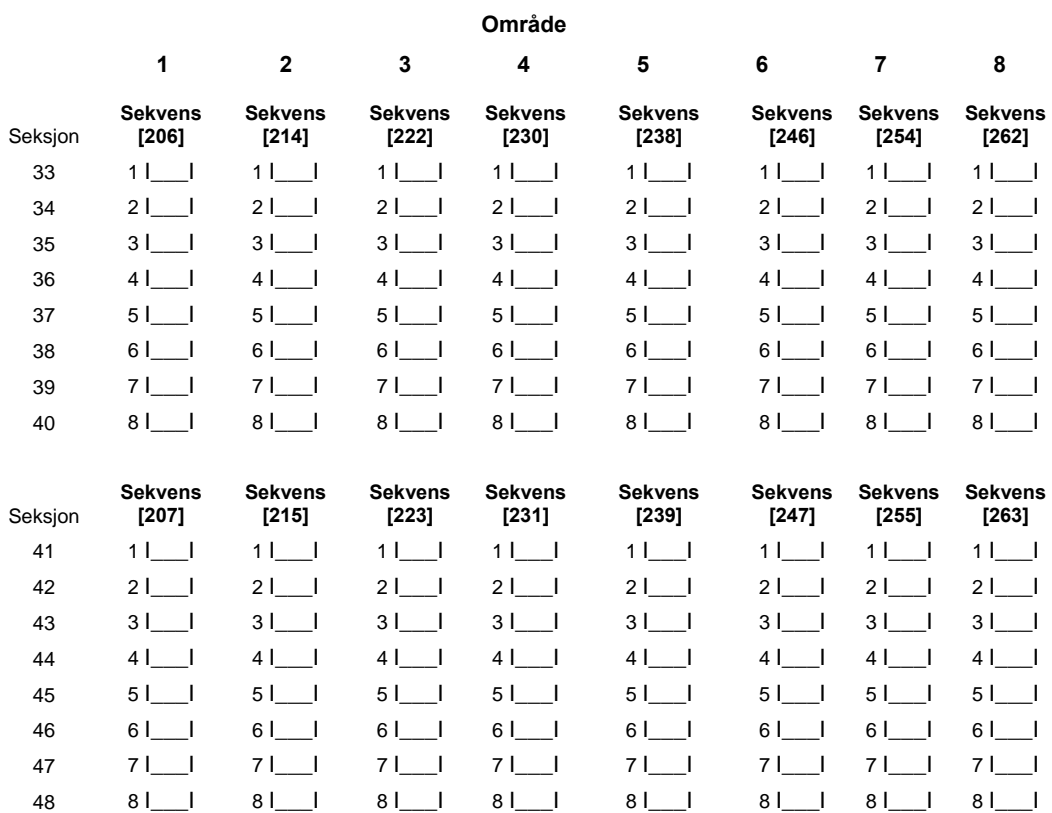

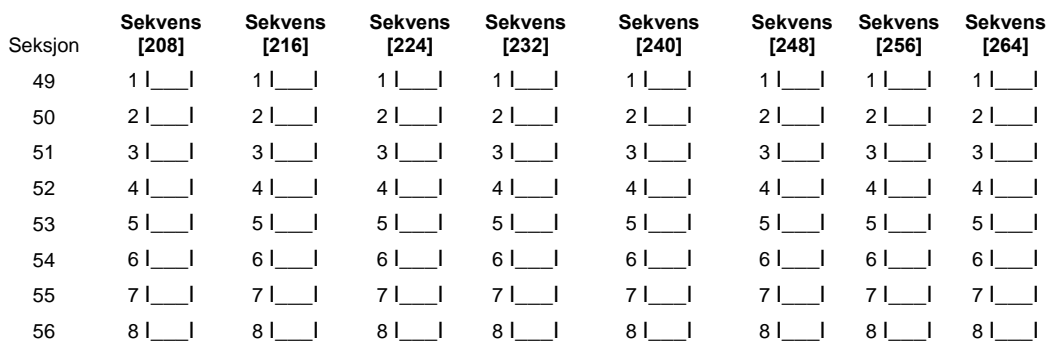

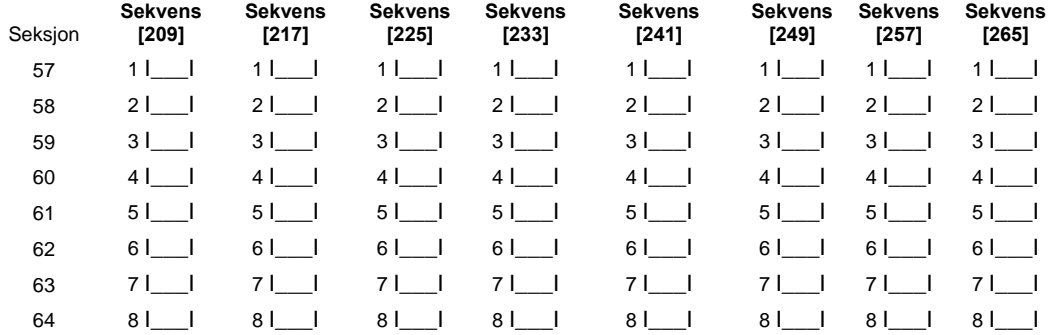

# **Oppringer - programmering**

Standard = Fabrikkprogrammering \* Alle sekvenser fra [301] til [348] er fabrikkprogrammert med verdien [F], hvis annet ikke er spesifisert.

**[301] Det første telefonnummeret (maks 32 siffer)** (Avsnitt 5.5 "Oppringer - programmering" på side 47)

|\_D\_|\_\_|\_\_|\_\_|\_\_|\_\_|\_\_|\_\_|\_\_|\_\_|\_\_|\_\_|\_\_|\_\_|\_\_|\_\_|\_\_|\_\_|\_\_|\_\_|\_\_|\_\_|\_\_|\_\_|\_\_|\_\_|\_\_|\_\_|\_\_|\_\_|\_\_|\_\_|

**[302] Det andre telefonnummeret (maks 32 siffer)** (Avsnitt 5.5 "Oppringer - programmering" på side 47)

|\_D\_|\_\_|\_\_|\_\_|\_\_|\_\_|\_\_|\_\_|\_\_|\_\_|\_\_|\_\_|\_\_|\_\_|\_\_|\_\_|\_\_|\_\_|\_\_|\_\_|\_\_|\_\_|\_\_|\_\_|\_\_|\_\_|\_\_|\_\_|\_\_|\_\_|\_\_|\_\_|

**[303] Det tredje telefonnummeret (maks 32 siffer)** (Avsnitt 5.5 "Oppringer - programmering" på side 47) |\_D\_|\_\_|\_\_|\_\_|\_\_|\_\_|\_\_|\_\_|\_\_|\_\_|\_\_|\_\_|\_\_|\_\_|\_\_|\_\_|\_\_|\_\_|\_\_|\_\_|\_\_|\_\_|\_\_|\_\_|\_\_|\_\_|\_\_|\_\_|\_\_|\_\_|\_\_|\_\_|

**[304] Samtale venter kansellering (6 siffer)** (Avsnitt 5.5 "Oppringer - programmering" på side 47) |\_\_|\_\_|\_\_|\_\_|\_\_|\_\_|

**[310] Abonnentkode for hele systemet (System ID 6 siffer)**(Avsnitt 5.5 "Oppringer - programmering" på side 48) |\_\_|\_\_|\_\_|\_\_|\_\_|\_\_|

**NB! Ved bruk av SIA format er det bare "System ID" som benyttes som abonnentkode.** 

**[311] Abonnentkode for område 1 (4 siffer)** *(Gjelder PC 1616, 1832, 1864)* (Avsnitt 5.5 "Oppringer " på side 48) |\_\_|\_\_|\_\_|\_\_|

**[312] Abonnentkode for område 2 (4 siffer)** *(Gjelder PC 1616, 1832, 1864)* (Avsnitt 5.5 "Oppringer " på side 48) |\_\_|\_\_|\_\_|\_\_|

**[313] Abonnentkode for område 3 (4 siffer)** *(Gjelder PC 1832, 1864)* (Avsnitt 5.5 "Oppringer " på side 48) |\_\_|\_\_|\_\_|\_\_|

**[314] Abonnentkode for område 4 (4 siffer)** *(Gjelder PC 1832, 1864)* (Avsnitt 5.5 "Oppringer " på side 48) |\_\_|\_\_|\_\_|\_\_|

**[315] Abonnentkode for område 5 (4 siffer)** *(Gjelder kun PC 1864)* (Avsnitt 5.5 "Oppringer " på side 48) |\_\_|\_\_|\_\_|\_\_|

**[316] Abonnentkode for område 6 (4 siffer) (***Gjelder kun PC 1864)* (Avsnitt 5.5 "Oppringer " på side 48) |\_\_|\_\_|\_\_|\_\_|

**[317] Abonnentkode for område 7 (4 siffer) (***Gjelder kun PC 1864)* (Avsnitt 5.5 "Oppringer " på side 48) |\_\_|\_\_|\_\_|\_\_|

**[318] Abonnentkode for område 8 (4 siffer) (***Gjelder kun PC 1864)* (Avsnitt 5.5 "Oppringer " på side 48) |\_\_|\_\_|\_\_|\_\_|

**[320] Alarmkoder for seksjonene 1-16** (Avsnitt 5.5 "Oppringer - programmering" på side 48 og tillegg A) |\_\_\_|\_\_\_| Seksjon 1 |\_\_\_|\_\_\_| Seksjon 9

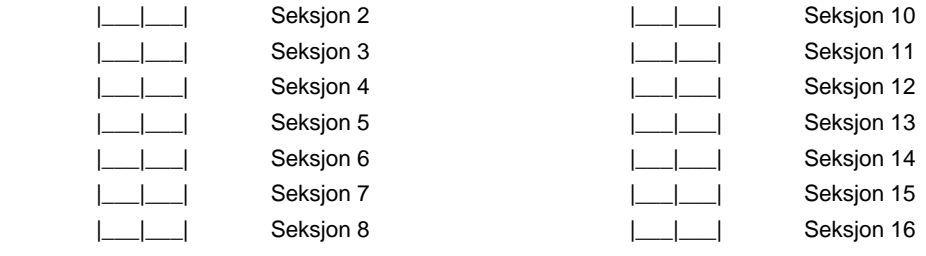

#### **[321] Alarmkoder for seksjonene 17-32** (Avsnitt 5.5 "Oppringer - programmering" på side 48 og tillegg A)

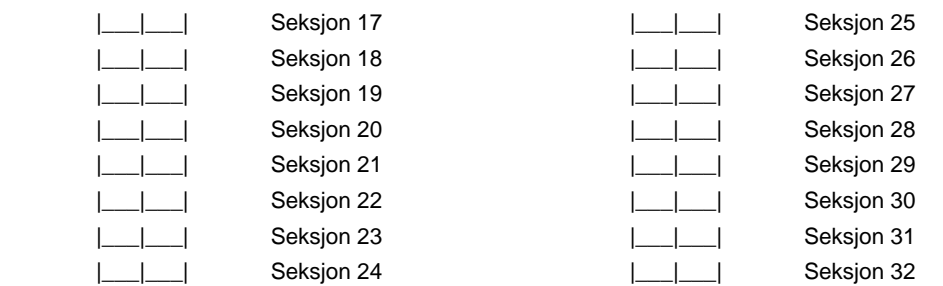

**[322] Alarmkoder for seksjonene 33-48** (Avsnitt 5.5 "Oppringer - programmering" på side 48 og tillegg A)

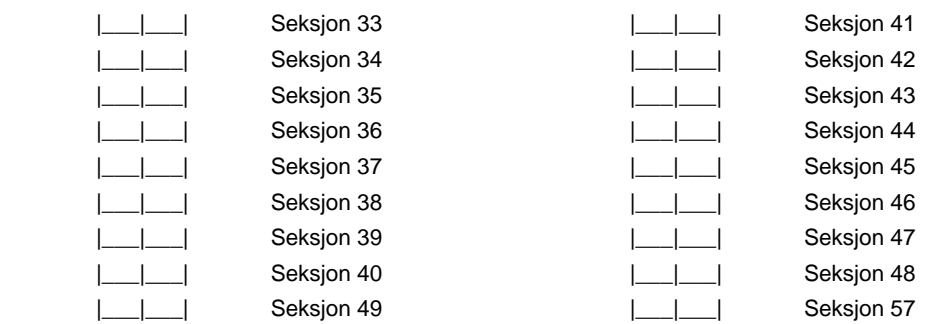

**[323] Alarmkoder for seksjonene 49-64** (Avsnitt 5.5 "Oppringer - programmering" på side 48 og tillegg A)

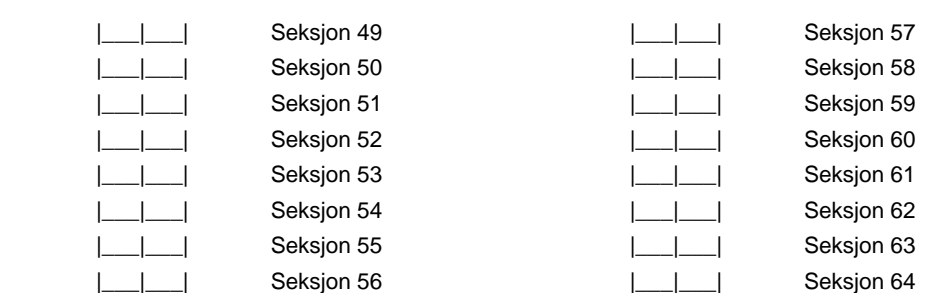

**[324] Nullstillingskoder for 1-16** (Avsnitt 5.5 "Oppringer - programmering" på side 48 og tillegg A)

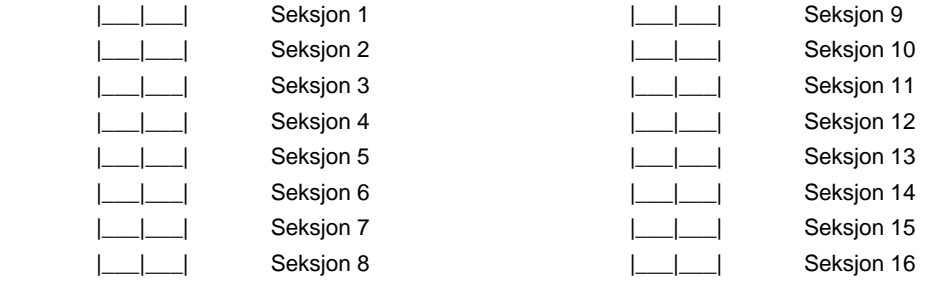

**[325] Nullstillingskoder for seksjonene 17-32** (Avsnitt 5.5 "Oppringer - programmering" på side 48 og tillegg A)

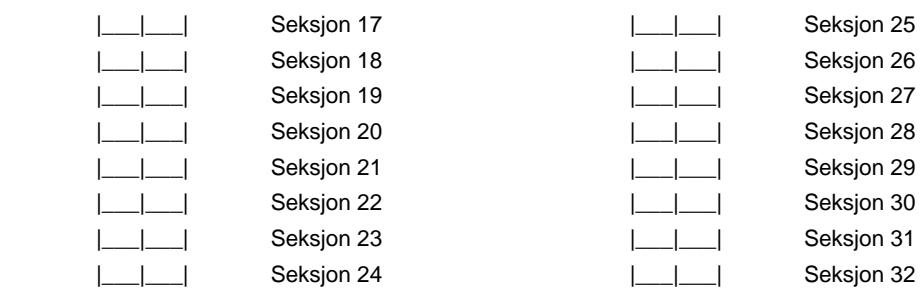

**[326] Nullstillingskoder for seksjonene 33-48** (Avsnitt 5.5 "Oppringer - programmering" på side 48 og tillegg A)

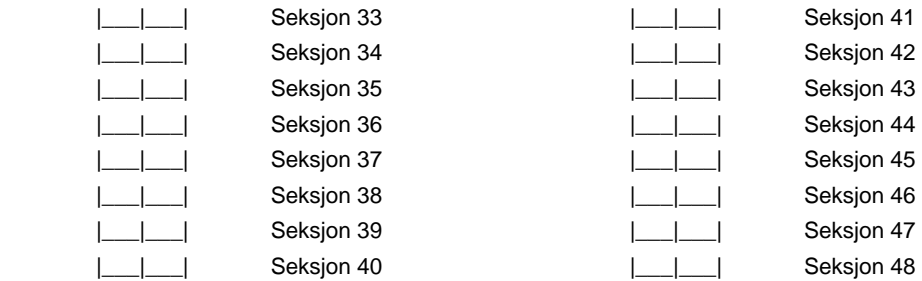

**[327] Nullstillingskoder for seksjonene 49-64** (Avsnitt 5.5 "Oppringer - programmering" på side 48 og tillegg A)

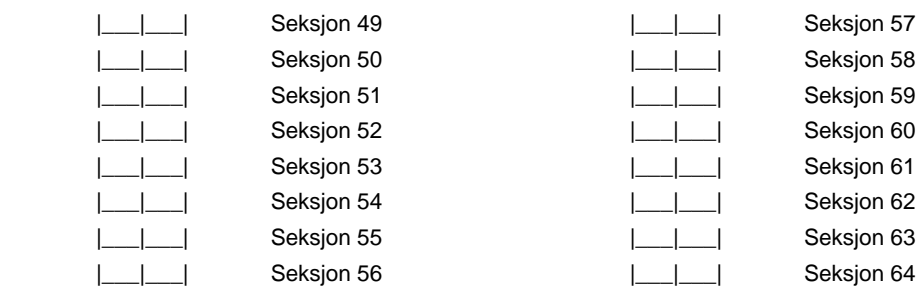

**[328] Spesielle alarmkoder** (Avsnitt 5.5 "Oppringer - programmering" på side 48 og tillegg A)

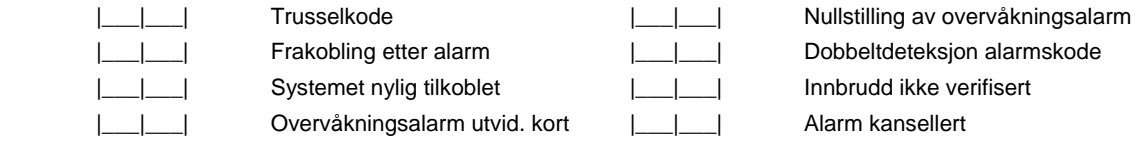

#### **[329] Prioriterte alarm- og nullstillingskoder** (Avsnitt 5.5 "Oppringer - programmering" på side 48 og tillegg A)

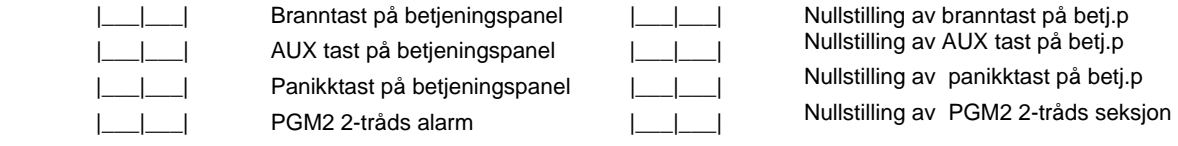

#### **[330] Sabotasjekoder for seksjonene 1-16** (Avsnitt 5.5 "Oppringer - programmering" på side 48 og tillegg A)

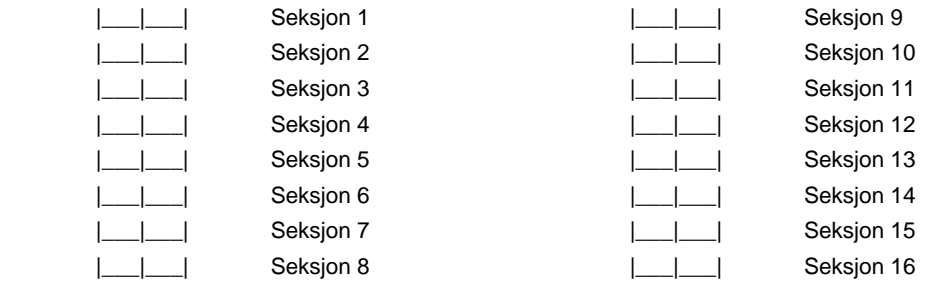

**[331] Sabotasjekoder for seksjonene 17-32** (Avsnitt 5.5 "Oppringer - programmering" på side 48 og tillegg A)

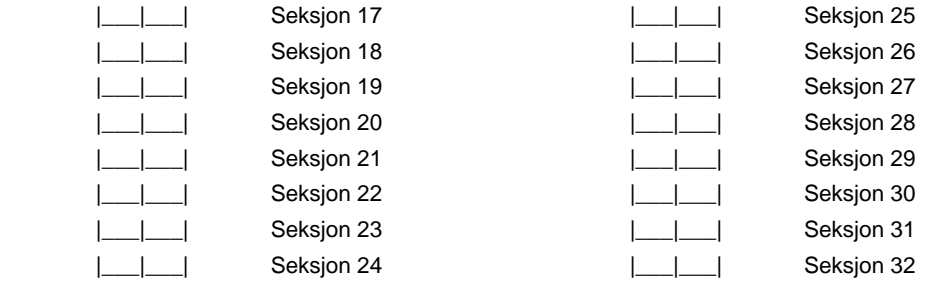

**[332] Sabotasjekoder for seksjonene 33-48** (Avsnitt 5.5 "Oppringer - programmering" på side 48 og tillegg A)

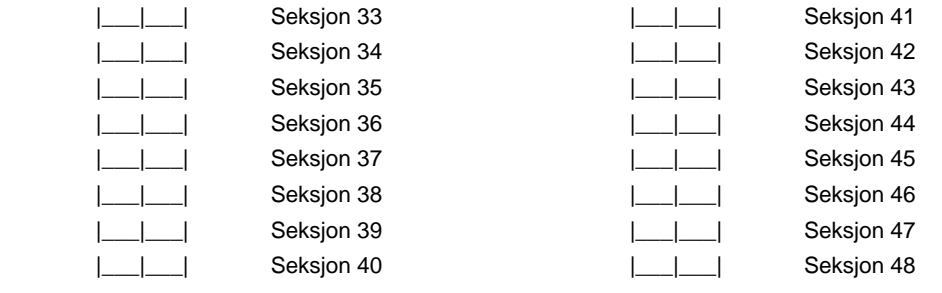

**[333] Sabotasjekoder for seksjonene 49-64** (Avsnitt 5.5 "Oppringer - programmering" på side 48 og tillegg A)

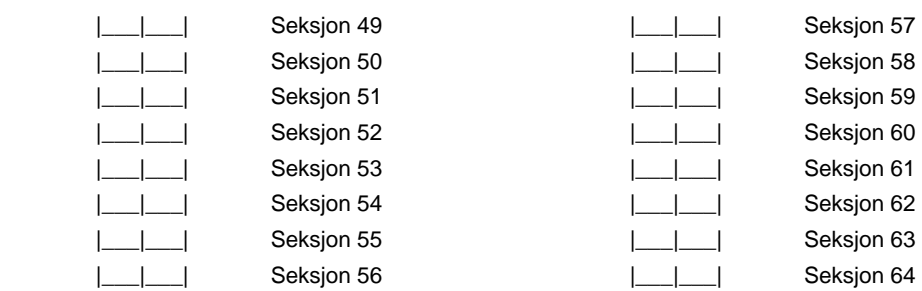

#### **[334] Nullstillingskoder for sabotasje for seksjonene 1-16** (Avsnitt 5.5 "Oppringer" på side 49 og tillegg A)

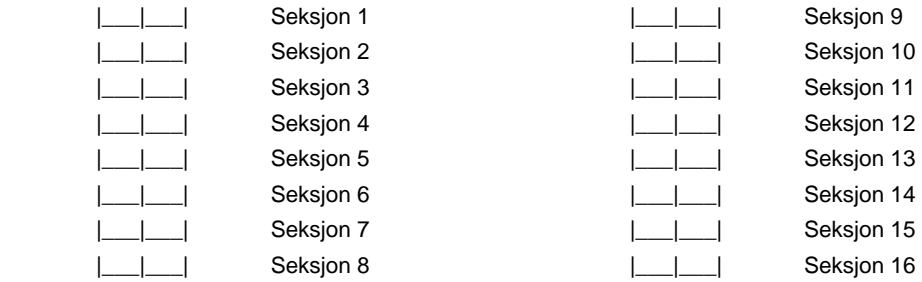

**[335] Nullstillingskoder for sabotasje for seksjonene 17-32** (Avsnitt 5.5 "Oppringer" på side 49 og tillegg A)

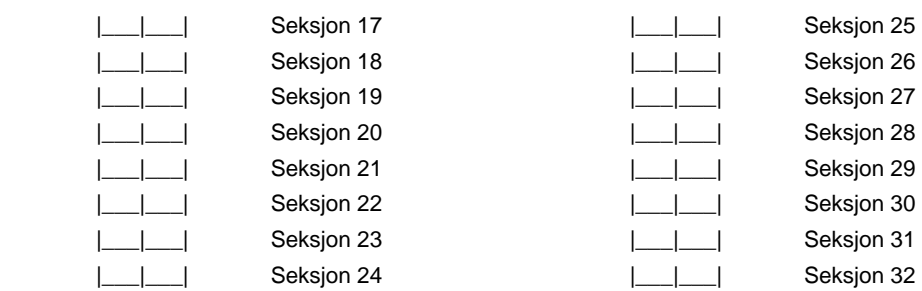

**[336] Nullstillingskoder for sabotasje for seksjonene 33-**(Avsnitt 5.5 "Oppringer" på side 49 og tillegg A)

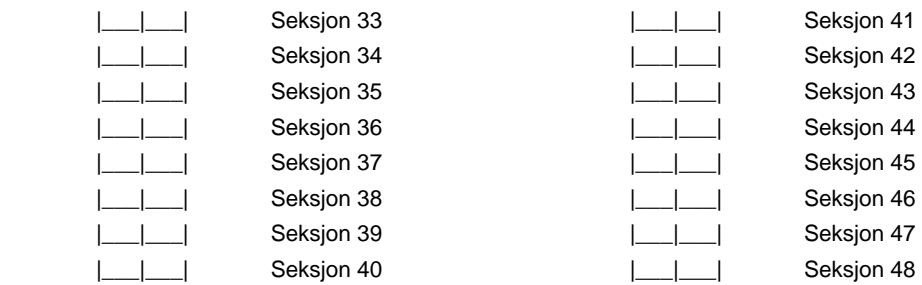

**[337] Nullstillingskoder for sabotasje for seksjonene 49-**(Avsnitt 5.5 "Oppringer" på side 49 og tillegg A)

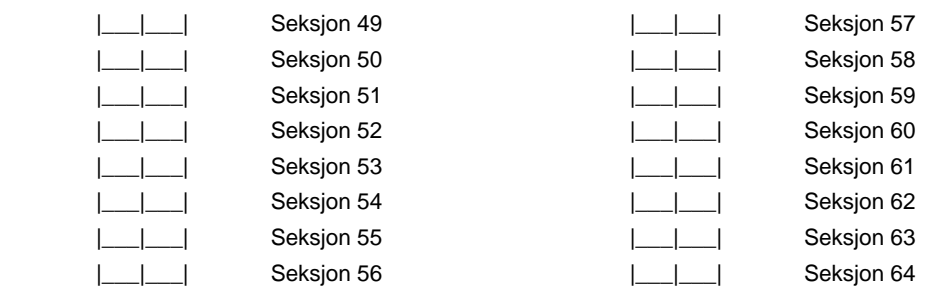

**[338] Spesielle sabotasjekoder** (Avsnitt 5.5 "Oppringer - programmering" på side 49 og tillegg A)

|\_\_\_|\_\_\_| Nullstilling av generell sys.sab.

**25** 

|\_\_\_|\_\_\_| Generell systemsabotasje |\_\_\_|\_\_\_| Betjeningspanelsperre

#### **[339] Tilkoblingskoder for brukerkoder 1-16** (Avsnitt 5.5 "Oppringer - programmering" på side 49 og tillegg A)

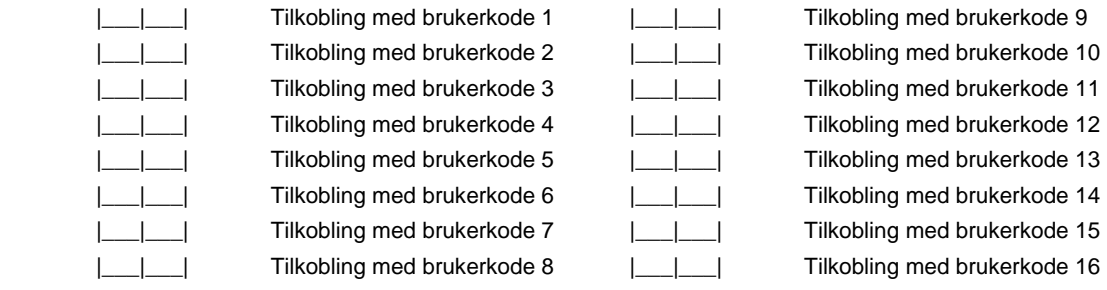

**[340] Tilkoblingskoder for brukerkoder 17-32** (Avsnitt 5.5 "Oppringer - programmering" på side 49 og tillegg A)

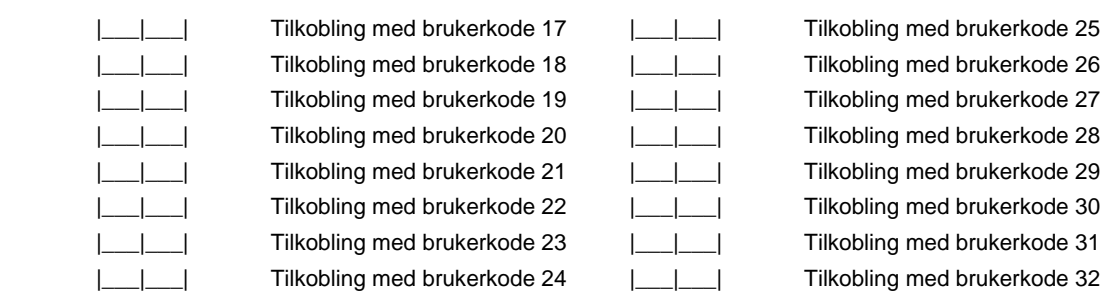

**[341] Spesielle tilkoblingskoder** (Avsnitt 5.5 "Oppringer - programmering" på side 49 og tillegg A)

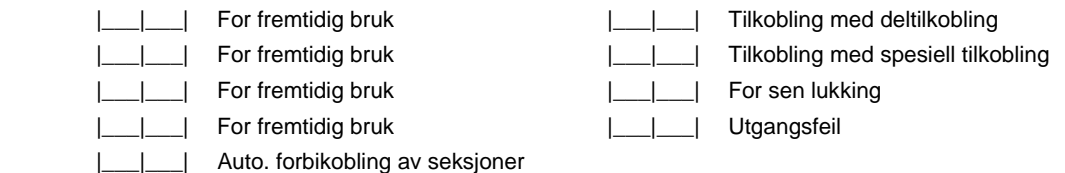

**[342] Frakoblingskoder for brukerkoder 1-16** (Avsnitt 5.5 "Oppringer - programmering" på side 49 og tillegg A)

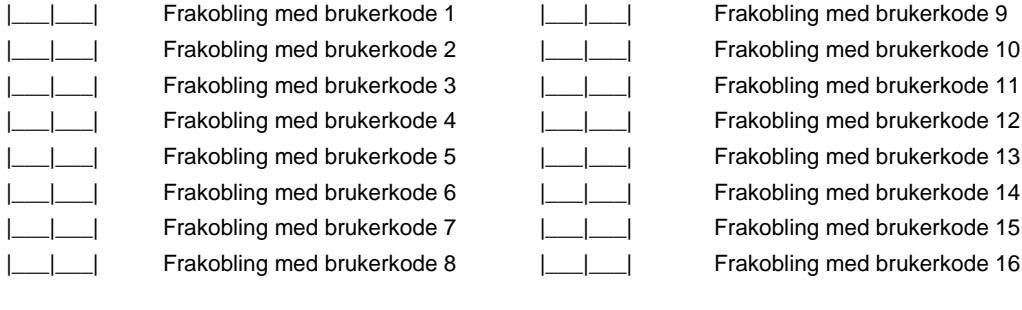

**[343] Frakoblingskoder for brukerkoder 17-32** (Avsnitt 5.5 "Oppringer - programmering" på side 49 og tillegg A)

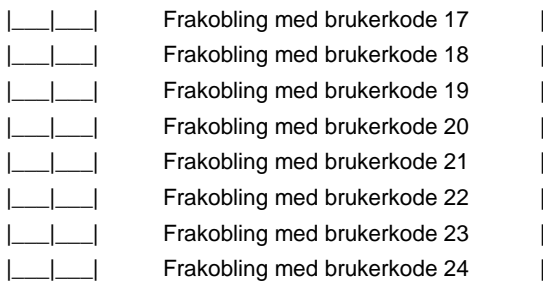

 |\_\_\_|\_\_\_| Frakobling med brukerkode 17 |\_\_\_|\_\_\_| Frakobling med brukerkode 25 |\_\_\_|\_\_\_| Frakobling med brukerkode 18 |\_\_\_|\_\_\_| Frakobling med brukerkode 26 |\_\_\_|\_\_\_| Frakobling med brukerkode 19 |\_\_\_|\_\_\_| Frakobling med brukerkode 27 |\_\_\_|\_\_\_| Frakobling med brukerkode 20 |\_\_\_|\_\_\_| Frakobling med brukerkode 28 |\_\_\_|\_\_\_| Frakobling med brukerkode 21 |\_\_\_|\_\_\_| Frakobling med brukerkode 29 |\_\_\_|\_\_\_| Frakobling med brukerkode 22 |\_\_\_|\_\_\_| Frakobling med brukerkode 30 |\_\_\_|\_\_\_| Frakobling med brukerkode 23 |\_\_\_|\_\_\_| Frakobling med brukerkode 31 |\_\_\_|\_\_\_| Frakobling med brukerkode 24 |\_\_\_|\_\_\_| Frakobling med brukerkode 32

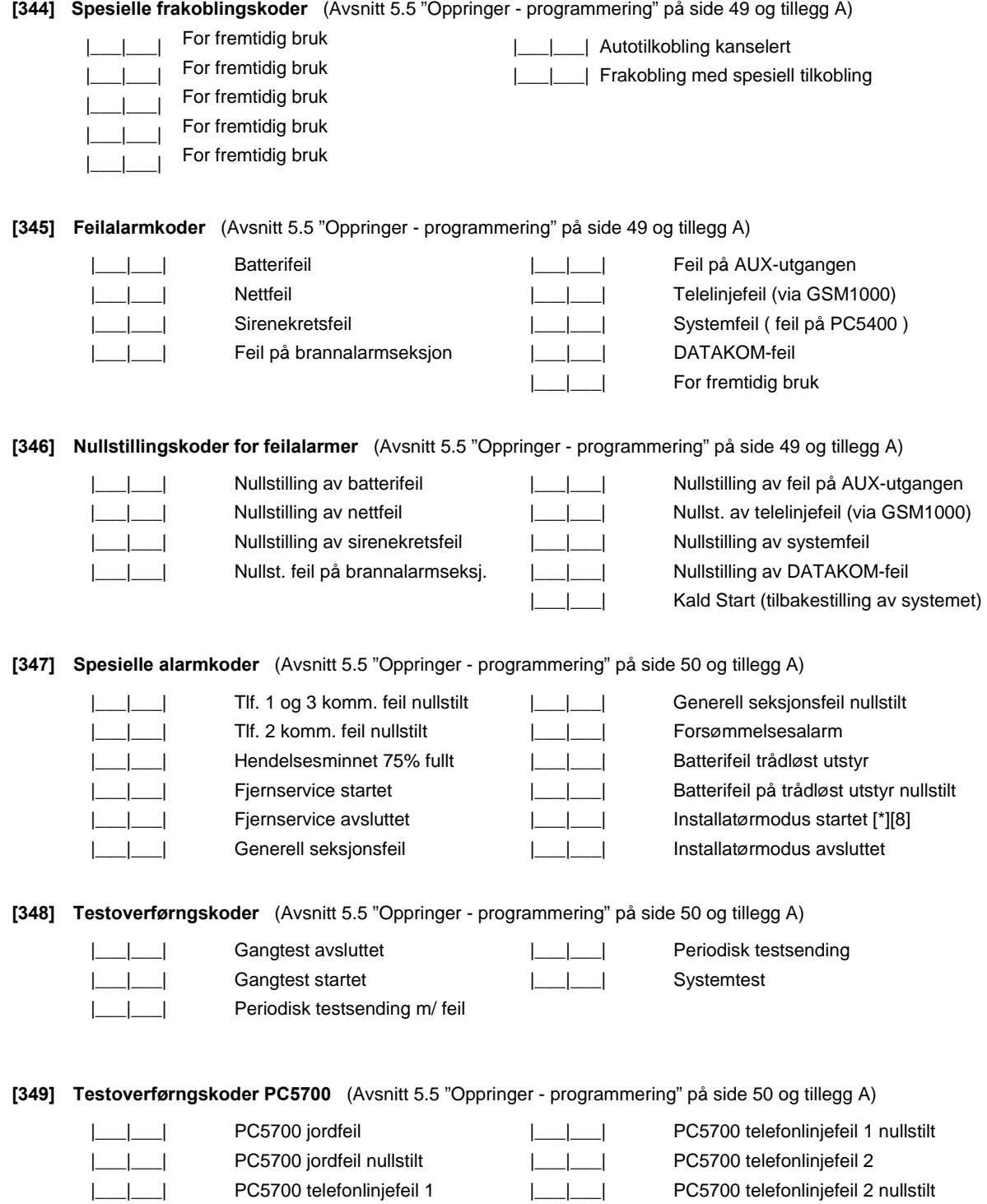

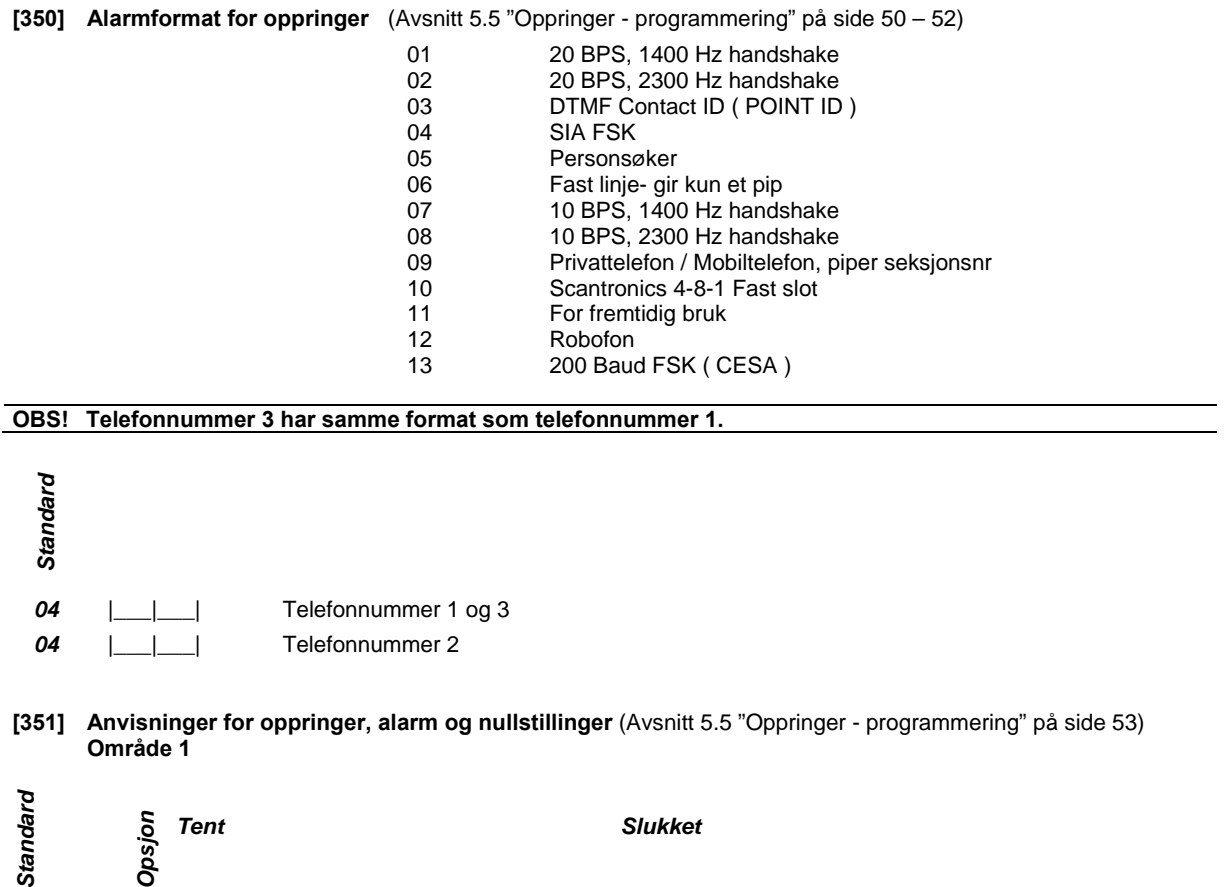

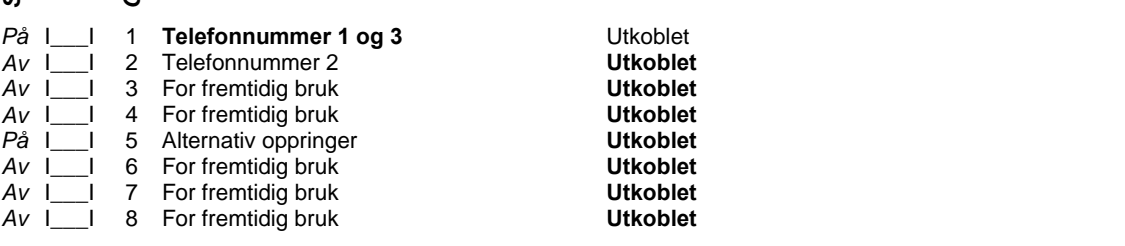

**[352] Anvisninger for oppringer, alarm og nullstillinger** (Avsnitt 5.5 "Oppringer - programmering" på side 53) **Område 2** 

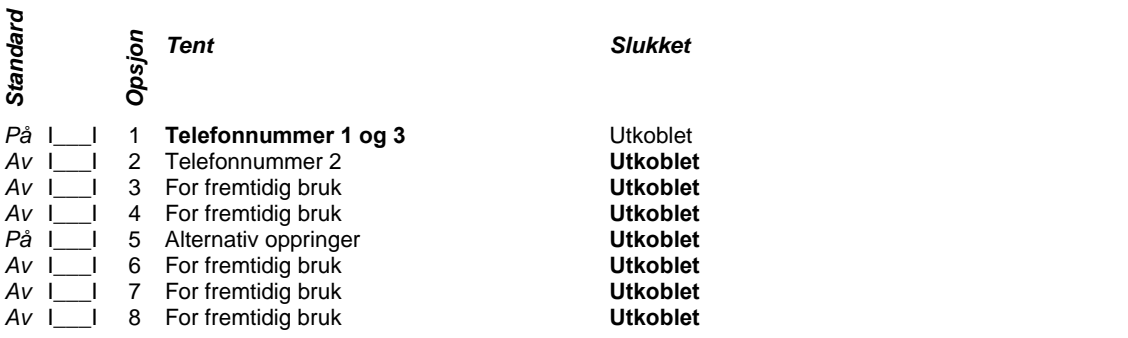

**[353] Anvisninger for oppringer, alarm og nullstillinger** (Avsnitt 5.5 "Oppringer - programmering" på side 53) **Område 3** 

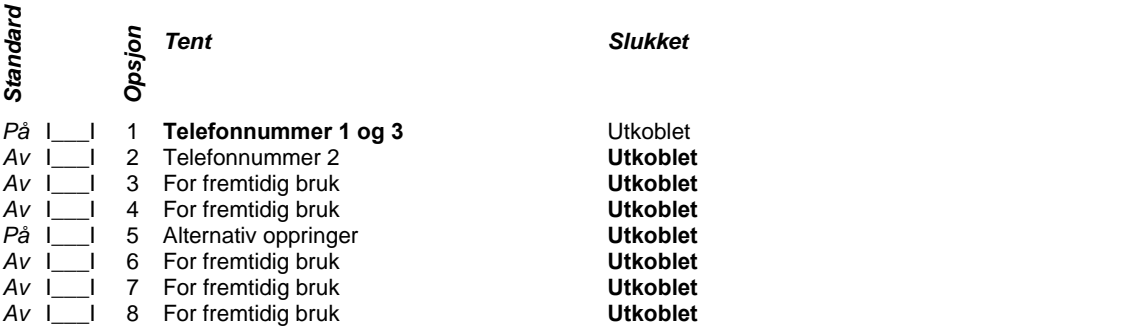

**[354] Anvisninger for oppringer, alarm og nullstillinger** (Avsnitt 5.5 "Oppringer - programmering" på side 53) **Område 4** 

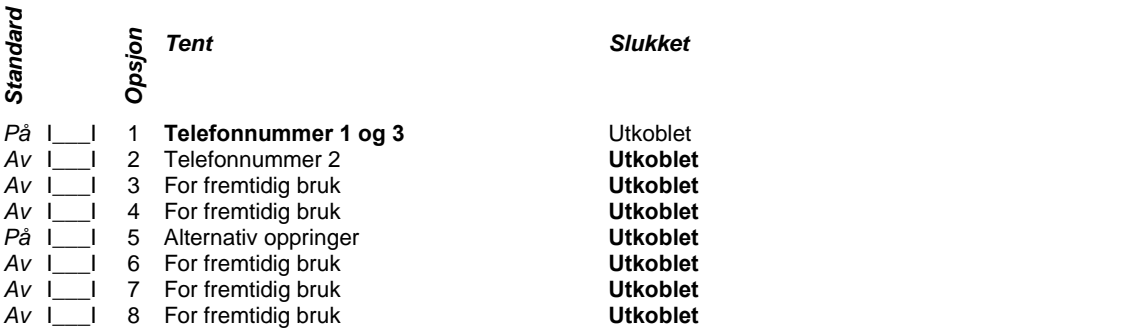

**[355] Anvisninger for oppringer, alarm og nullstillinger** (Avsnitt 5.5 "Oppringer - programmering" på side 53) **Område 5** 

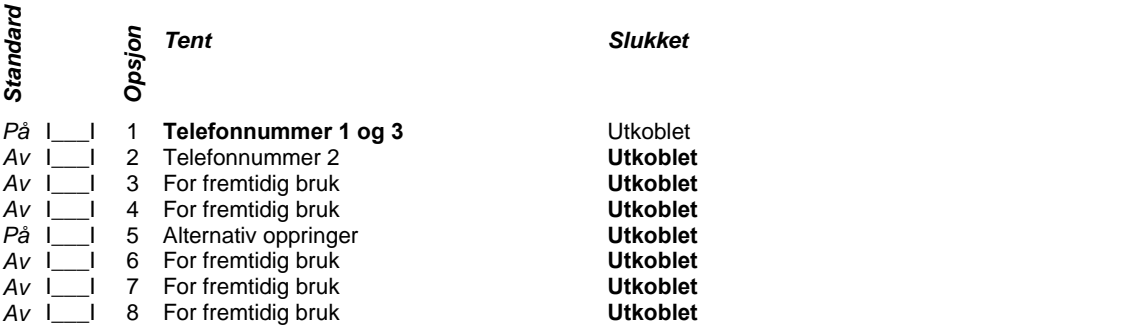

 $\mathbf{r}$ 

**[356] Anvisninger for oppringer, alarm og nullstillinger** (Avsnitt 5.5 "Oppringer - programmering" på side 53) **Område 6** 

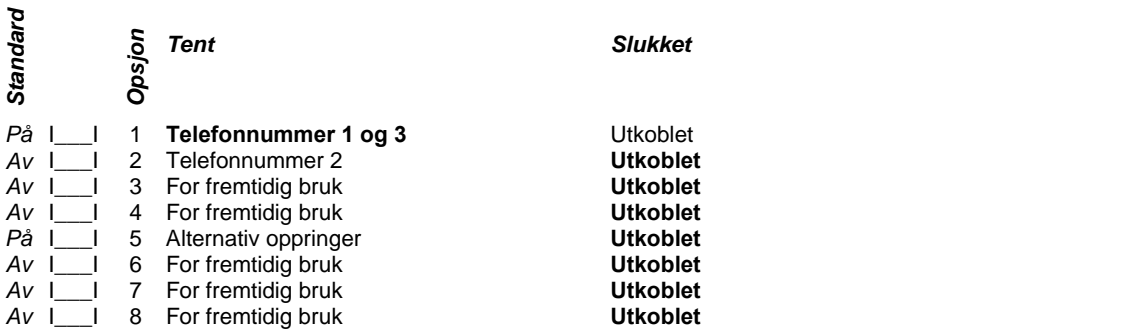

**[357] Anvisninger for oppringer, alarm og nullstillinger** (Avsnitt 5.5 "Oppringer - programmering" på side 53) **Område 7** 

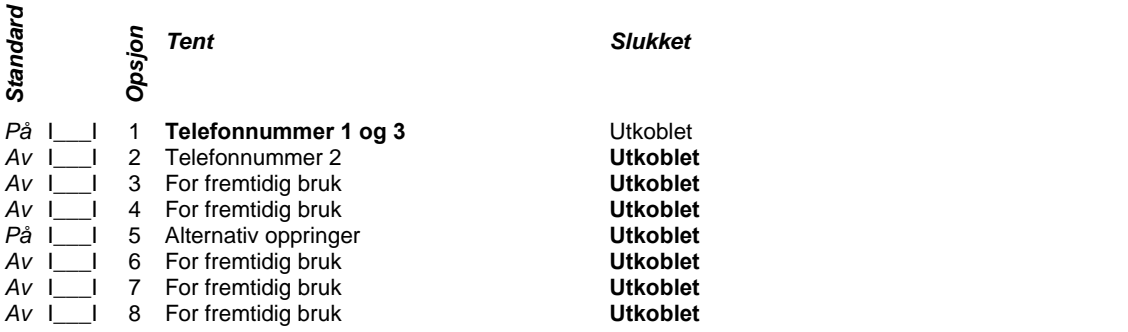

**[358] Anvisninger for oppringer, alarm og nullstillinger** (Avsnitt 5.5 "Oppringer - programmering" på side 53) **Område 8** 

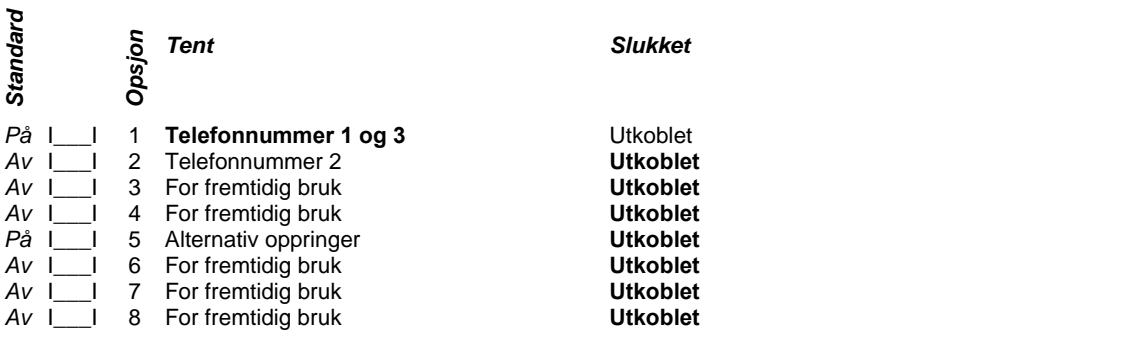

**[359] Anvisninger for oppringer, sabotasje og nullstillinger** (Avsnitt 5.5 "Oppringer - programmering" på side 53) **Område 1** 

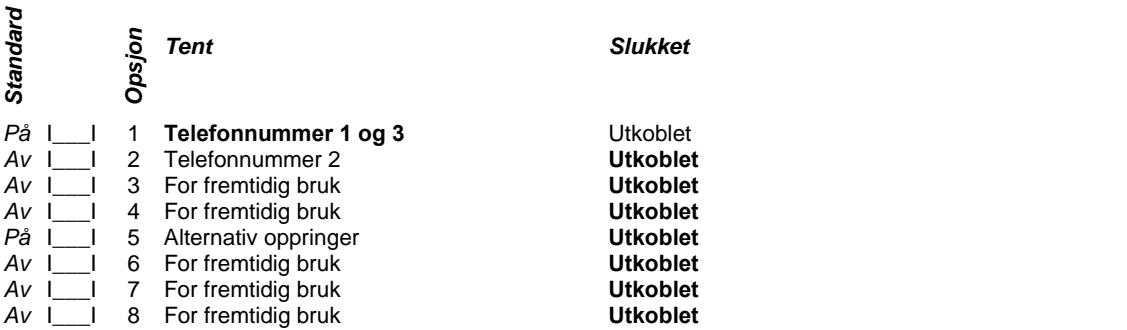

**[360] Anvisninger for oppringer, sabotasje og nullstillinger** (Avsnitt 5.5 "Oppringer - programmering" på side 53) **Område 2** 

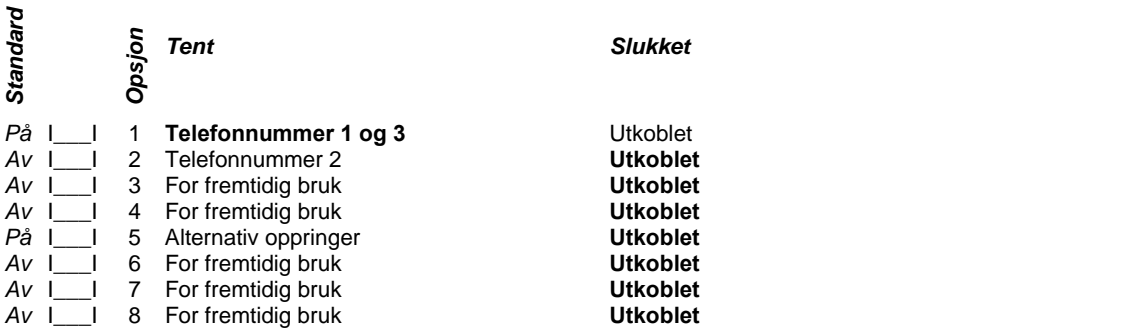

**[361] Anvisninger for oppringer, sabotasje og nullstillinger** (Avsnitt 5.5 "Oppringer - programmering" på side 53) **Område 3** 

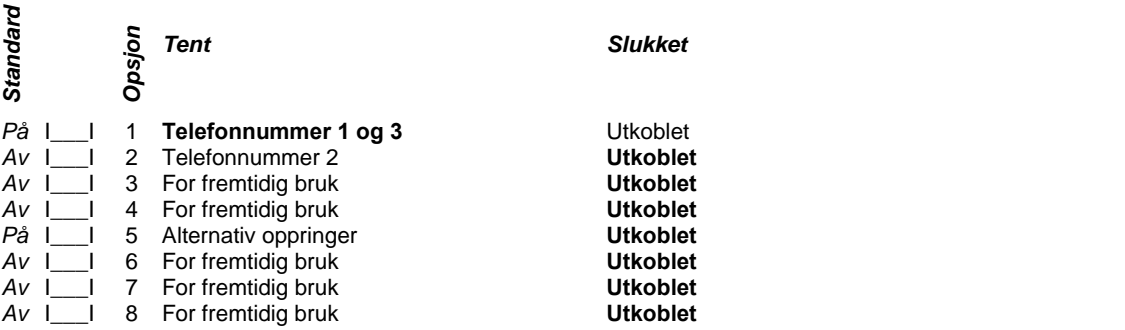

**[362] Anvisninger for oppringer, sabotasje og nullstillinger** (Avsnitt 5.5 "Oppringer - programmering" på side 53) **Område 4** 

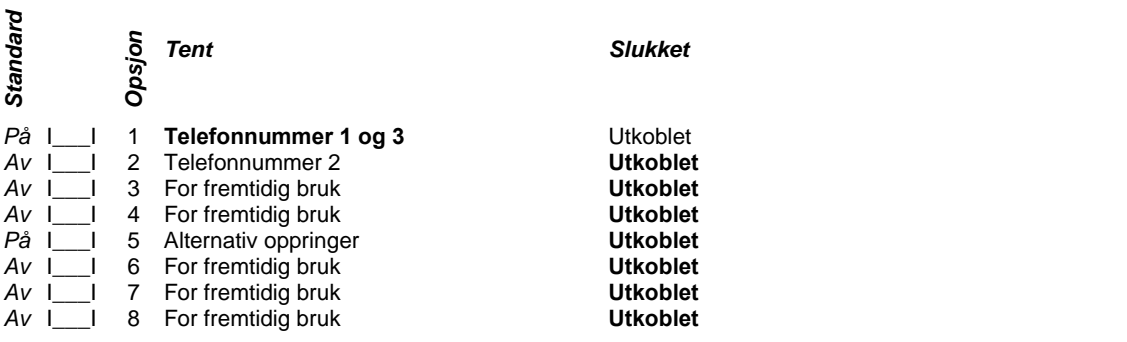

**[363] Anvisninger for oppringer, sabotasje og nullstillinger** (Avsnitt 5.5 "Oppringer - programmering" på side 53) **Område 5** 

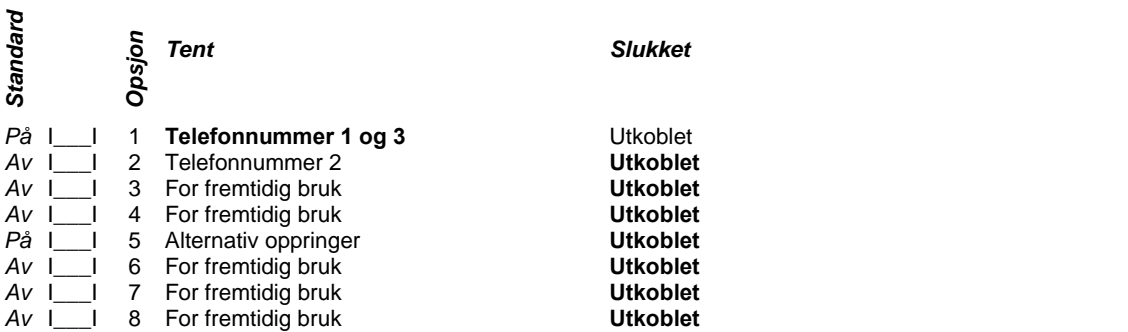

**[364] Anvisninger for oppringer, sabotasje og nullstillinger** (Avsnitt 5.5 "Oppringer - programmering" på side 53) **Område 6** 

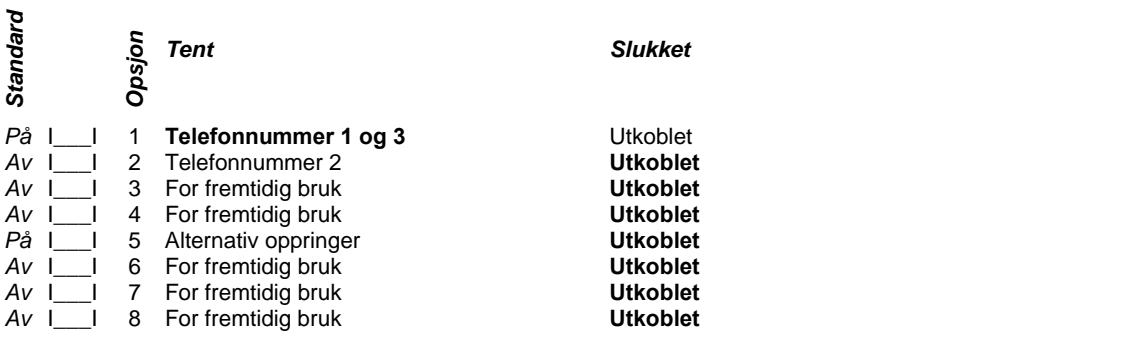

**[365] Anvisninger for oppringer, sabotasje og nullstillinger** (Avsnitt 5.5 "Oppringer - programmering" på side 53) **Område 7** 

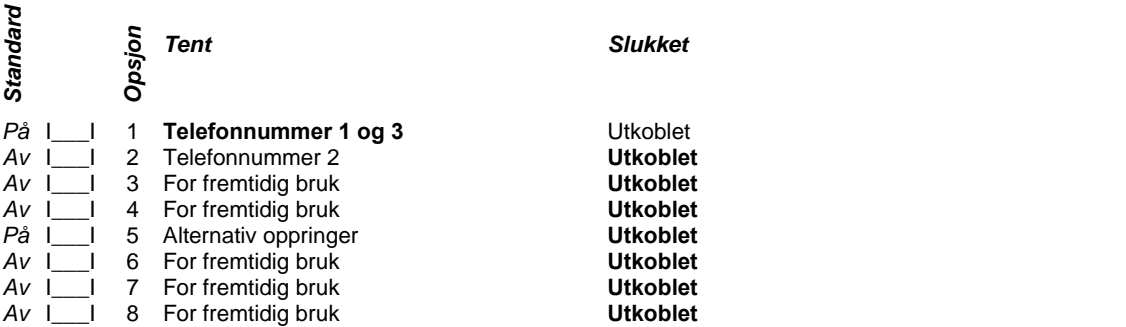

**[366] Anvisninger for oppringer, sabotasje og nullstillinger** (Avsnitt 5.5 "Oppringer - programmering" på side 53) **Område 8** 

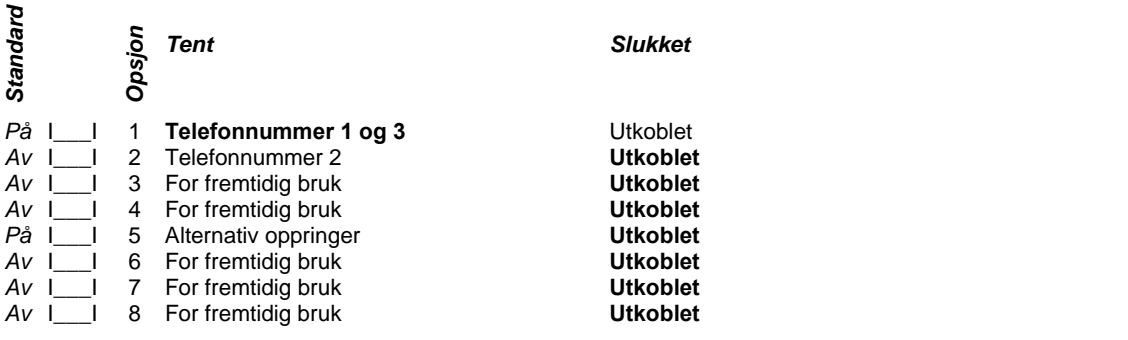

 $\sim$ 

**[367] Anvisninger for oppringer, til- og frakoblinger** (Avsnitt 5.5 "Oppringer - programmering" på side 53) **Område 1** 

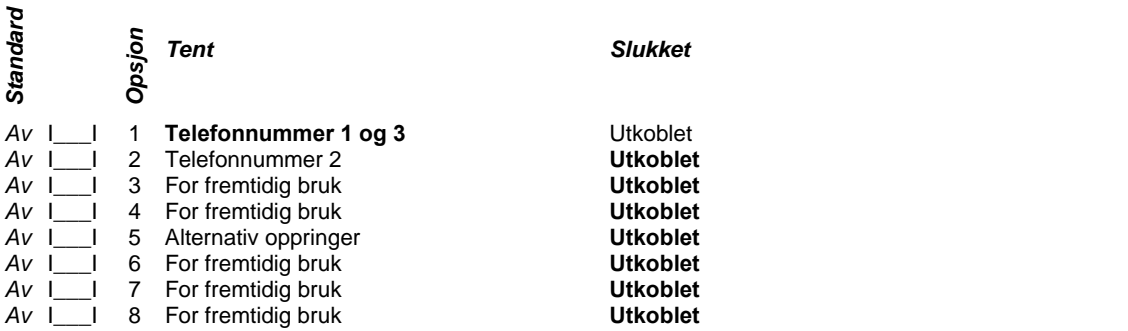

**[368] Anvisninger for oppringer, til- og frakoblinger** (Avsnitt 5.5 "Oppringer - programmering" på side 53) **Område 2** 

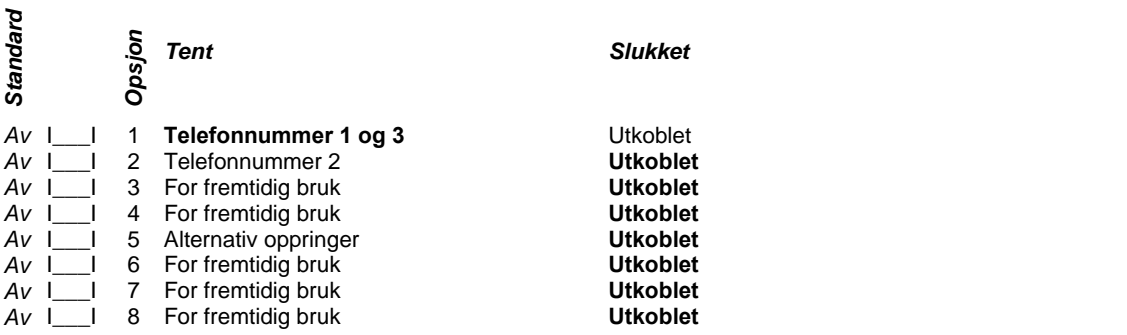

**[369] Anvisninger for oppringer, til- og frakoblinger** (Avsnitt 5.5 "Oppringer - programmering" på side 53) **Område 3** 

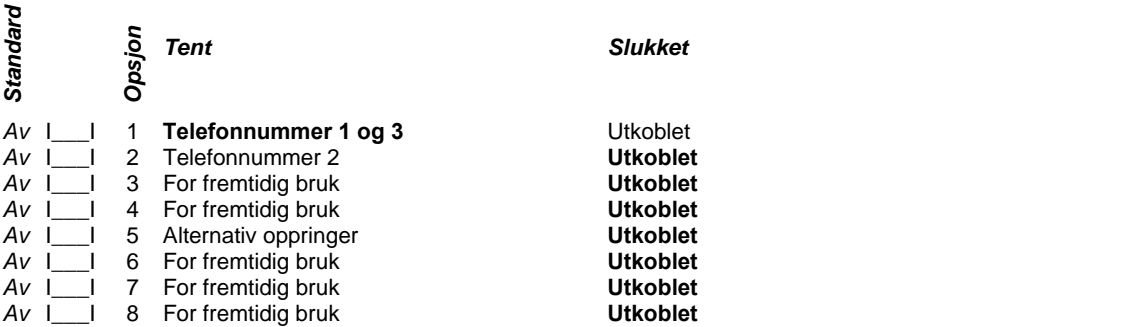

**[370] Anvisninger for oppringer, til- og frakoblinger** (Avsnitt 5.5 "Oppringer - programmering" på side 53) **Område 4** 

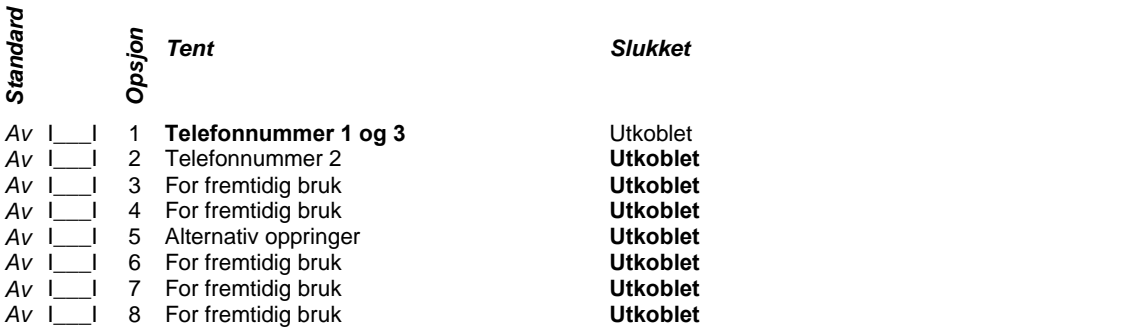

**[371] Anvisninger for oppringer, til- og frakoblinger** (Avsnitt 5.5 "Oppringer - programmering" på side 53) **Område 5** 

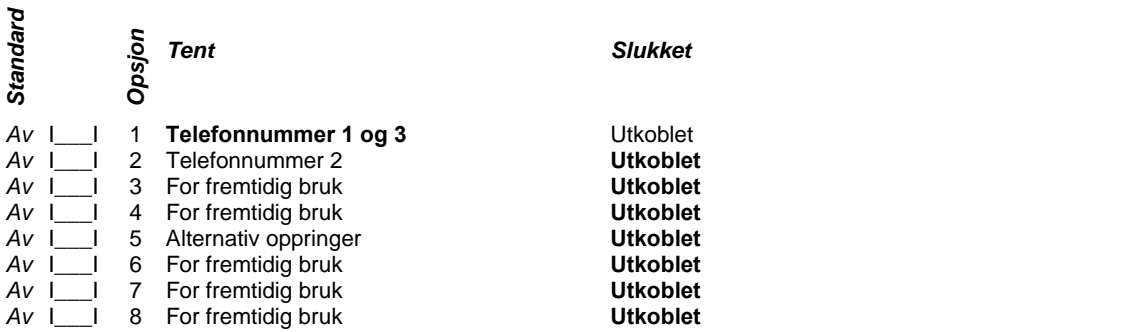

**[372] Anvisninger for oppringer, til- og frakoblinger** (Avsnitt 5.5 "Oppringer - programmering" på side 53) **Område 6** 

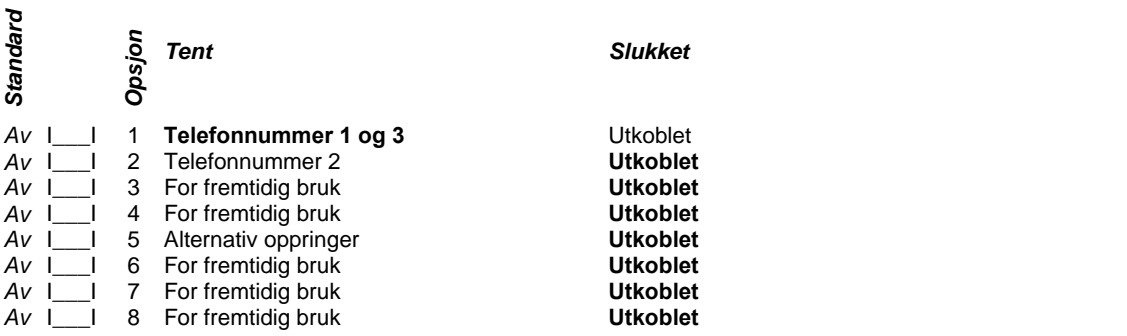

**[373] Anvisninger for oppringer, til- og frakoblinger** (Avsnitt 5.5 "Oppringer - programmering" på side 53) **Område 7** 

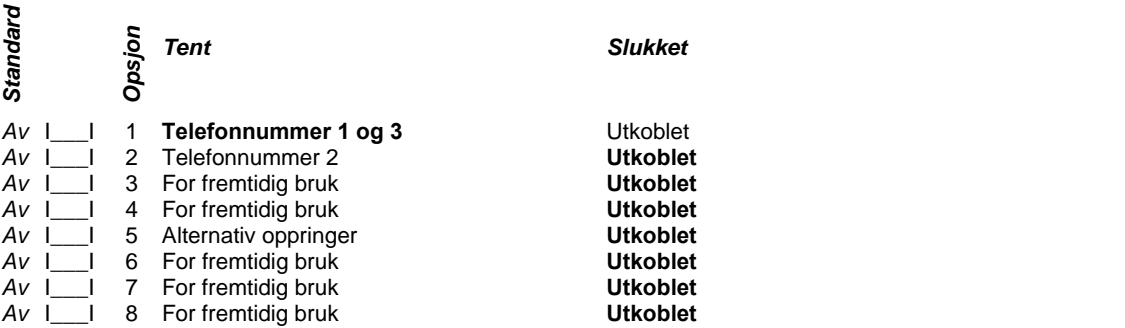

**[374] Anvisninger for oppringer, til- og frakoblinger** (Avsnitt 5.5 "Oppringer - programmering" på side 53) **Område 8** 

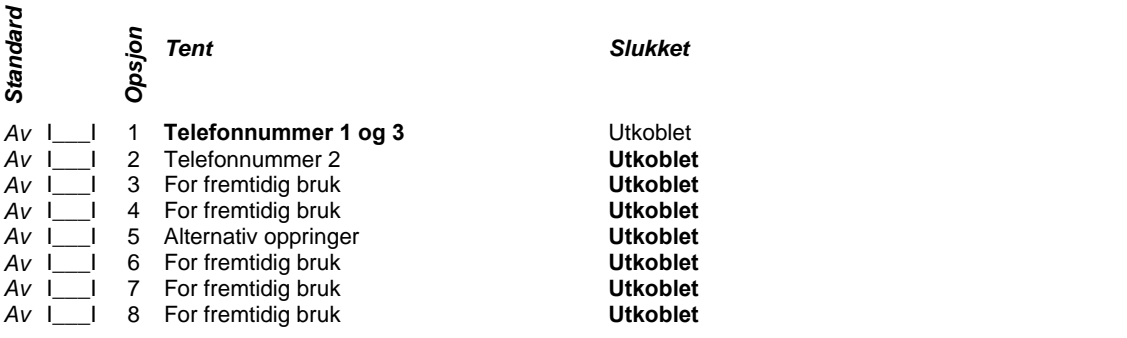

**[375] Anvisninger for oppringer, systemfeil-alarm og nullst.** (Avsnitt 5.5 "Oppringer - programmering" på side 53) **Felles for alle 8 områdene** 

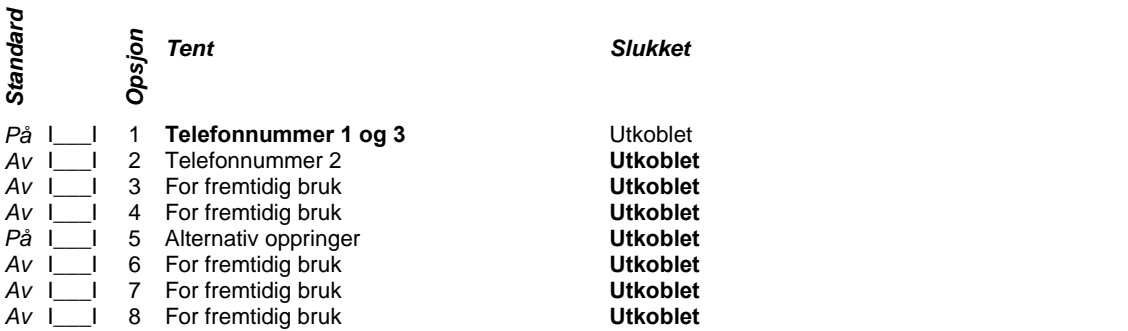

**[376] Anvisninger for oppringer, systemtest-overføringer** (Avsnitt 5.5 "Oppringer - programmering" på side 53) **Felles for alle 8 områdene** 

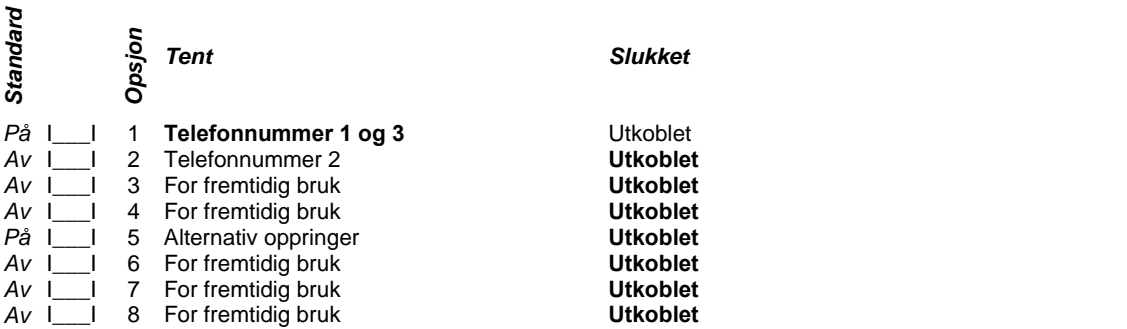

**[377] Innstillinger for oppringeren** (Avsnitt 5.5 "Oppringer - programmering" på side 53-54)

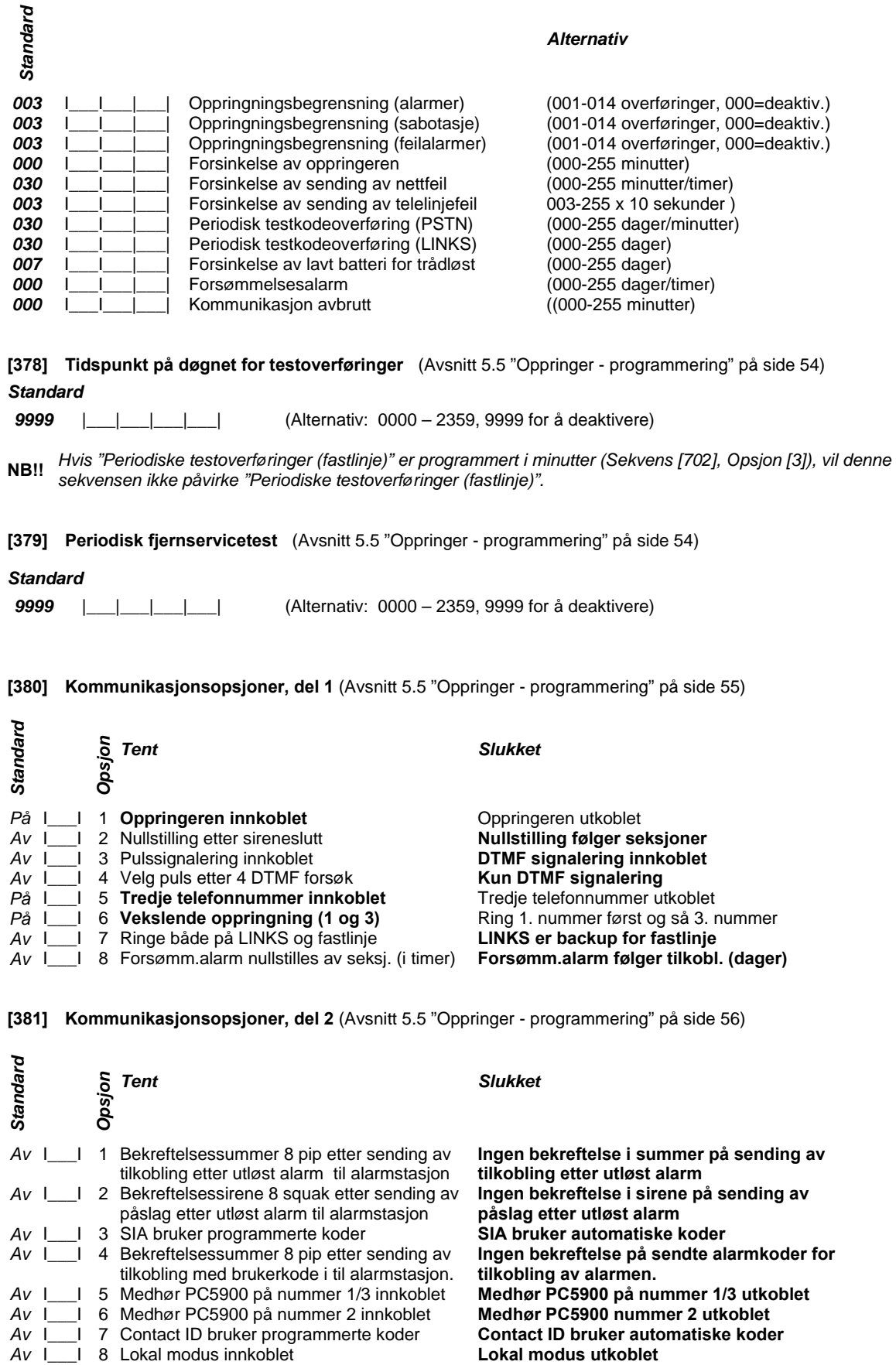

**[382] Kommunikasjonsopsjoner, del 3** (Avsnitt 5.5 "Oppringer - programmering" på side 56-57)

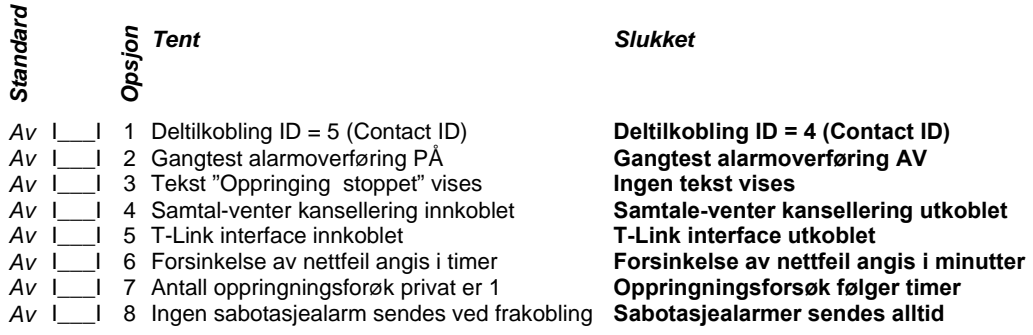

**[383] Kommunikasjonsopsjoner, del 4** (Avsnitt 5.5 "Oppringer - programmering" på side 57-58)

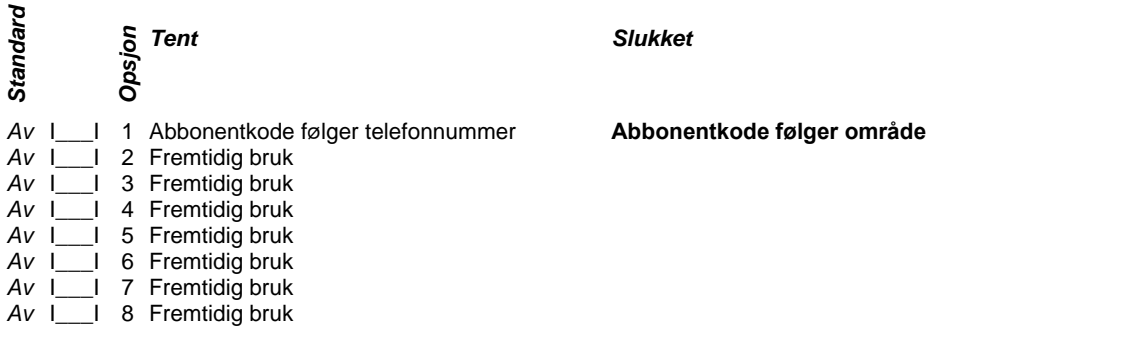

**[389] T-Link feilsjekk timér** (Avsnitt 5.5 "Oppringer - programmering" på side 54)

#### *Standard*

*007* |\_\_\_|\_\_\_|\_\_\_| (Alternativ: 001 – 255 sekunder)

# **Programmering av fjernservice**

Standard = Fabrikkprogrammering

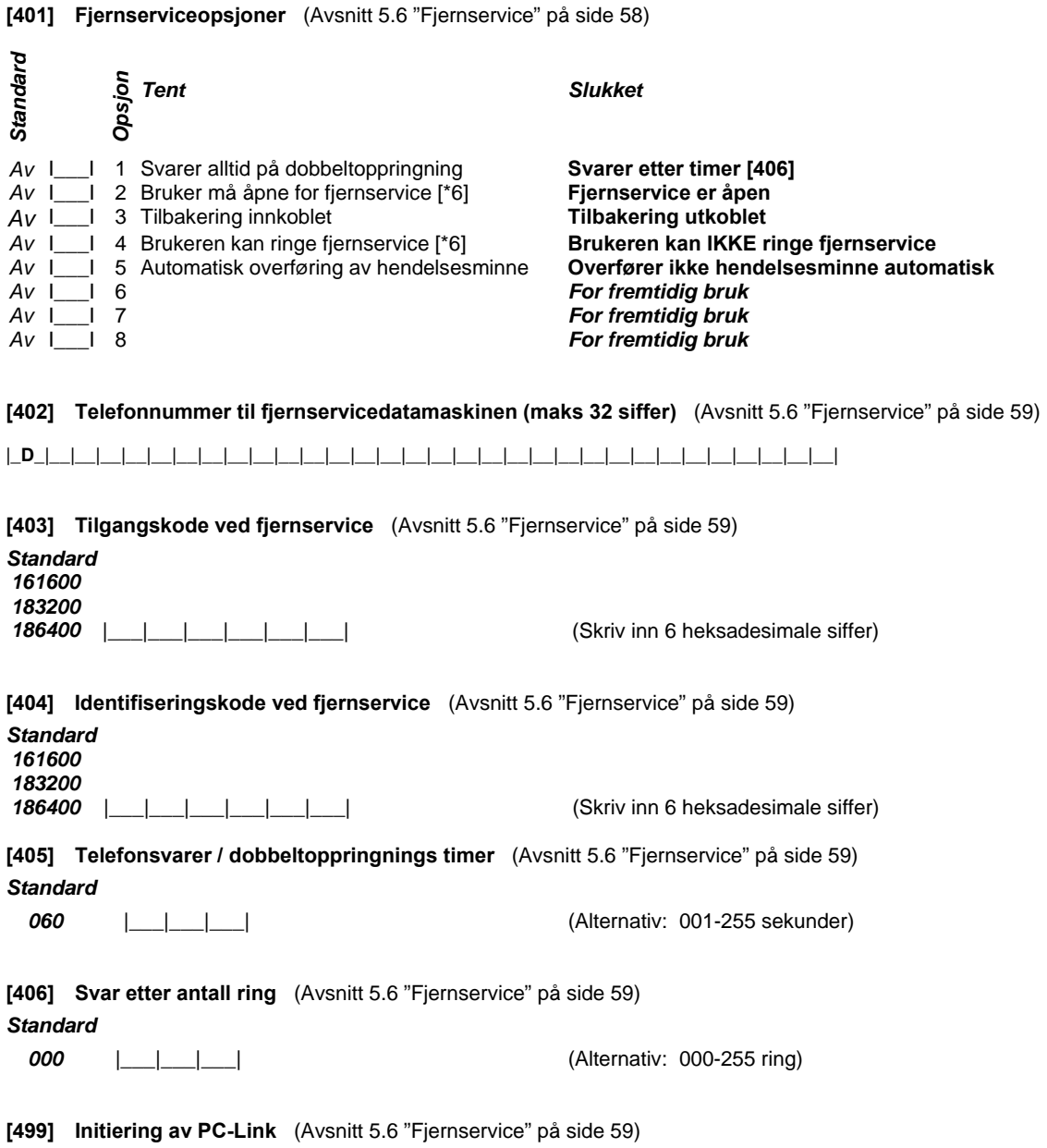

**Tast [499] + [Installatørkoden] + [499]** 

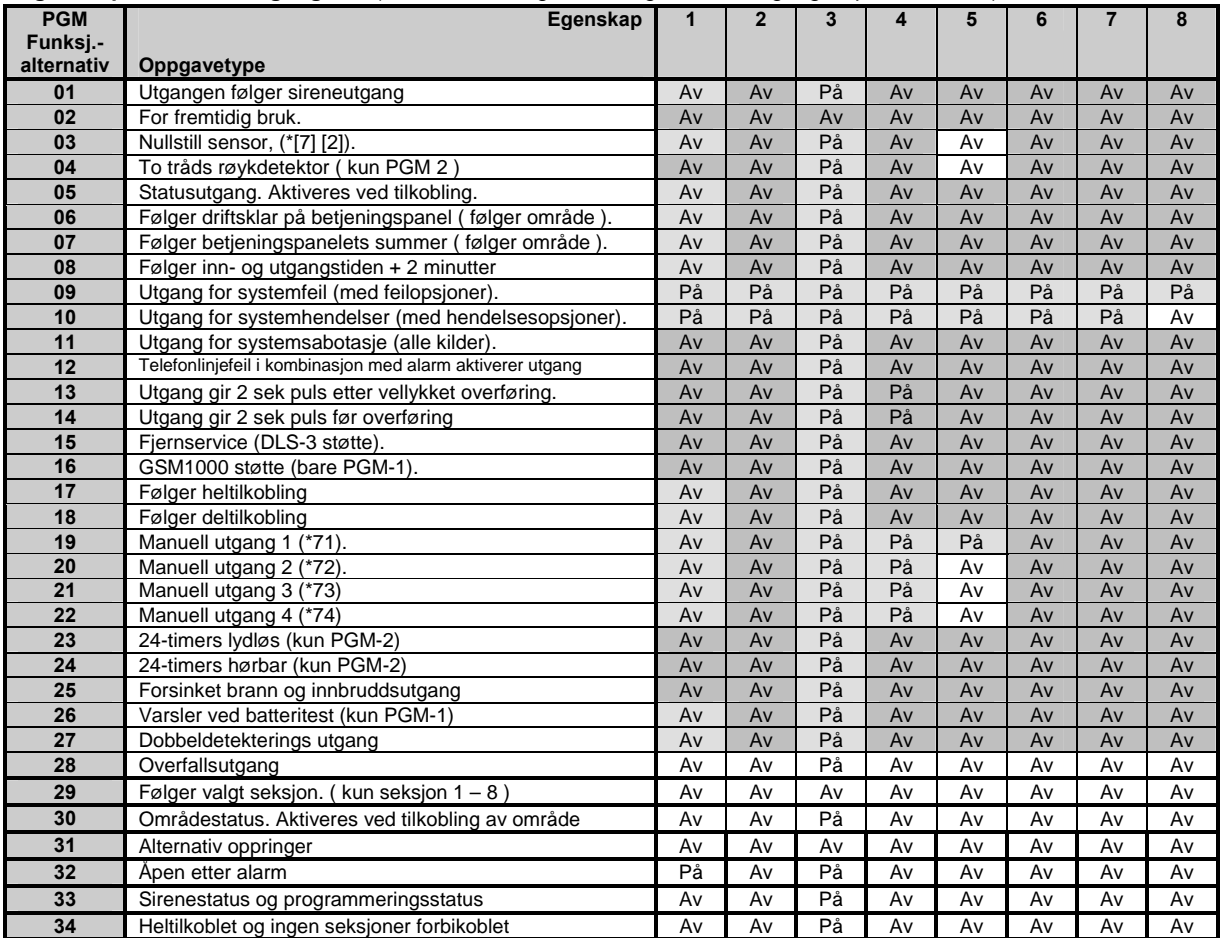

#### **Egenskaper for PGM-utgangene.** (Avsnitt 5.7 "Programmering av PGM-utganger" på side 59-60)

- Angir en egenskap som ikke er i bruk; en endring av Standard-verdien vil ikke påvirke utgangen. - Angir en egenskap hvor Standard-verdien er satt til På; en endring av Standard-verdien vil påvirke utgangen. - Angir en egenskap hvor Standard-verdien er satt til Av; en endring av Standard-verdien vil påvirke utgangen.

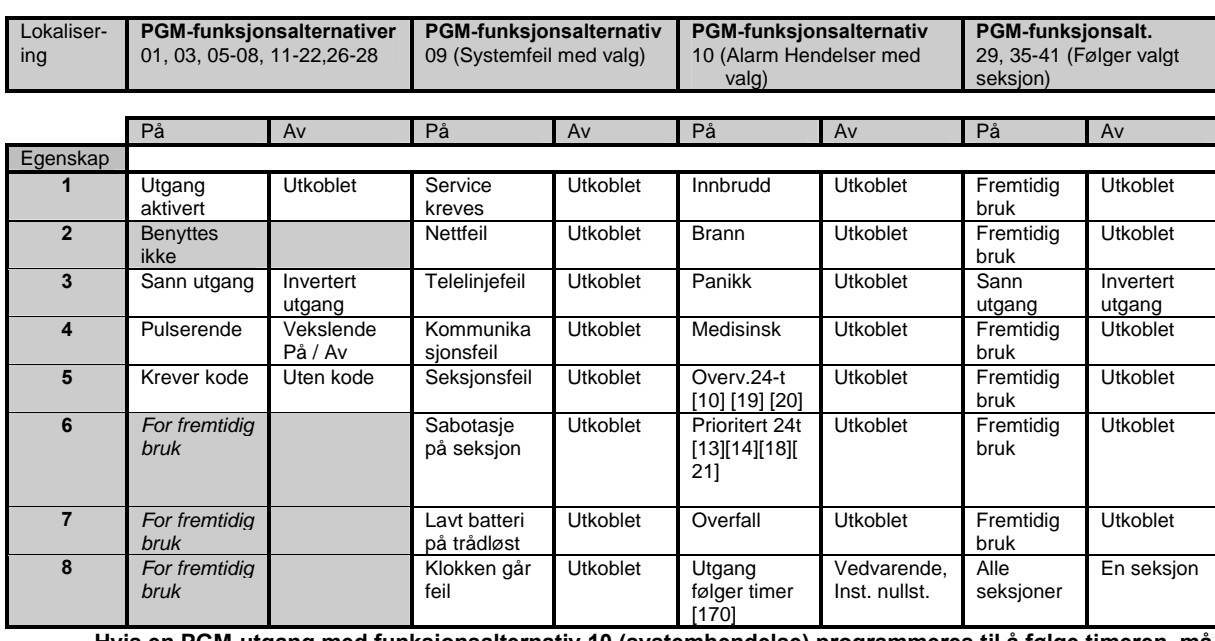

**OBS! Hvis en PGM-utgang med funksjonsalternativ 10 (systemhendelse) programmeres til å følge timeren, må alle egenskapene aktiveres.** 

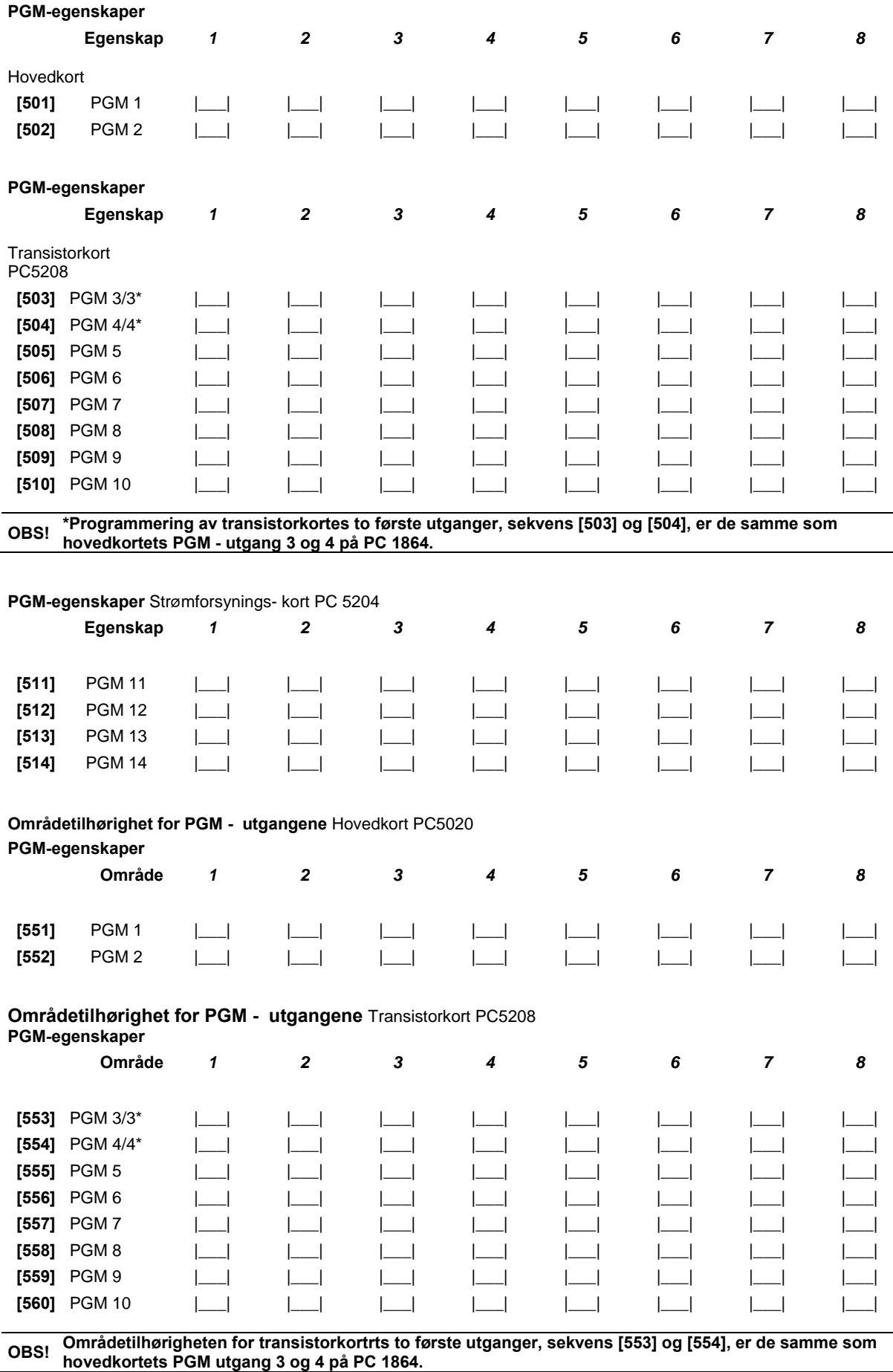

#### **Områdetilhørighet for PGM - utgangene** Strømforsyningskort PC 5204 **PGM-egenskaper**

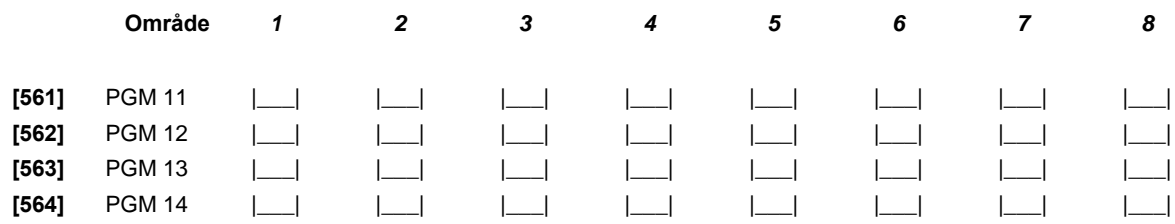

#### **PGM utganger programmert for følger seksjon**

Hvis en PGM utgang er programert som type 29, 35-41 vil PGM utgangen følge valgte seksjoner i henhold til tabellen under.

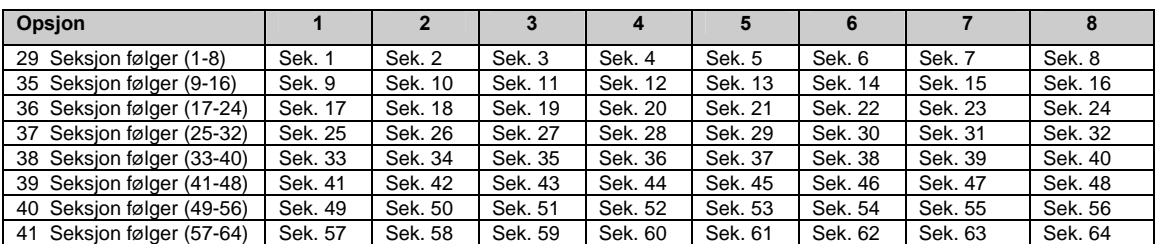

#### **Utvidede rapporteringskoder**

**[601] Tilkoblingskoder for brukerkoder 33-48** (Avsnitt 5.8 "Oppringer - programmering" på side 61)

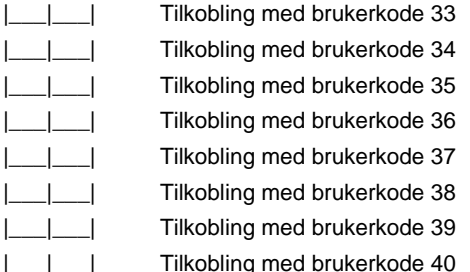

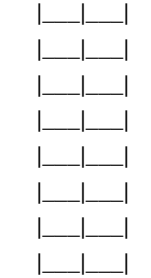

 |\_\_\_|\_\_\_| Tilkobling med brukerkode 33 |\_\_\_|\_\_\_| Tilkobling med brukerkode 41 Tilkobling med brukerkode 42 |\_\_\_|\_\_\_| Tilkobling med brukerkode 35 |\_\_\_|\_\_\_| Tilkobling med brukerkode 43 Tilkobling med brukerkode 44 |\_\_\_|\_\_\_| Tilkobling med brukerkode 37 |\_\_\_|\_\_\_| Tilkobling med brukerkode 45 |\_\_\_|\_\_\_| Tilkobling med brukerkode 38 |\_\_\_|\_\_\_| Tilkobling med brukerkode 46 Tilkobling med brukerkode 47 |\_\_\_|\_\_\_| Tilkobling med brukerkode 40 |\_\_\_|\_\_\_| Tilkobling med brukerkode 48

**[602] Tilkoblingskoder for brukerkoder 49-64** (Avsnitt 5.8 "Oppringer - programmering" på side 61)

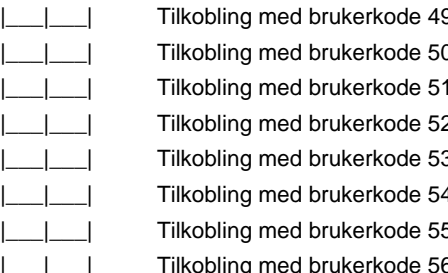

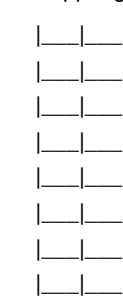

 |\_\_\_|\_\_\_| Tilkobling med brukerkode 49 |\_\_\_|\_\_\_| Tilkobling med brukerkode 57 |\_\_\_|\_\_\_| Tilkobling med brukerkode 50 |\_\_\_|\_\_\_| Tilkobling med brukerkode 58 |\_\_\_|\_\_\_| Tilkobling med brukerkode 51 |\_\_\_|\_\_\_| Tilkobling med brukerkode 59 |\_\_\_|\_\_\_| Tilkobling med brukerkode 52 |\_\_\_|\_\_\_| Tilkobling med brukerkode 60 |\_\_\_|\_\_\_| Tilkobling med brukerkode 53 |\_\_\_|\_\_\_| Tilkobling med brukerkode 61 |\_\_\_|\_\_\_| Tilkobling med brukerkode 54 |\_\_\_|\_\_\_| Tilkobling med brukerkode 62 |\_\_\_|\_\_\_| Tilkobling med brukerkode 55 |\_\_\_|\_\_\_| Tilkobling med brukerkode 63 ned brukerkode 56 | | | | | | Tilkobling med brukerkode 64

**[603] Tilkoblingskoder for brukerkoder 65-80** (Avsnitt 5.8 "Oppringer - programmering" på side 61)

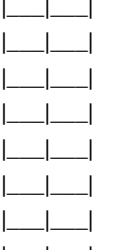

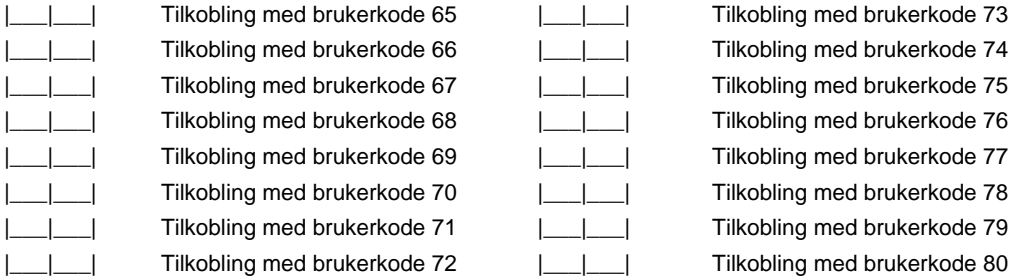

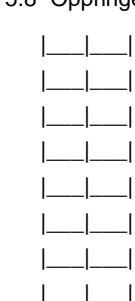

 |\_\_\_|\_\_\_| Tilkobling med brukerkode 65 |\_\_\_|\_\_\_| Tilkobling med brukerkode 73 Tilkobling med brukerkode 74 Tilkobling med brukerkode 75 Tilkobling med brukerkode 76 Tilkobling med brukerkode 77 |\_\_\_|\_\_\_| Tilkobling med brukerkode 70 |\_\_\_|\_\_\_| Tilkobling med brukerkode 78 |\_\_\_|\_\_\_| Tilkobling med brukerkode 71 |\_\_\_|\_\_\_| Tilkobling med brukerkode 79

#### **[604] Tilkoblingskoder for brukerkoder 81-95** (Avsnitt 5.8 "Oppringer - programmering" på side 61)

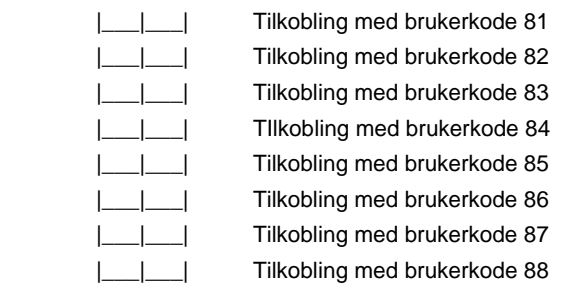

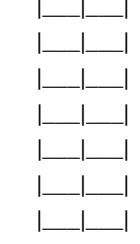

 |\_\_\_|\_\_\_| Tilkobling med brukerkode 81 |\_\_\_|\_\_\_| Tilkobling med brukerkode 89 |\_\_\_|\_\_\_| Tilkobling med brukerkode 82 |\_\_\_|\_\_\_| Tilkobling med brukerkode 90 |\_\_\_|\_\_\_| Tilkobling med brukerkode 83 |\_\_\_|\_\_\_| Tilkobling med brukerkode 91 |\_\_\_|\_\_\_| TIlkobling med brukerkode 84 |\_\_\_|\_\_\_| Tilkobling med brukerkode 92 |\_\_\_|\_\_\_| Tilkobling med brukerkode 85 |\_\_\_|\_\_\_| TIlkobling med brukerkode 93 |\_\_\_|\_\_\_| Tilkobling med brukerkode 86 |\_\_\_|\_\_\_| Tilkobling med brukerkode 94 |\_\_\_|\_\_\_| Tilkobling med brukerkode 87 |\_\_\_|\_\_\_| Tilkobling med brukerkode 95

#### **[605] Frakoblingskoder for brukerkoder 33-48** (Avsnitt 5.8 "Oppringer - programmering" på side 61)

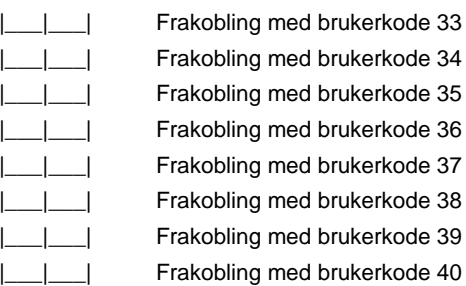

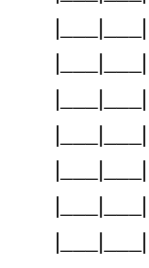

|\_\_\_|\_\_\_| Frakobling med brukerkode 41 |\_\_\_|\_\_\_| Frakobling med brukerkode 34 |\_\_\_|\_\_\_| Frakobling med brukerkode 42 |\_\_\_|\_\_\_| Frakobling med brukerkode 35 |\_\_\_|\_\_\_| Frakobling med brukerkode 43 |\_\_\_|\_\_\_| Frakobling med brukerkode 36 |\_\_\_|\_\_\_| Frakobling med brukerkode 44 |\_\_\_|\_\_\_| Frakobling med brukerkode 37 |\_\_\_|\_\_\_| Frakobling med brukerkode 45 |\_\_\_|\_\_\_| Frakobling med brukerkode 38 |\_\_\_|\_\_\_| Frakobling med brukerkode 46 |\_\_\_|\_\_\_| Frakobling med brukerkode 39 |\_\_\_|\_\_\_| Frakobling med brukerkode 47 |\_\_\_|\_\_\_| Frakobling med brukerkode 40 |\_\_\_|\_\_\_| Frakobling med brukerkode 48

#### **[606] Frakoblingskoder for brukerkoder 49-64** (Avsnitt 5.8 "Oppringer - programmering" på side 61)

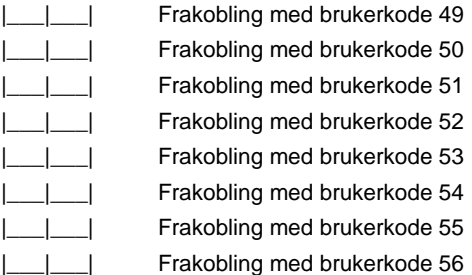

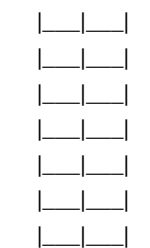

|\_\_|\_\_| Frakobling med brukerkode 57 |\_\_\_|\_\_\_| Frakobling med brukerkode 50 |\_\_\_|\_\_\_| Frakobling med brukerkode 58 |\_\_\_|\_\_\_| Frakobling med brukerkode 51 |\_\_\_|\_\_\_| Frakobling med brukerkode 59 |\_\_\_|\_\_\_| Frakobling med brukerkode 52 |\_\_\_|\_\_\_| Frakobling med brukerkode 60 |\_\_\_|\_\_\_| Frakobling med brukerkode 53 |\_\_\_|\_\_\_| Frakobling med brukerkode 61 |\_\_\_|\_\_\_| Frakobling med brukerkode 54 |\_\_\_|\_\_\_| Frakobling med brukerkode 62 |\_\_\_|\_\_\_| Frakobling med brukerkode 55 |\_\_\_|\_\_\_| Frakobling med brukerkode 63 |\_\_\_|\_\_\_| Frakobling med brukerkode 56 |\_\_\_|\_\_\_| Frakobling med brukerkode 64

**[607] Frakoblingskoder for brukerkoder 65-80** (Avsnitt 5.8 "Oppringer - programmering" på side 61)

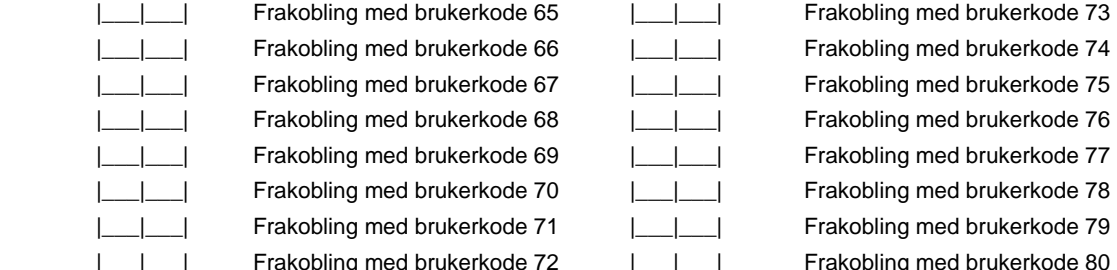

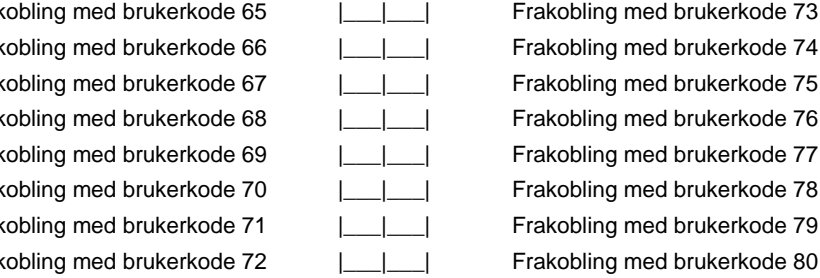

#### **[608] Frakoblingskoder for brukerkoder 81-95** (Avsnitt 5.8 "Oppringer - programmering" på side 61)

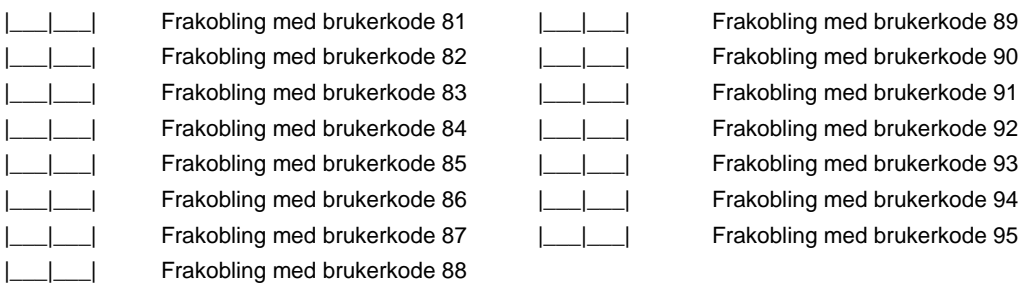

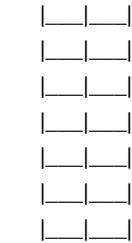

**[681] – [688] Automatisk frakoblingsskjema for område 1 – 8.** (Avsnitt 5.9 "Avansert programmering" på side 61) Det er muligheter for "en" automatisk frakoblingstid for hver dag I uken (00.00 – 23.59). Hvert område har sitt eget skjema. Fra fabrikk er alle tidene satt til 9999 dvs. Utkoblet. Funksjonen finnes også tilgjengelig for programmering med masterkode via [\*][6] kommandoen. Denne funksjonen kan sperres fra [\*][6] meny i sekvens [013] opsjon 5.

#### **[681] Frakoblingstid for område 1**  *(Gjelder PC 1616, 1832, 1864)*

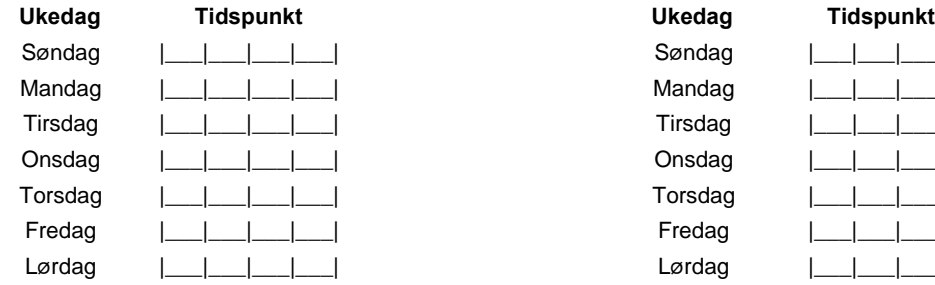

#### **[682] Frakoblingstid for område 2**  *(Gjelder PC 1616, 1832, 1864)*

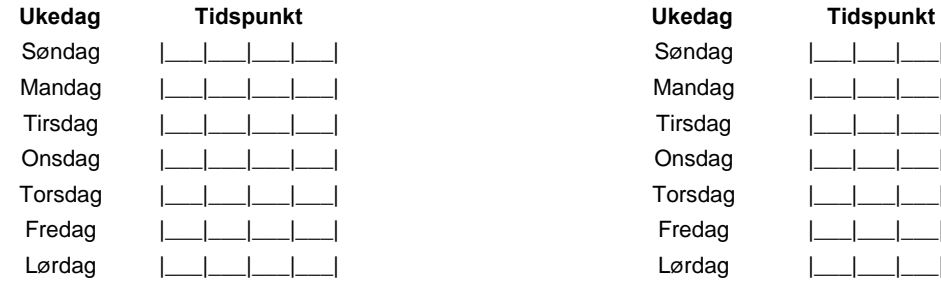

#### **[683] Frakoblingstid for område 3**  *(Gjelder PC 1832, 1864)*

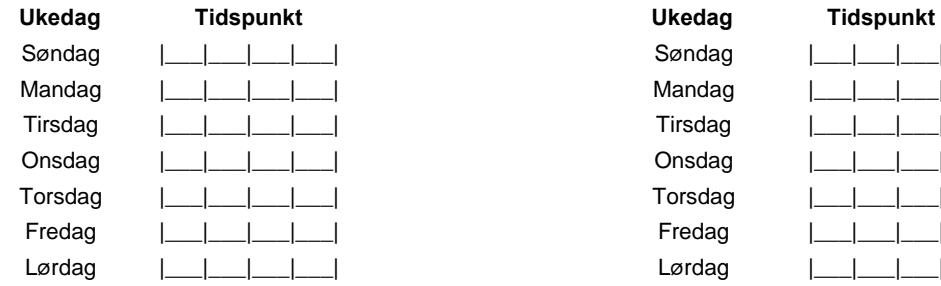

#### **[684] Frakoblingstid for område 4**  *(Gjelder PC 1832, 1864)*

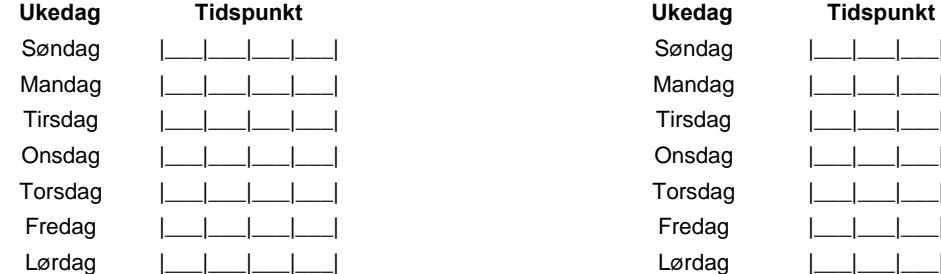

#### **[685] Frakoblingstid for område 5**  *(Gjelder kun PC 1864)*

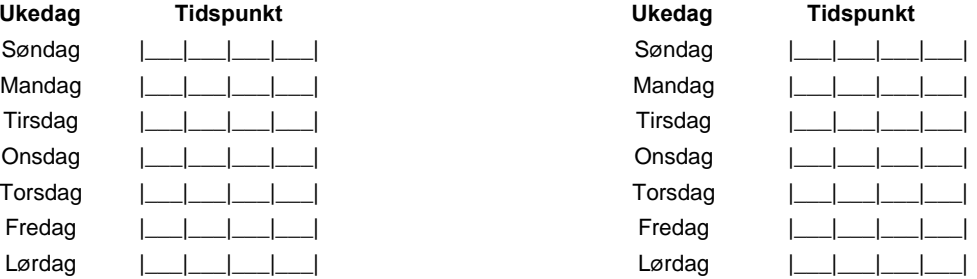

#### **[686] Frakoblingstid for område 6**  *(Gjelder kun PC 1864)*

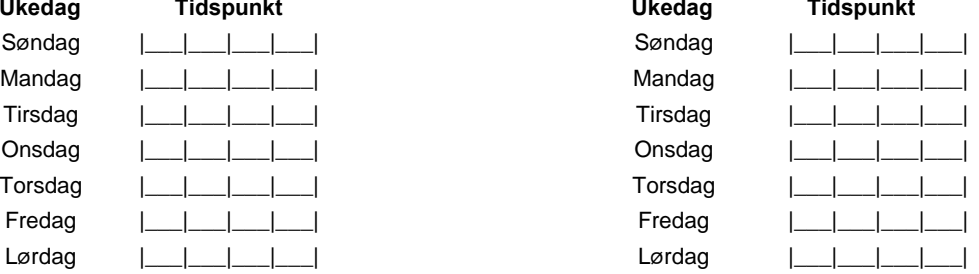

#### **[687] Frakoblingstid for område 7**  *(Gjelder kun PC 1864)*

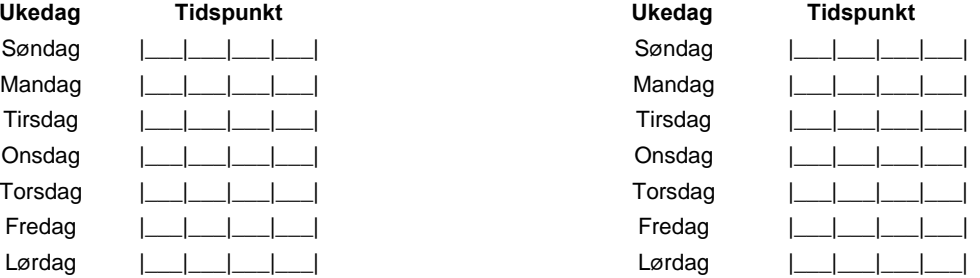

#### **[688] Frakoblingstid for område 8**  *(Gjelder kun PC 1864)*

### Søndag |\_\_\_|\_\_\_|\_\_\_|\_\_\_| Søndag |\_\_\_|\_\_\_|\_\_\_|\_\_\_| Mandag |\_\_\_|\_\_\_|\_\_\_|\_\_\_| Mandag |\_\_\_|\_\_\_|\_\_\_|\_\_\_| Tirsdag |\_\_\_|\_\_\_|\_\_\_|\_\_\_| Tirsdag |\_\_\_|\_\_\_|\_\_\_|\_\_\_| Onsdag |\_\_\_|\_\_\_|\_\_\_|\_\_\_| Onsdag |\_\_\_|\_\_\_|\_\_\_|\_\_\_| Torsdag |\_\_\_|\_\_\_|\_\_\_|\_\_\_| Torsdag |\_\_\_|\_\_\_|\_\_\_|\_\_\_| Fredag |\_\_\_|\_\_\_|\_\_\_|\_\_\_| Fredag |\_\_\_|\_\_\_|\_\_\_|\_\_\_| Lørdag |\_\_\_|\_\_\_|\_\_\_|\_\_\_| Lørdag |\_\_\_|\_\_\_|\_\_\_|\_\_\_|

#### **[691] – [698] Automatisk helligdagsskjema for område 1 – 8**. (Avsnitt 5.10 "Avansert programmering" på side 61)

**[691] Auto frakobling helligdagskjema område 1** *(Gjelder PC 1832, 1864)*

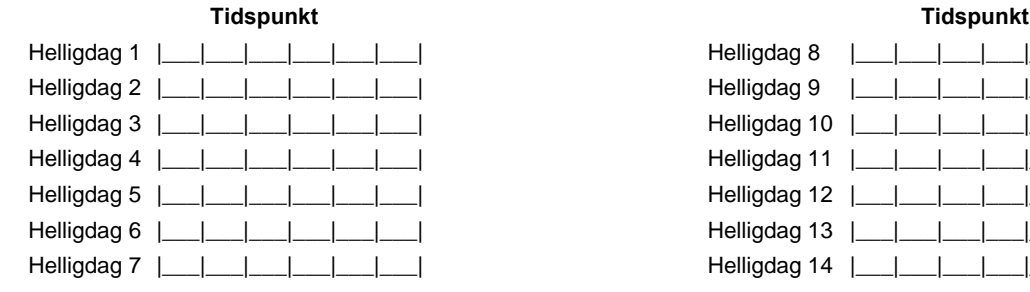

#### **[692] Auto frakobling helligdagskjema område 2**  *(Gjelder PC 1832, 1864)*

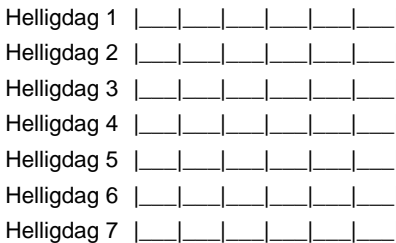

#### **[693] Auto frakobling helligdagskjema område 3**  *(Gjelder PC 1832, 1864)*

#### **Tidspunkt Tidspunkt**

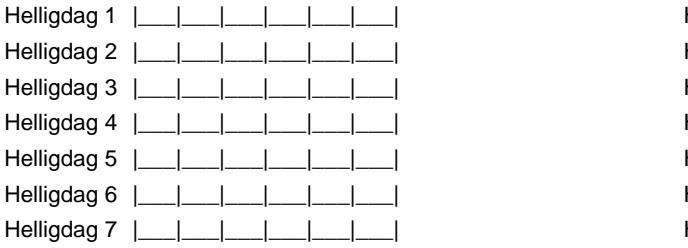

#### **[694] Auto frakobling helligdagskjema område 4**  *(Gjelder PC 1832, 1864)*

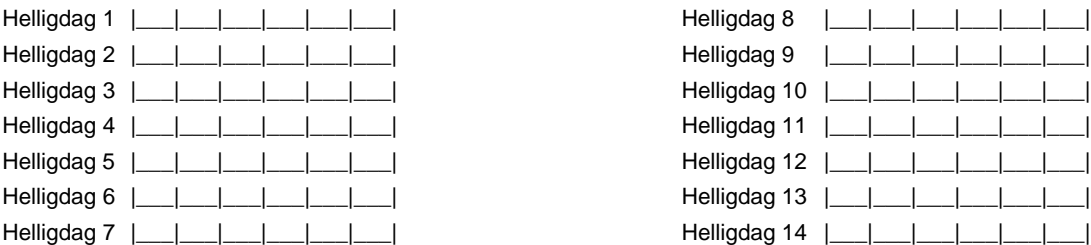

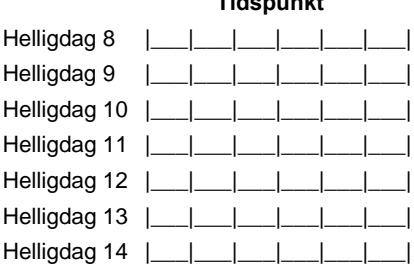

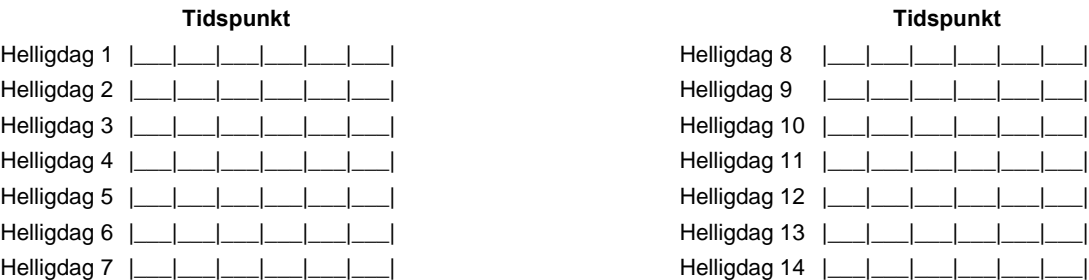

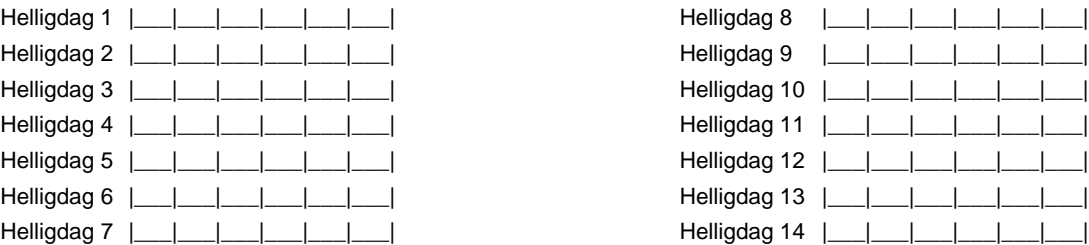

#### **Tidspunkt Tidspunkt**

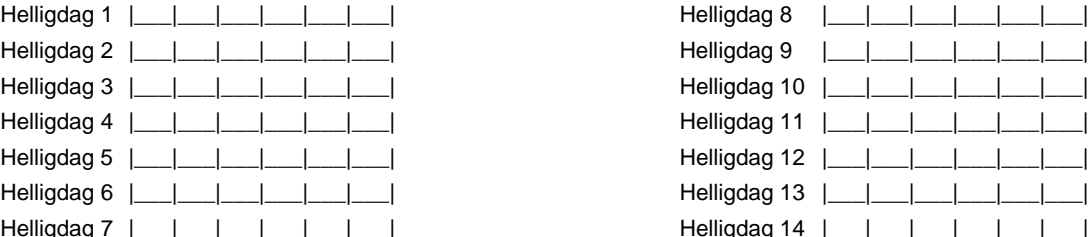

#### **[695] Auto frakobling helligdagskjema område 5**  *(Gjelder PC 1832, 1864)*

#### **Tidspunkt Tidspunkt**

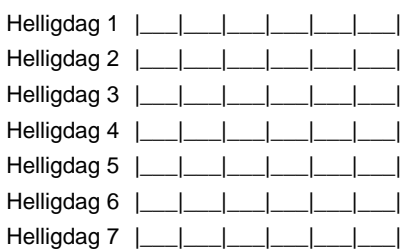

#### **[696] Auto frakobling helligdagskjema område 6**  *(Gjelder PC 1832, 1864)*

**Tidspunkt** 

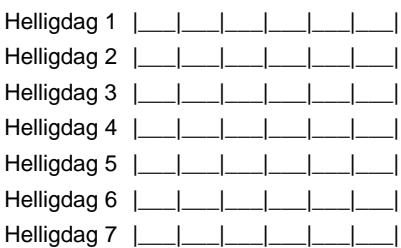

#### **[697] Auto frakobling helligdagskjema område 7** *(Gjelder PC 1832, 1864)*

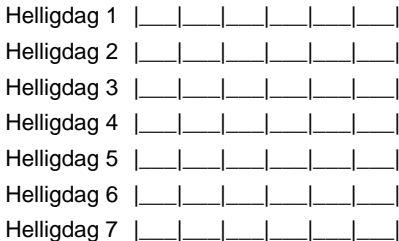

#### **[698] Auto frakobling helligdagskjema område 8** *(Gjelder PC 1832, 1864)*

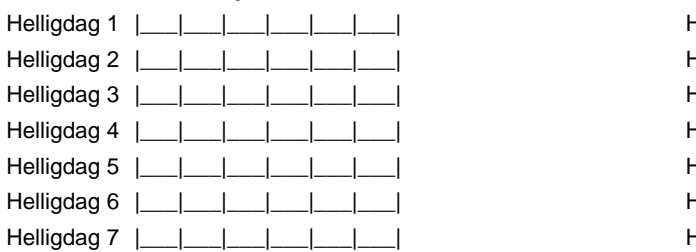

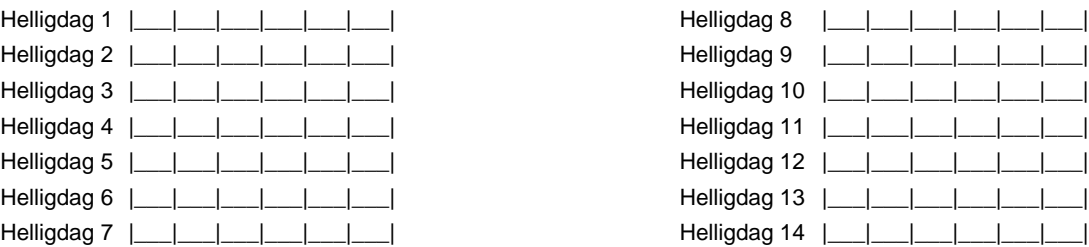

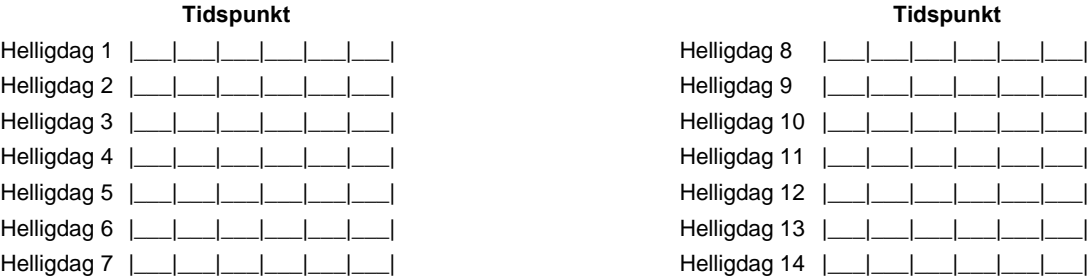

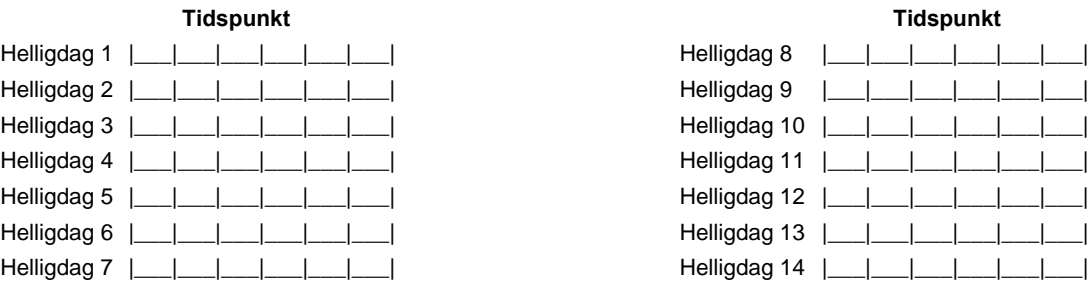

#### **Tidspunkt Tidspunkt**

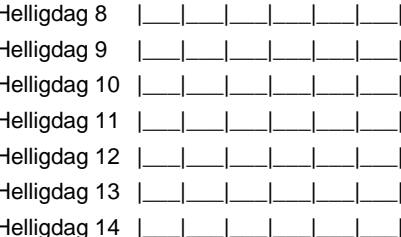

# **Internasjonal programmering**

Standard = Fabrikkprogrammering

**[700] Automatisk justering av klokken** (Avsnitt 5.11 " Internasjonal programmering" på side 62) *Standard* 

*60* |\_\_\_|\_\_\_| (Alternativ: 01-99 sekunder)

**[701] Internasjonale opsjoner, del 1** (Avsnitt 5.11 " Internasjonal programmering" på side 62)

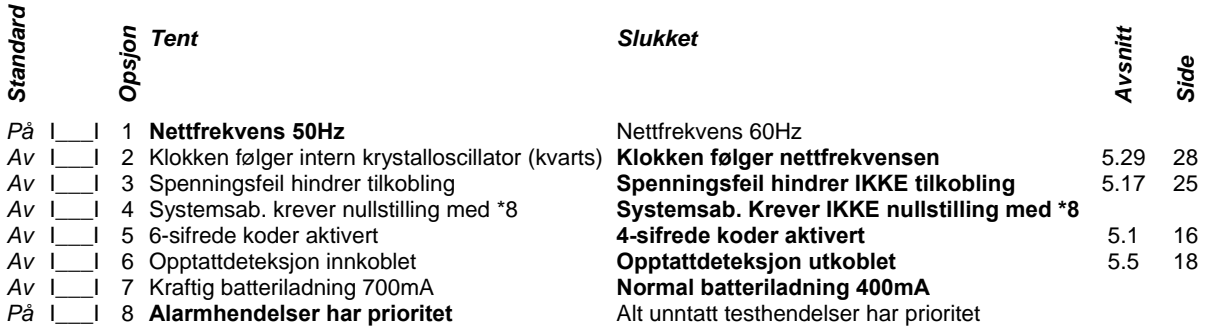

**[702] Internasjonale opsjoner, del 2** (Avsnitt 5.11 " Internasjonal programmering" på side 63)

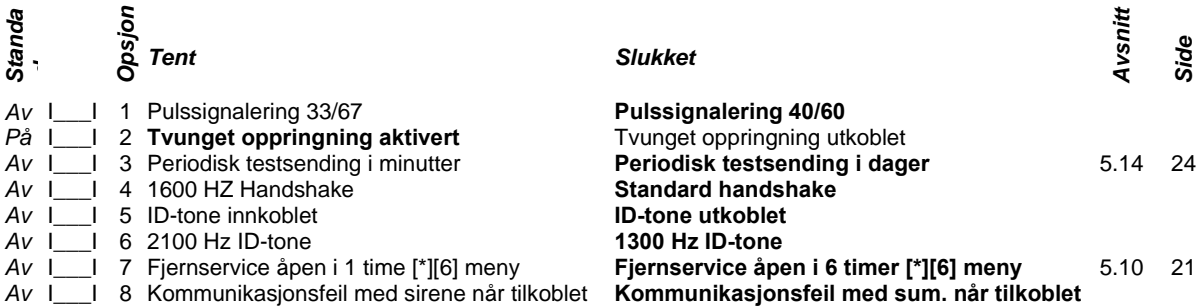

**[703] Forsinkelse mellom oppringningsforsøk** (Avsnitt 5.11 " Internasjonal programmering" på side 63) *Standard* 

*003* |\_\_\_|\_\_\_| (Alternativ: 000-099 sekunder)

# **Modulprogrammering**

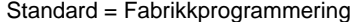

\* Se respektive manualer som følger modulene (Avsnitt 5.13 " Modulprogrammering" på side 63) **[801] PC5400 Serielt RS232 grensesnitt** For mer informasjon se egen manual Gir mulighet for å tilkoble en seriell skriver til systemet for utskrift av for eksempel alarmhendelser, til og frakoblinger, feil og lignende

- **[802] PC5900 Audio verifiseringsmodul** For mer informasjon se egen manual Gir mulighet for medhør og for audio verifisering av alarmer. Inntil 4 mikrofoner og 2 høytalere kan tilknyttes modulen. Ved å tilkoble en seriell skriver til systemet kan man få utskrift av for eksempel alarmhendelser, til og frakoblinger, feil og lignende
- **[803] Alternativ oppringer** For mer informasjon se egen manual
- **[804] RF5132 Trådløs seksjonsutvider** For mer informasjon se egen manual Gir mulighet for tilkobling trådløse detektorer, magnetkontakter og lignende
- **[805] 2 tråds adressemodul for AML enheter** For mer informasjon se egen manual Gir mulighet for tilkobling av AML – enheter som detektorer, magnetkontakter og lignende

## **Spesielle installatørfunksjoner**

Standard = Fabrikkprogrammering

(Avsnitt 5.13 " Spesielle installatørfunksjoner" på side 63)

#### **[899] Forhåndsprogrammering**

Installatør har mulighet for en rask forhåndsprogrammering av de mest nødvendige sekvensen.

**[900] Systemversjon**

- **[901] Gangtest (Installatør) Aktiver/Deaktiver** (Avsnitt 5.13 " Spesielle installatørfunksjoner" på side 64)  **Merknader: Gangtest kan bare tilkobles når alle seksjonene er stengt ([\*][8][Installatørkode][901]). Brannalarmfeil støttes IKKE i gangtestmodus. Betjeningspanelslukker må fjernes før gangtest kan deaktiveres. Opsjonen "Kontinuerlig brannsirene" bør ikke brukes under gangtest.**
- **[902] Koble inn og oppdatere adresseovervåkning** (Avsnitt 5.13 " Spesielle installatørfunksjoner" på side 64)
- **[903] Lese av adresserte moduler** (Avsnitt 5.13 " Spesielle installatørfunksjoner" på side 64)

**[904] Kontroll av trådløst utstyrs plassering** (Avsnitt 5.13 " Spesielle installatørfunksjoner" på side 64)

Velg modul / sender (Seksjon 01-08).

Tast [#] for å avslutte.

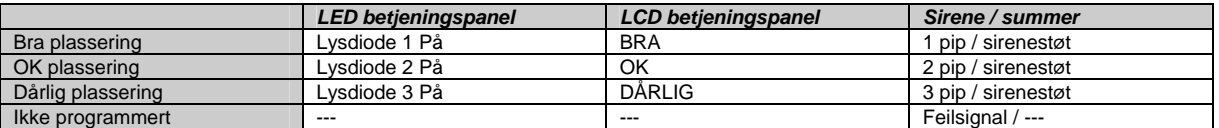

#### **[906] For fremtidig bruk**

Sekvensen viser systemversjonen

**[989] Standard masterkode** (Avsnitt 5.13 " Spesielle installatørfunksjoner" på side 64) Tast [989] [Installatørkoden] Lar installatør gjennomrette standard masterkode

**[990] Installatørsperre aktivert** (Avsnitt 5.13 " Spesielle installatørfunksjoner" på side 65) Tast [990] [Installatørkoden] [990]

**[991] Installatørsperre utkoblet** (Avsnitt 5.13 " Spesielle installatørfunksjoner" på side 65) Tast [991] [Installatørkoden] [991]

**[996] Nullstilling av RF5132 til fabrikkprogrammering** (Avsnitt 5.13 " Spesielle installatørfunksjoner" på side 65) Tast [996] [Installatørkoden] [996]

**[997] Nullstilling av PC5400 til fabrikkprogrammering** (Avsnitt 5.13 " Spesielle installatørfunksjoner" på side 65) Tast [997] [Installatørkoden] [997]

**[999] Nullstilling av PC5020 til fabrikkprogrammering** (Avsnitt 5.13 " Spesielle installatørfunksjoner" på side 65) Tast [999] [Installatørkoden] [999]

## **Rapporteringkoder**

#### Standard = Fabrikkprogrammering

( Tillegg A på side 69-71) Tabellene nedenfor inneholder Contact ID og automatiske SIA-format alarmkoder for rapportering til alarmsentralen.

#### **Contact ID**

Det første sifferet (i parentes) sendes automatisk. De neste to sifrene er programmert til å gi mer informasjon om signalet. For eksempel, om seksjon 1 er en inngang/utgang, kan hendelseskoden programmeres til [34]. Alarmsentralen vil da få følgende beskjed: "INNBRUDD – INN-/UTGANG – 1" der "1" angir seksjon der alarmen ble utløst.

#### **SIA-format Nivå 2**

SIA-kommunikasjonsformatet i dette produktet er i tråd med Nivå 2-spesifikasjonene slik de fremgår av SIA Digital Communication Standard – januar 1996. Dette formatet vil sende en abonnentkode sammen med dataoverføringen. Sendingen vil for mottakeren se ut som dette:

N Ri01 BA 01

 $\mathsf{r}$ 

N = Ny hendelse; Ri01 = Områdeindikator; BA = Innbruddsalarm; 01 = Seksjon 1

Т

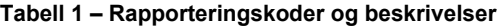

┱

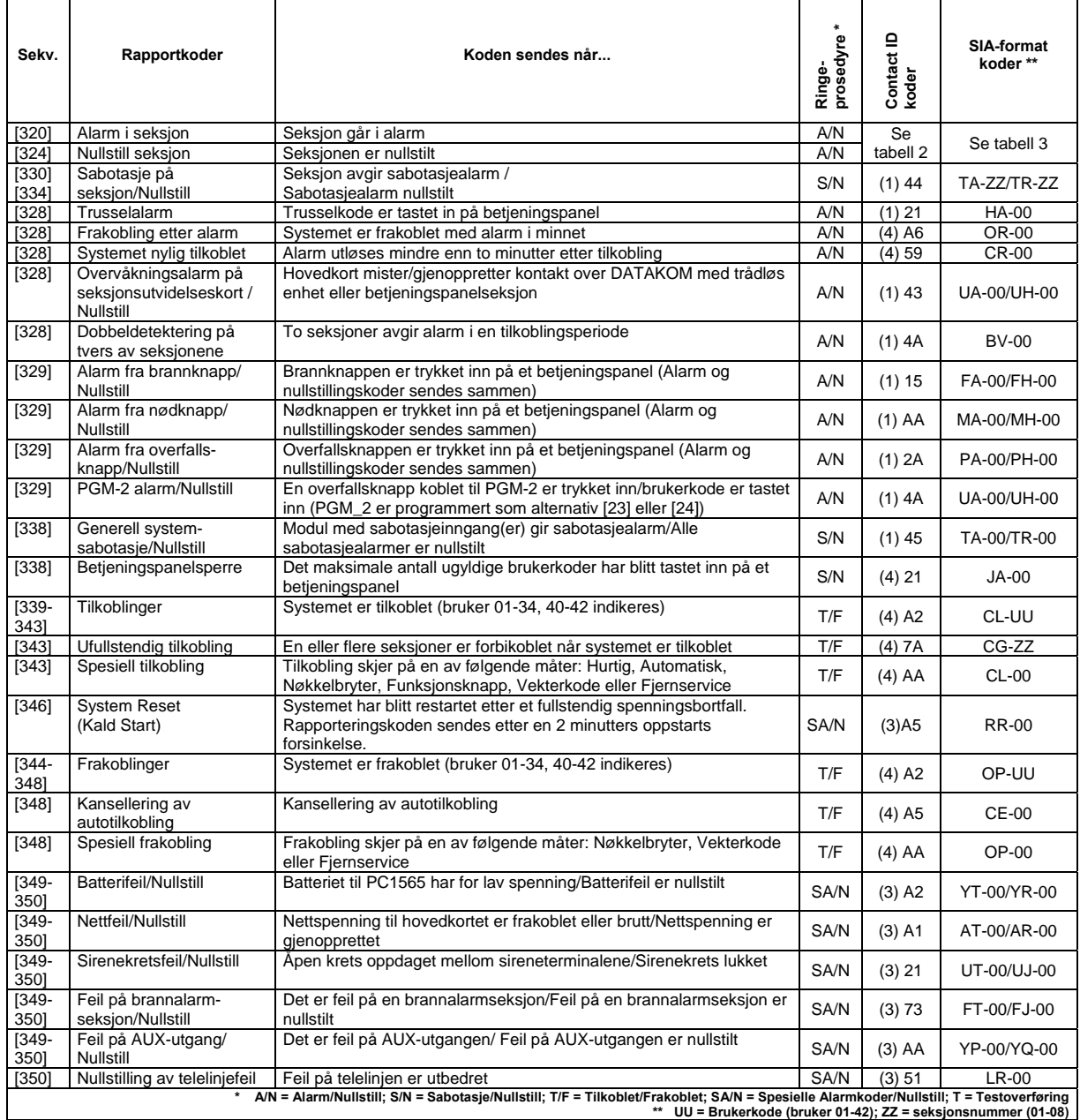

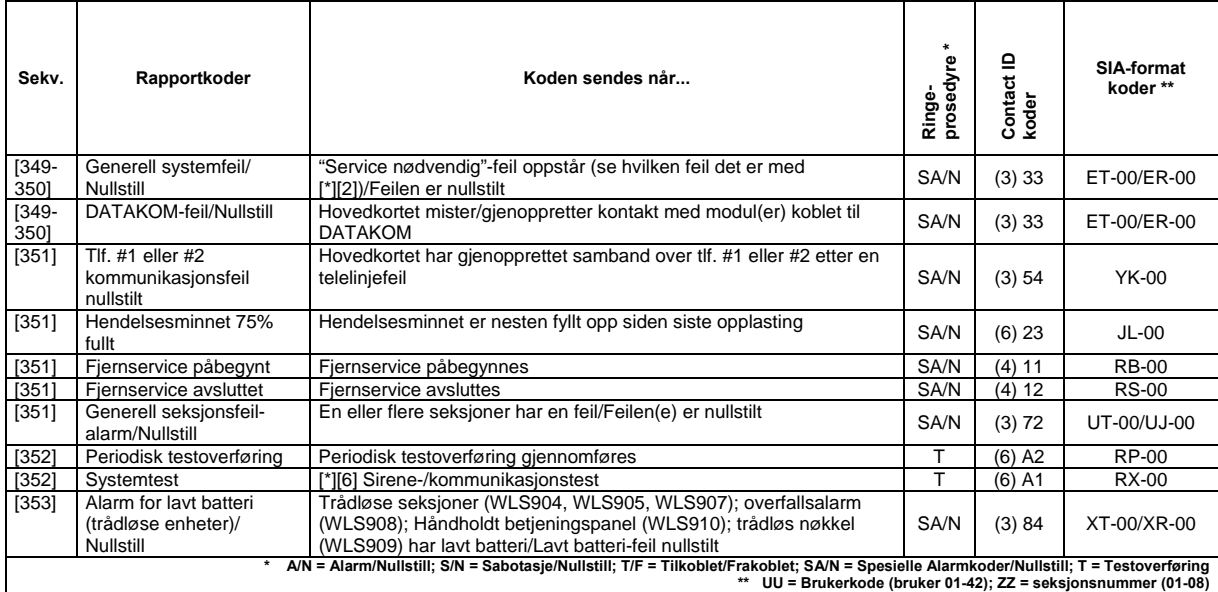

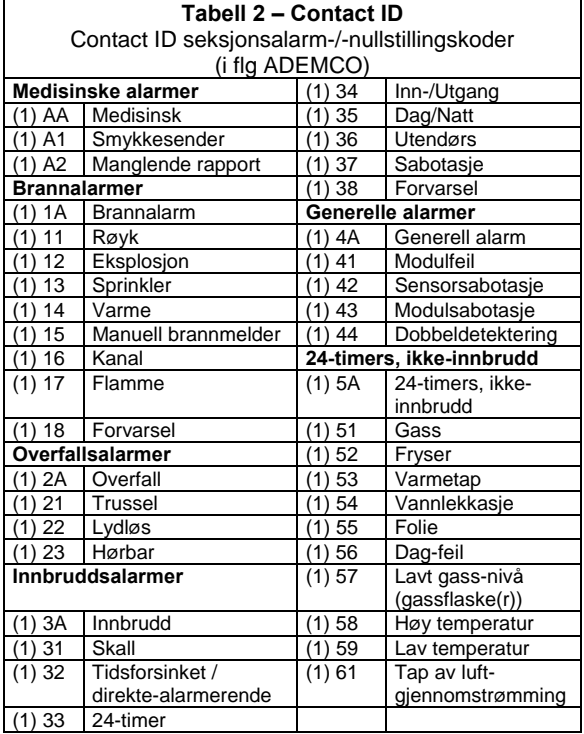

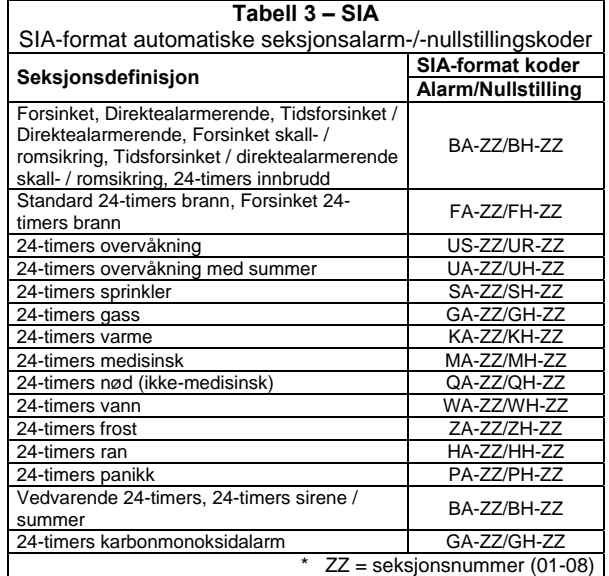

# **Testing og feilsøking**

#### **Testing:**

- Sett strøm på anlegget
- Programer sekvensene som ønsket
- Utløs alarmer på seksjonene og tilbakestill etter alarm
- Sjekk at rett rapporteringskoder er sendt til alarmstasjon

#### **Feilsøking:**

#### **LCD tastatur**

- Trykk **[\*][2]** for å se type av feil i systemet.
- Feillampen vil lyse og tastaturet vil vise den første feilen i systemet
- Benytt piltastene for å bla igjennom alle feil som eventuelt er i systemet

**NB!** Hvis det er mer informasjon vedrørende feilene vil det komme en **[\*]** i forbindelse med feilmeldingen. Trykk **[\*]** tasten for å få mer informasjon.

#### **Diode og icon tastatur**

- Trykk **[\*][2]** for å se type av feil i systemet.
- Feillampen vil lyse og tastaturet vil vise den første feilen i systemet
- Se liste over feil under for mer informasjon.

#### **Feilindikasjoner:**

Lys [1] Service nødvendig, trykk [\*] for mer informasjon

- [1] Lavt batteri
- [2] Sirenekretsfeil
- [3] Generell systemfeil
- [4] Generell sabotasjefeil
- [5] Overvåkningsproblem
- [6] RF Jam detektert
- [7] PC5204 Lavt batteri
- [8] PC5204 Spenningsfeil

Lys [2] Nettfeil ( sentralenhet )

- Lys [3] Telefonlinjefeil
- Lys [4] Kommunikasjonsfeil
- Lys [5] Seksjonsfeil trykk [5] for mer informasjon
- Lys [6] Sabotasjefeil trykk [6] for mer informasjon
- Lys [7] Lavt batteri på trådløst utstyr trykk [7] for mer informasjon
- Lys [8] Klokken går feil

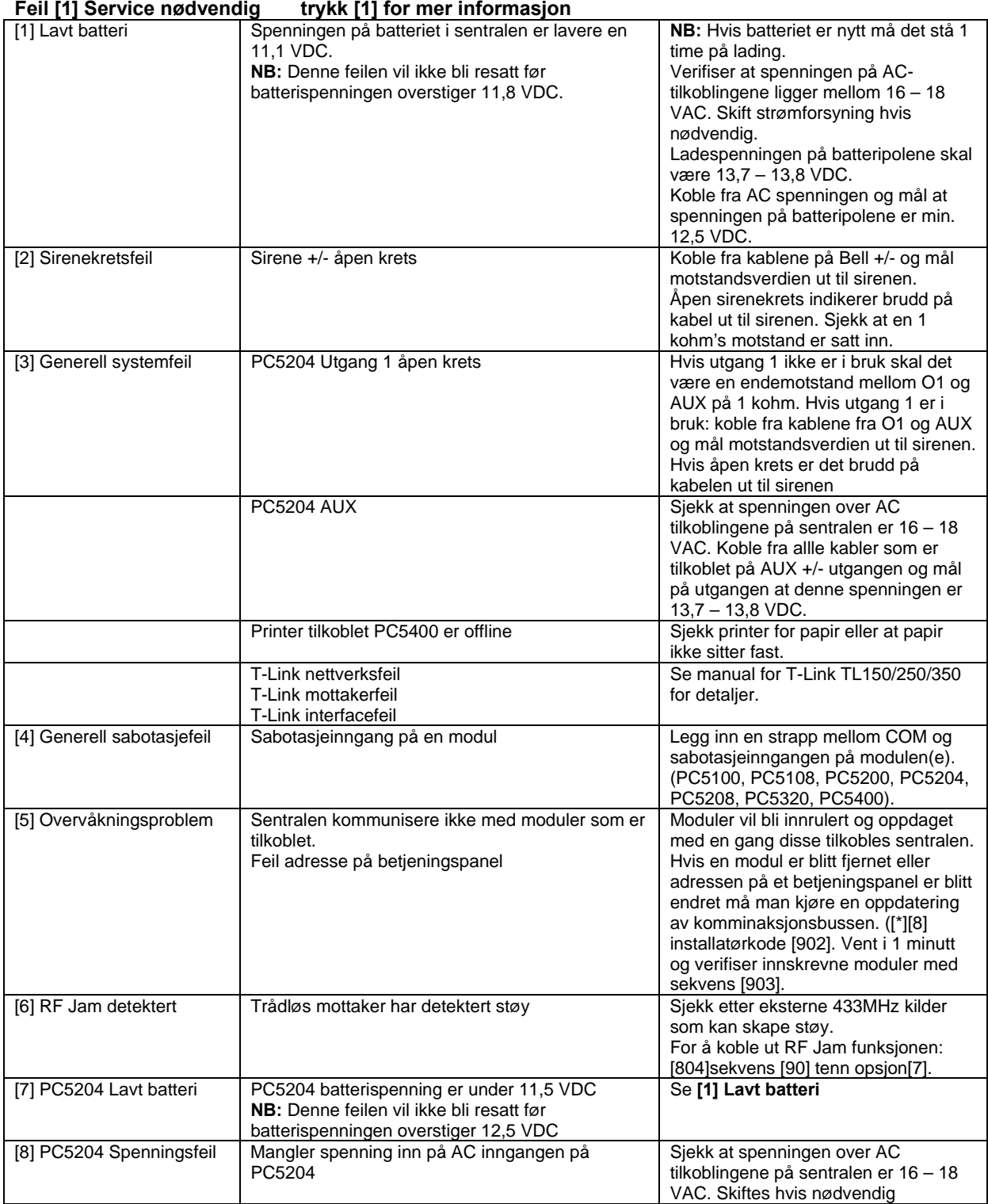

### **Feil [2] Nettfeil ( sentralapparat)**

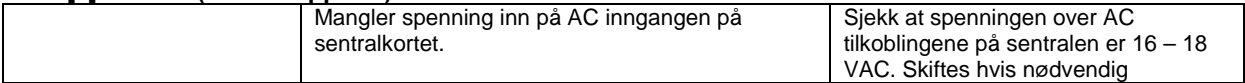

### **Feil [3] Telefonlinjefeil**

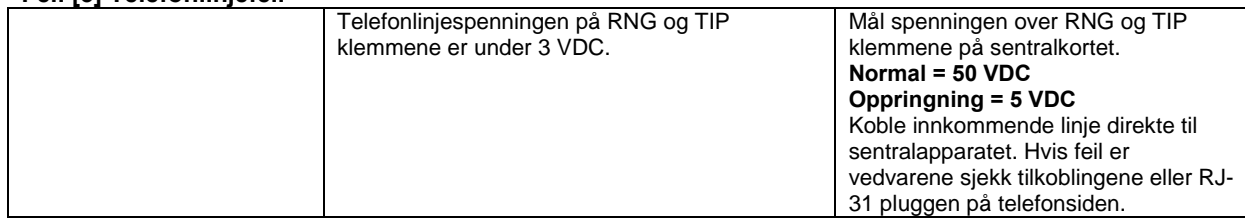

### **Feil [4] Kommunikasjonsfeil**

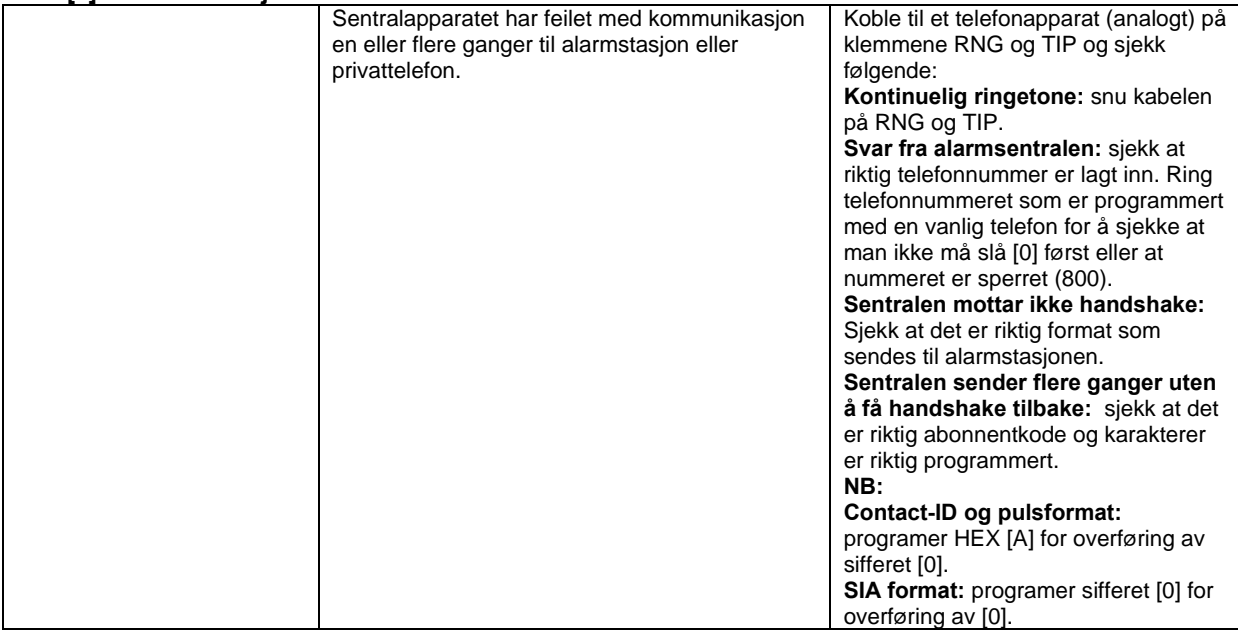

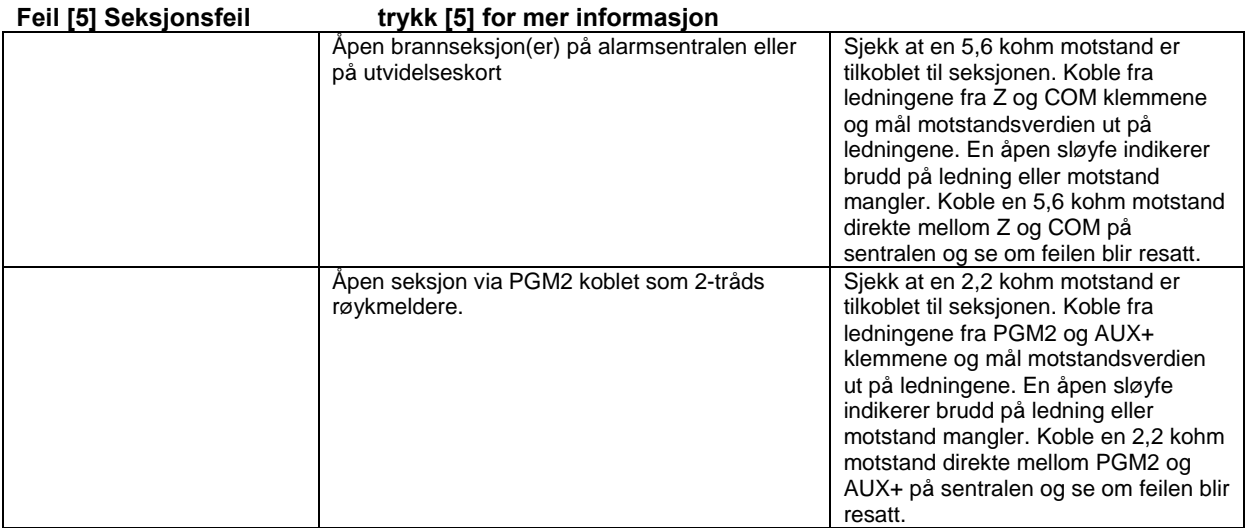

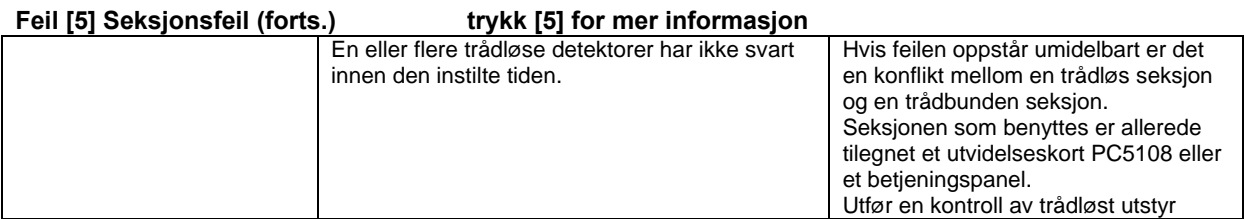

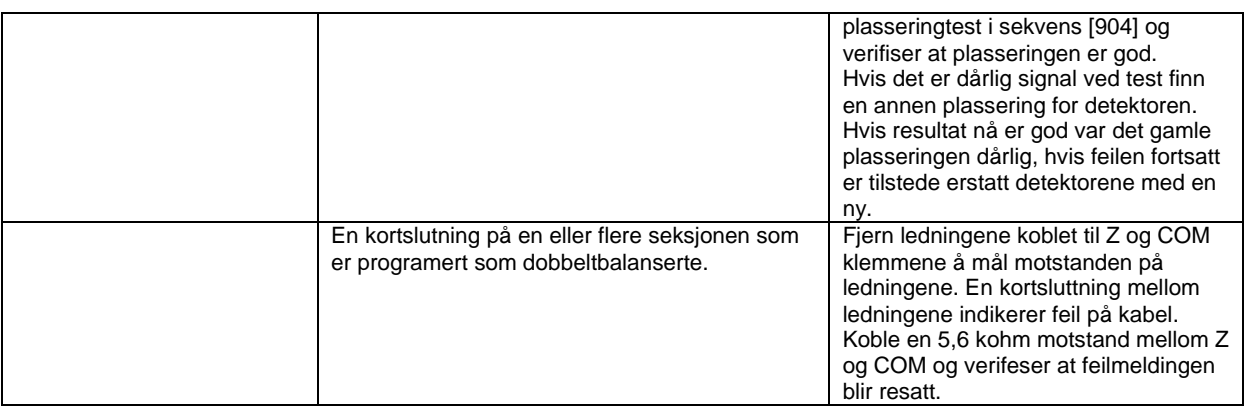

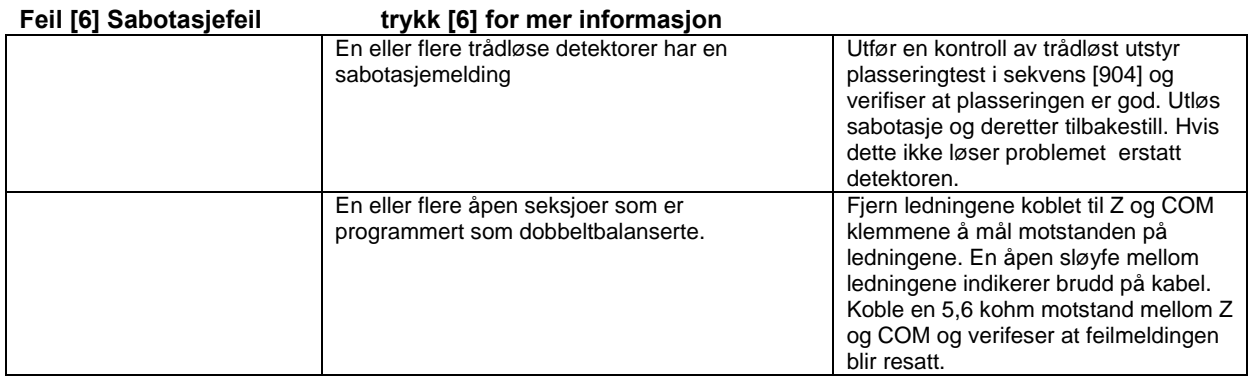

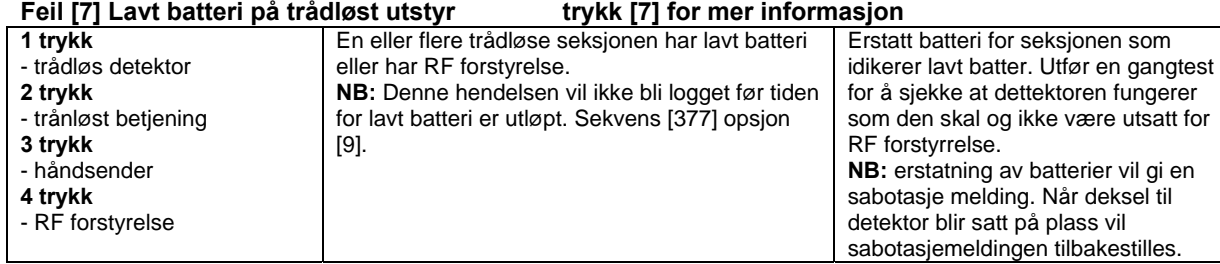

### **Feil [8] Klokken går feil**

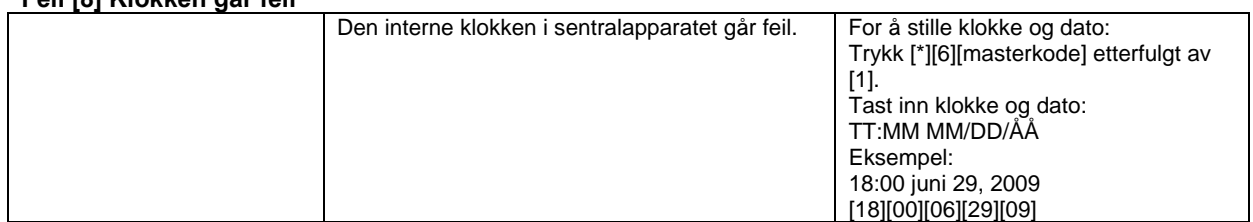

# **Programmering av LCD-betjeningspanel v1.xx**

Default = Fabrikkprogrammering

Hvis du har et LCD5500Z betjeningspanel, er det nødvendig med ekstra programmering for at det skal fungere ordentlig. Nedenfor følger en beskrivelse av samtlige programmerings-alternativer og korresponderende programmeringssekvenser.

#### **Gå til LCD-programmering**

Følg prosedyren som beskrevet i kapittel 4 av installasjonsmanualen ved å taste [\*][8][Installatørkode]. Tast [\*], deretter de tre sifrene i det aktuelle sekvensnummeret.

#### **Programmerbare navn – sekvensene [001]-[064], [065], [066], [067], [101]-[108], [120]-[151]**

Seksjonsnavn og andre LCD-panel beskjeder kan forandres for å skreddersy systemet til bygningen det skal beskytte. Følgende prosedyre brukes for å programmere navn:

- Gå til programmodus. Tast inn nummeret på navnet du skal forandre.
- Bruk piltastene (<>) for å flytte skrivemerket til tegnet som skal endres.
- Tast talltastene [1]-[9] for å skrive. Første gang du trykker et tall vil den første bokstaven i rekken vises. Trykker du igjen vil den neste vises osv. Bruk følgende tabell:
	- $[1] A$ , B, C, 1  $[2] D$ , E, F, 2  $[3] G$ , H, I, 3  $[4] J$ , K, L, 4  $[5] M$ , N, O, 5

[6] – P, Q, R, 6 [7] – S, T, U, 7 [8] – V, W, X, 8 [9] – Y, Z, 9, 0 [0] – Mellomrom

Når det ønskede tegnet er på plass brukes piltastene for å flytte til det neste tegnet som skal endres.

- Tast [\*] når den nye teksten er ferdig, velg "Lagre" og tast deretter [\*] igjen.
- Gjenta prosedyren fra trinn 2 til alle navn er ferdig programmert.

#### **[001] - [064] Seksjonsnavn (maks 14x2 tegn)**

*Default* 

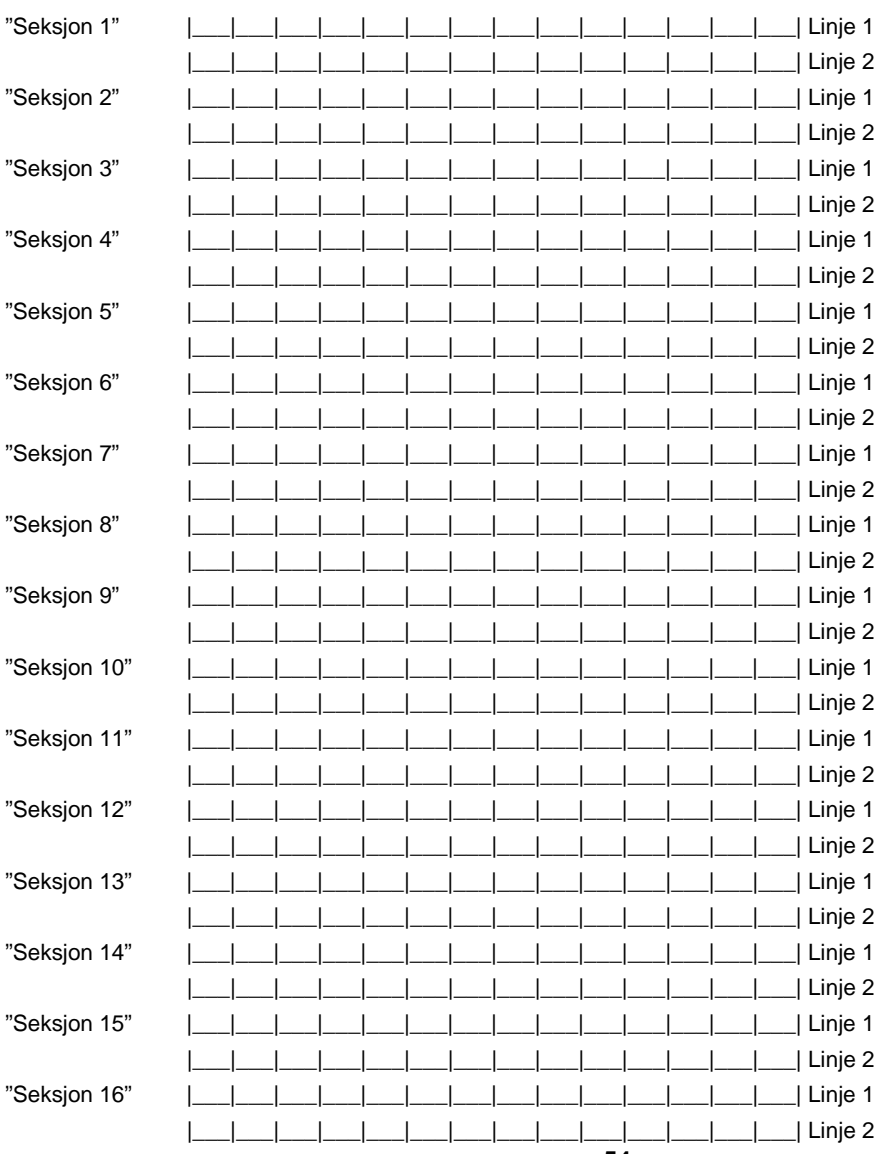

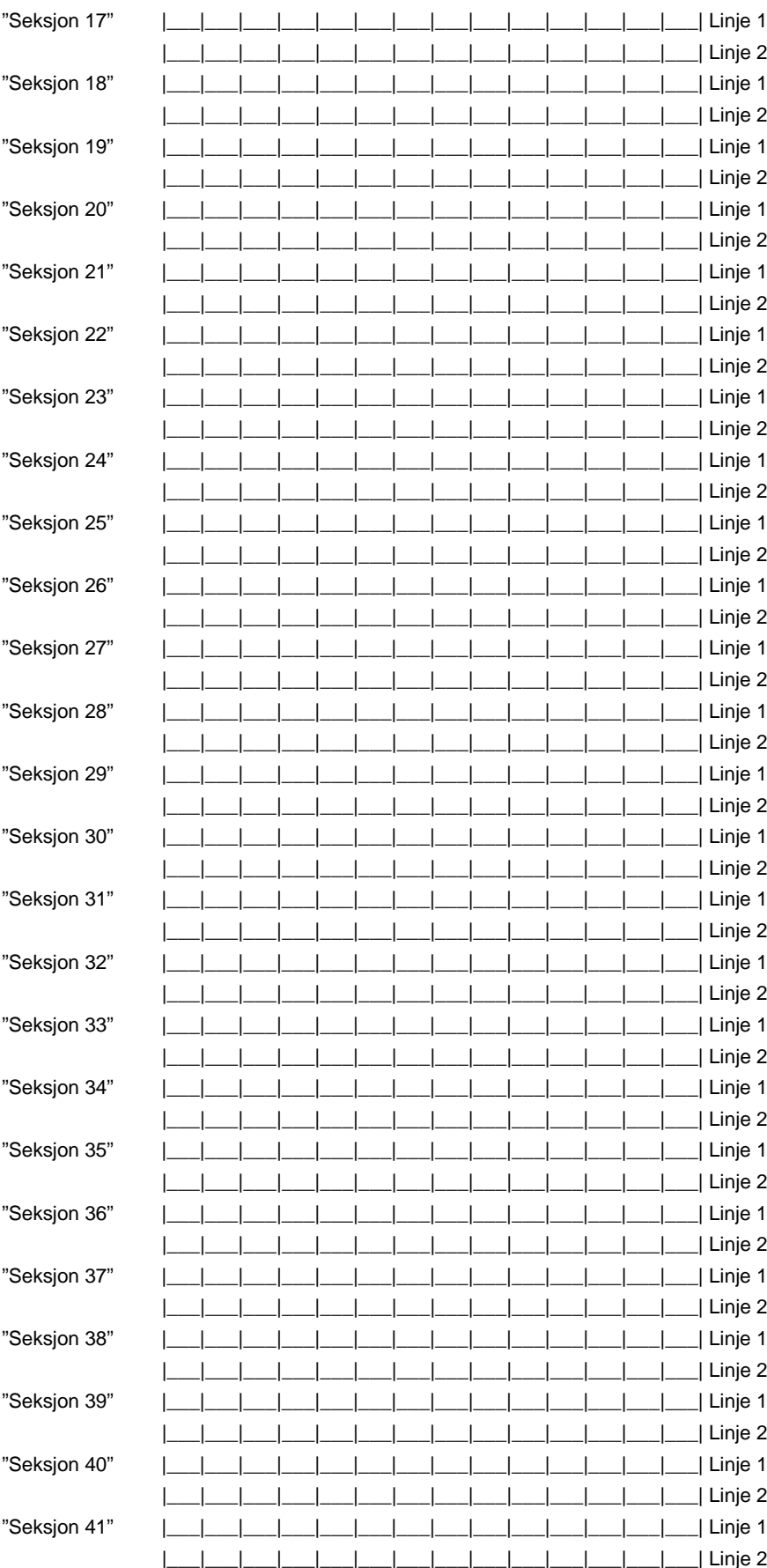

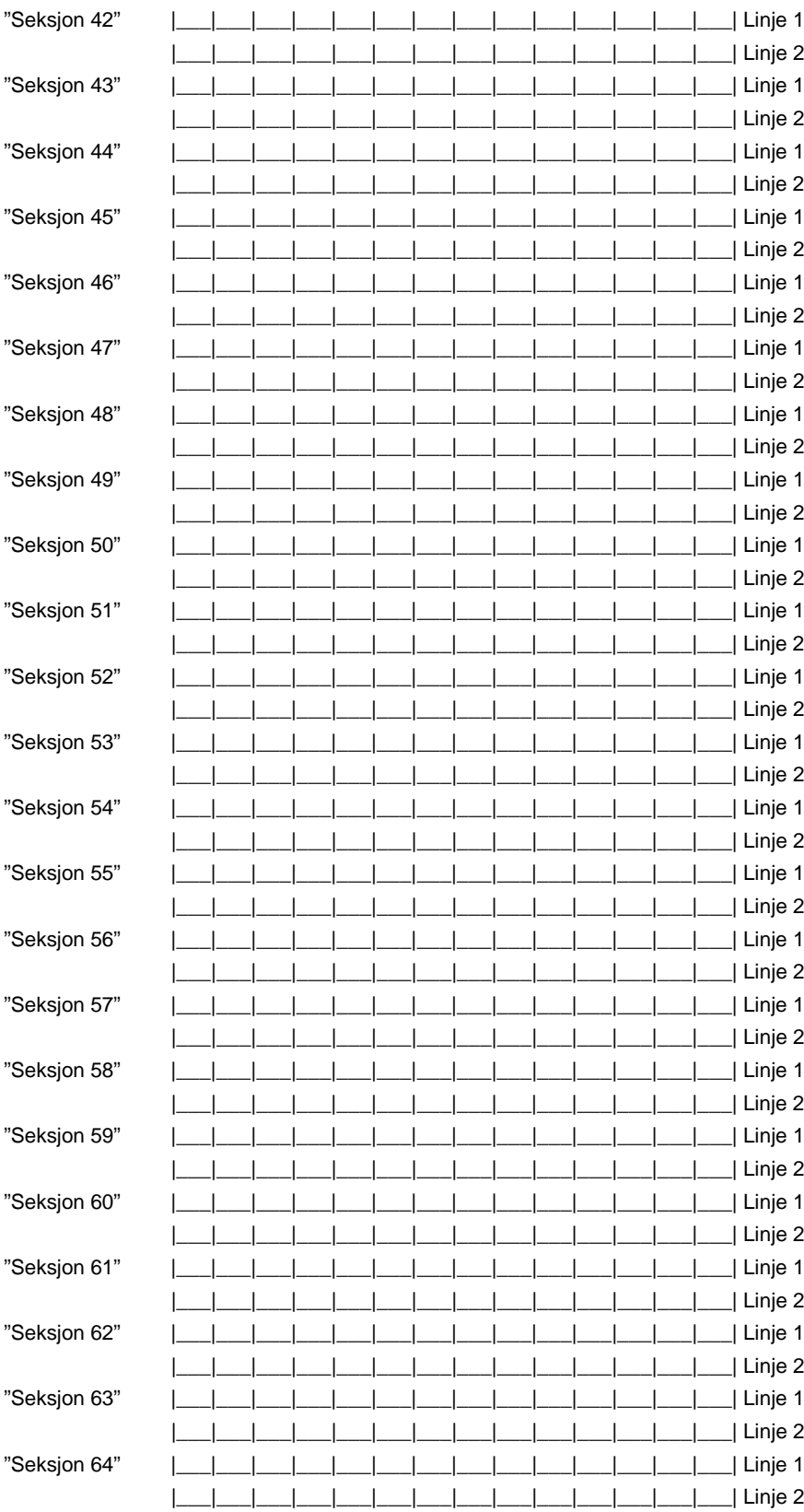

### [065] Brannalarmnavn (maks 14x2 tegn)

### **Default**

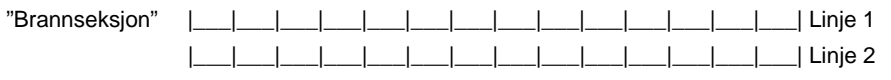

### **[066] Mislykket tilkobling (maks 14 tegn)**

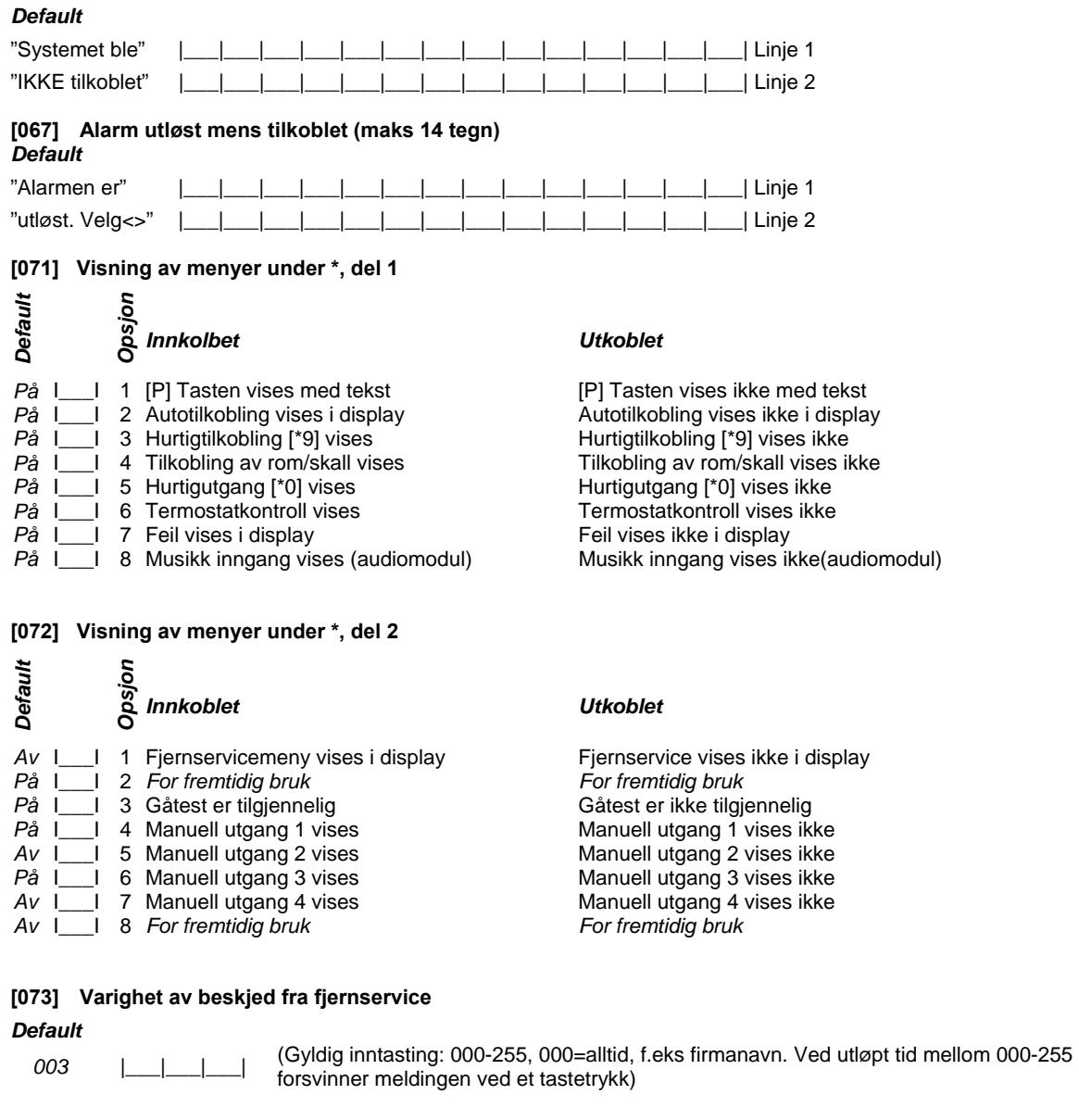

### **[074] Knappevalg**

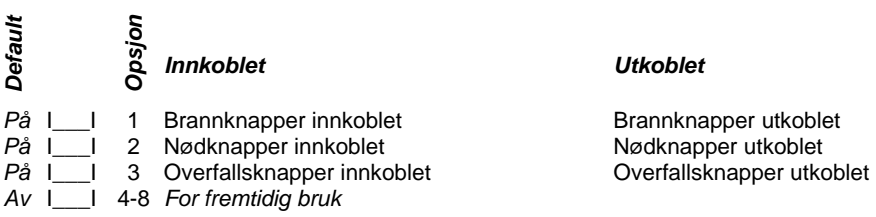

*Innkoblet Utkoblet* 

#### **[076] Første Betjeningspanelinnstillinger**

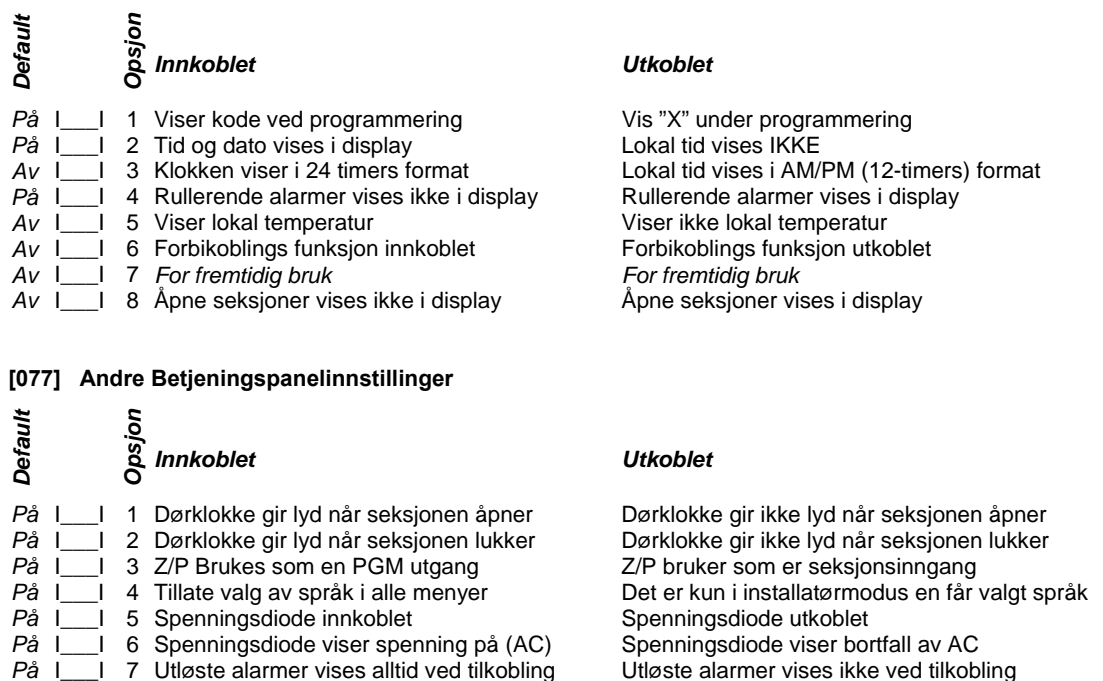

#### **[080] PGM utgangen på betjeningspanel følger**

*Default* 

01 |\_\_|\_\_| Gyldige valg er 00-14, 00=Ingen PGM er valg

På I\_\_I 8 Lav temperaturvarsling innkoblet Lav temperaturvarsling utkoblet

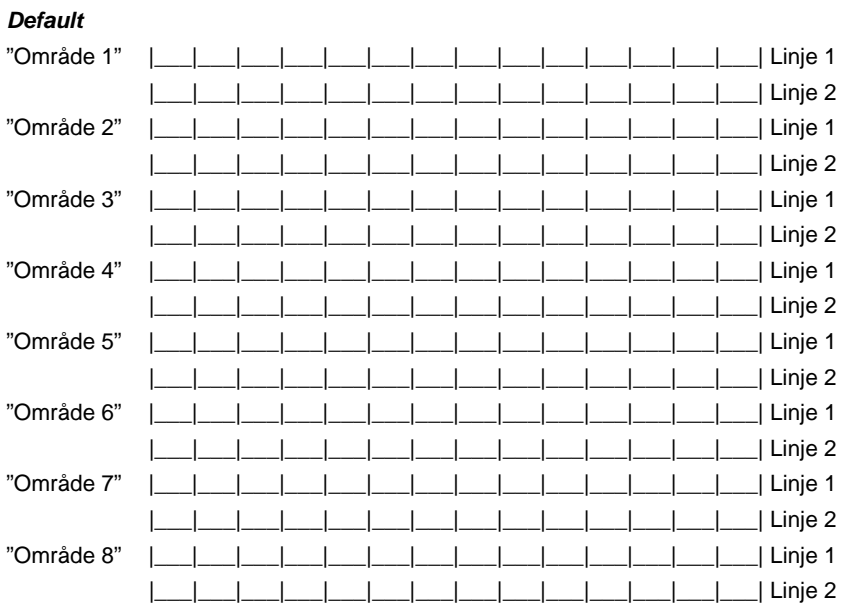

#### **[101] - [108] Områdetekster (maks 14x2 tegn)**

## *Default*

**[120] til [123] [\*][7][1-4] Navn på manuelle utganger (maks 14 x 2 tegn)**

## [120]: "Område 1 Utgang 1" |\_\_\_|\_\_\_|\_\_\_|\_\_\_|\_\_\_|\_\_\_|\_\_\_|\_\_\_|\_\_\_|\_\_\_|\_\_\_|\_\_\_|\_\_\_|\_\_\_| 2 Linjer [121]: "Område 1 Utgang 2" |\_\_\_|\_\_\_|\_\_\_|\_\_\_|\_\_\_|\_\_\_|\_\_\_|\_\_\_|\_\_\_|\_\_\_|\_\_\_|\_\_\_|\_\_\_|\_\_\_| 2 Linjer [122]: "Område 1 Utgang 3" |\_\_\_|\_\_\_|\_\_\_|\_\_\_|\_\_\_|\_\_\_|\_\_\_|\_\_\_|\_\_\_|\_\_\_|\_\_\_|\_\_\_|\_\_\_|\_\_\_| 2 Linjer [123]: "Område 1 Utgang 4" |\_\_\_|\_\_\_|\_\_\_|\_\_\_|\_\_\_|\_\_\_|\_\_\_|\_\_\_|\_\_\_|\_\_\_|\_\_\_|\_\_\_|\_\_\_|\_\_\_| 2 Linjer

#### **59**

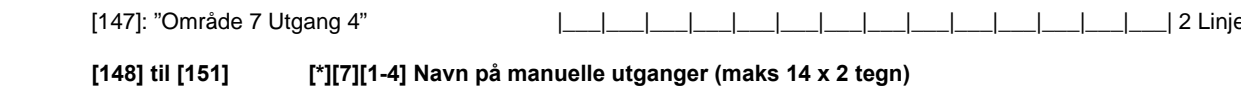

## **[144] til [147] [\*][7][1-4] Navn på manuelle utganger (maks 14 x 2 tegn)** *Default*  [144]: "Område 7 Utgang 1" |\_\_\_|\_\_\_|\_\_\_|\_\_\_|\_\_\_|\_\_\_|\_\_\_|\_\_\_|\_\_\_|\_\_\_|\_\_\_|\_\_\_|\_\_\_|\_\_\_| 2 Linjer [145]: "Område 7 Utgang 2" |\_\_\_|\_\_\_|\_\_\_|\_\_\_|\_\_\_|\_\_\_|\_\_\_|\_\_\_|\_\_\_|\_\_\_|\_\_\_|\_\_\_|\_\_\_|\_\_\_| 2 Linjer [146]: "Område 7 Utgang 3" |\_\_\_|\_\_\_|\_\_\_|\_\_\_|\_\_\_|\_\_\_|\_\_\_|\_\_\_|\_\_\_|\_\_\_|\_\_\_|\_\_\_|\_\_\_|\_\_\_| 2 Linjer [147]: "Område 7 Utgang 4" |\_\_\_|\_\_\_|\_\_\_|\_\_\_|\_\_\_|\_\_\_|\_\_\_|\_\_\_|\_\_\_|\_\_\_|\_\_\_|\_\_\_|\_\_\_|\_\_\_| 2 Linjer

[148]: "Område 8 Utgang 1" |\_\_\_|\_\_\_|\_\_\_|\_\_\_|\_\_\_|\_\_\_|\_\_\_|\_\_\_|\_\_\_|\_\_\_|\_\_\_|\_\_\_|\_\_\_|\_\_\_| 2 Linjer [149]: "Område 8 Utgang 2" |\_\_\_|\_\_\_|\_\_\_|\_\_\_|\_\_\_|\_\_\_|\_\_\_|\_\_\_|\_\_\_|\_\_\_|\_\_\_|\_\_\_|\_\_\_|\_\_\_| 2 Linjer [150]: "Område 8 Utgang 3" |\_\_\_|\_\_\_|\_\_\_|\_\_\_|\_\_\_|\_\_\_|\_\_\_|\_\_\_|\_\_\_|\_\_\_|\_\_\_|\_\_\_|\_\_\_|\_\_\_| 2 Linjer [151]: "Område 8 Utgang 4" |\_\_\_|\_\_\_|\_\_\_|\_\_\_|\_\_\_|\_\_\_|\_\_\_|\_\_\_|\_\_\_|\_\_\_|\_\_\_|\_\_\_|\_\_\_|\_\_\_| 2 Linjer

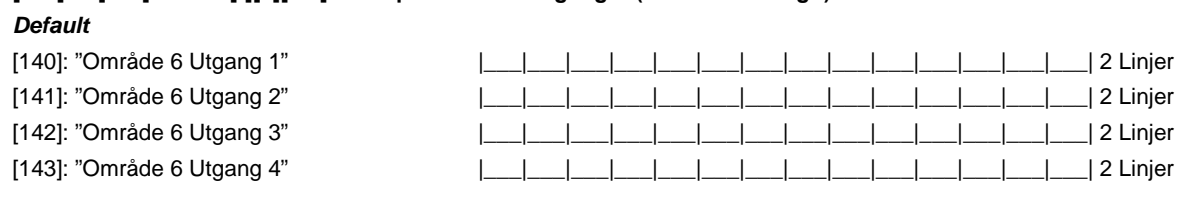

### **[140] til [143] [\*][7][1-4] Navn på manuelle utganger (maks 14 x 2 tegn)**

*Default* 

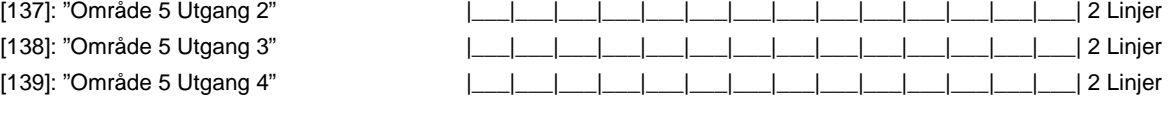

[136]: "Område 5 Utgang 1" |\_\_\_|\_\_\_|\_\_\_|\_\_\_|\_\_\_|\_\_\_|\_\_\_|\_\_\_|\_\_\_|\_\_\_|\_\_\_|\_\_\_|\_\_\_|\_\_\_| 2 Linjer

#### **[136] til [139] [\*][7][1-4] Navn på manuelle utganger (maks 14 x 2 tegn)** *Default*

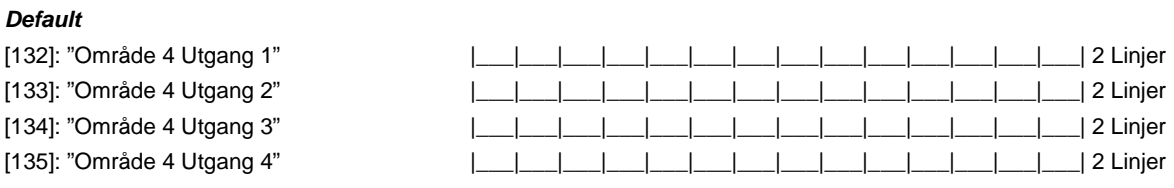

### **[132] til [135] [\*][7][1-4] Navn på manuelle utganger (maks 14 x 2 tegn)**

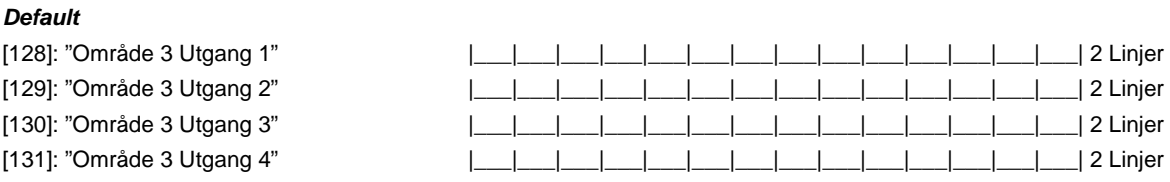

## **[128] til [131] [\*][7][1-4] Navn på manuelle utganger (maks 14 x 2 tegn)**

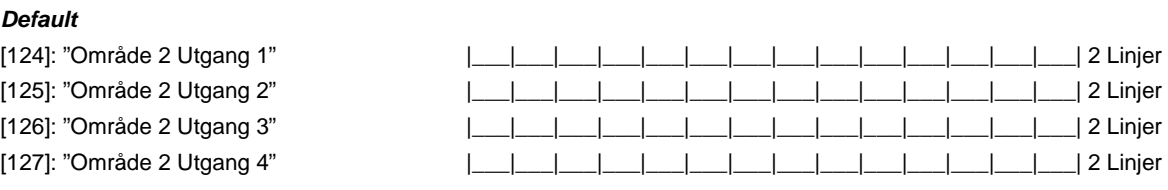

### **[124] til [127] [\*][7][1-4] Navn på manuelle utganger (maks 14 x 2 tegn)**

#### **[997] Visning av programvareversjon**

#### **[998] Kringkasting av LCD-navn til andre LCD-panel**

All LCD-programmering gjøres lokalt på de enkelte betjeningspanel. Om mer enn ett LCD-panel er tilkoblet systemet og PC5400 mottar navn, kan disse kringkastes til alle de andre betjeningspanelene. For at dette skal kunne skje må følgende prosedyre følges: Steg 1 – Programmer et av LCD-panelene

- Steg 2 Sørg for at alle LCD-panelene er tilkoblet datakommunikasjonsledningen
- Steg 3 Gå til programmodus. Tast så sekvens [998] på panelet som ble programmert. All informasjon blir da sendt til de andre betjeningspanelene med LCD-skjerm i systemet.
- Steg 4 Tast [#] for å avslutte.

På LCD5500Z betjeningspanel med programvare versjon 2.0, vil ikke navnet på Brukerkommando 4 kringkastes. Dette må programmeres manuelt på hvert panel.

Om LCD5500Z versjon 1.x betjeningspanel installeres må panelene skrus av og på, og deretter må språk velges for panelet, for at de kringkastede navnene skal fungere.

#### **[999] Tilbakestill LCD-EEPROM til de fabrikkprogrammerte standardinnstillingene**

#### **ASCII tegn begynner fra [001] og oppover..**

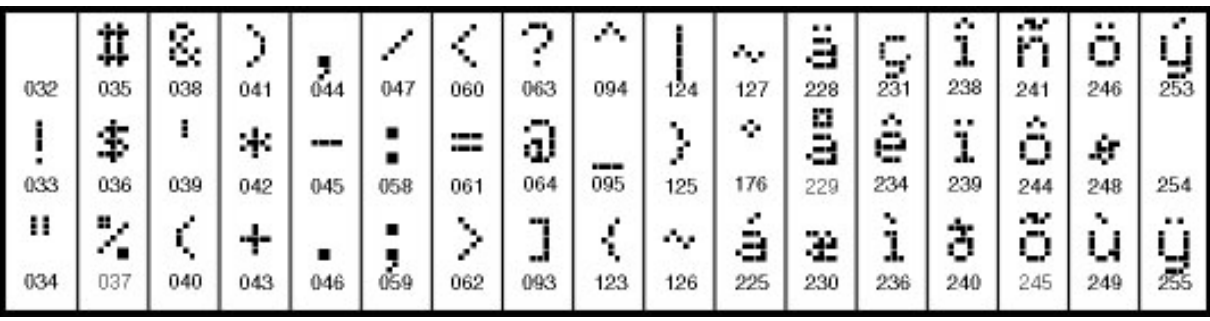

#### **VIKTIG - LES NØYE: DSC-programvare som kjøpes med eller uten produkter og komponenter, er sikret med oppha. PROGRAMVAREPRODUKT-LISENS**

PROGRAMVAREPRODUKTET er beskyttet av opphavsrett-lover og internasjonale opphavsrett-avtaler samt andre lover og avtaler i forbindelse med immaterielle rettigheter. PROGRAMVAREPRODUKT lisensieres. Det selges ikke.

#### **1. LISENSIERING Denne Avtalen gir deg følgende rettigheter:**

(a) Programvareinstallasjon og bruk - Du kan bare ha én kopi av PROGRAMVAREPRODUKTET installert med hver lisens som anskaffes. (b) Lagring/Nettverkbruk - PROGRAMVAREPRODUKTET må ikke installeres, aksesseres, vises, kjøres, deles eller brukes samtidig på eller fra forskjellige datamaskiner, inkludert en arbeidsstasjon, terminal eller annen digital, elektronisk anordning («Anordning»). Med andre ord, hvis du har flere arbeidsstasjoner, må du anskaffe en lisens til hver arbeidsstasjon der PROGRAMVAREN skal brukes. (c) Sikkerhetskopi - Du kan lage sikkerhetskopier av

PROGRAMVAREPRODUKTET, men du kan bare ha én kopi per lisens installert på et gitt tidspunkt. Sikkerhetskopien kan bare brukes i arkiveringsøyemed. Unntatt når uttrykkelig angitt i denne Avtalen, kan du ikke lage kopier av PROGRAMVAREPRODUKTET i andre henseender, inkludert trykt materiale som følger med PROGRAMVAREN.

#### **2. BESKRIVELSE AV ANDRE RETTIGHETER OG BEGRENSINGER**

(a) Begrensninger i forbindelse med omvendt utvikling, dekompilering eller demontering - Du må ikke omvendt utvikle, dekompilere eller demontere PROGRAMVAREN, unntatt og bare i den utstrekning slik aktivitet utrykkelig tillates av gjeldende lov uansett denne begrensningen. Du kan ikke foreta noen endringer eller modifikasjoner av Programvaren uten skriftlig tillatelse fra en ansvarlig hos DSC. Ingen av meldingene, merkene eller etikettene i forbindelse med patentbeskyttelse må fjernes fra Programvareproduktet. Du skal gjennomføre rimelige tiltak for å sikre overholdelse av vilkårene og betingelsene i denne Avtalen.

(b) Skille komponenter - PROGRAMVAREPRODUKTET er lisensiert som et enkelt produkt. Komponentene må ikke skilles for å brukes på mer enn én UTSTYRS-enhet.

(c) Enkelt INTEGRERT PRODUKT - Hvis du kjøpte denne PROGRAMVAREN med UTSTYR, er PROGRAMVAREPRODUKTET lisensiert med USTYRET som et enkelt integrert produkt. I dette tilfelle kan

PROGRAMVAREPRODUKTET bare brukes med UTSTYRET slik som oppgitt i denne Avtalen.

(d) Utleie - Du kan ikke leie ut, lease eller låne bort

PROGRAMVAREPRODUKTET. Du kan ikke gjøre det tilgjengelig for andre eller tilgjengelig på en server eller et nettsted.

(e) Overføre Programvareproduktet - Du kan overføre alle dine rettigheter ifølge denne Avtalen bare som en del av et permanent salg eller overføring av

UTSTYRET hvis du ikke beholder kopier. Du overfører hele PROGRAMVAREPRODUKTET (inkludert alle komponenter, mediematerialer og trykte materialer, eventuelle oppgraderinger og denne Avtalen) og med den betingelse at mottakeren samtykker i vilkårene i denne Avtalen. Hvis

PROGRAMVAREPRODUKTET er en oppgradering, kan en hvilken som helst overføring også innbefatte alle tidligere versjoner av

PROGRAMVAREPRODUKTET.

(f) Oppsigelse - Uten at dette får betydning for andre rettigheter, kan DSC si opp denne Avtalen hvis du ikke overholder vilkårene og betingelsene i denne Avtalen. I et slikt tilfelle må du tilitetgjøre alle kopier av PROGRAMVAREPRODUKTET og alle tilhørende komponenter.

(g) Varemerker - Denne Avtalen gir deg ikke noen rettigheter i forbindelse med noen varemerker eller tjenestemerker til DSC eller deres leverandører.

**3. OPPHAVSRETT** - All hjemmel og immaterielle rettigheter i forbindelse med PROGRAMVAREPRODUKTET (inkludert, men ikke begrenset til alle bilder, fotografier og tekst innlemmet i PROGRAMVAREPRODUKTET), tilhørende trykt materiale og alle kopier av PROGRAMVAREPRODUKTET, eies av DSC eller deres leverandører. Du kan ikke kopiere trykt materiale som følger med PROGRAMVAREPRODUKTET. All hjemmel og immaterielle rettigheter i og til innholdet som kan aksesseres med bruk av PROGRAMVAREPRODUKTET, tilhører den respektive eieren av innholdet og er muligens beskyttet av gjeldende opphavsrett eller andre lover og avtaler som gjelder immaterielle rettigheter. Denne Avtalen gir deg ikke rett til å bruke slik innhold. Alle rettigheter som ikke gis uttrykkelig i denne Avtalen, er forbeholdt DSC og deres leverandører.

**4. EKSPORTRESTRIKSJONER** - Du samtykker i at du ikke vil eksportere eller gjeneksportere PROGRAMVAREPRODUKTET til et land, en person eller enhet som er underlagt kanadiske eksportrestriksjoner.

**5. VALG AV RETT** - Denne Programvare-lisensavtalen er underlagt lovene i provinsen Ontario, Canada.

**6. MEGLING** - Alle tvister som oppstår i forbindelse med denne Avtalen skal avgjøres med endelig og bindende megling i henhold til Voldgiftsloven, og partene samtykker i å bindes til meglerens avgjørelse. Meglingen skal finne sted i Toronto, Canada og språket ved meglingen skal være engelsk.

#### **7. BEGRENSET GARANTI**

(a) INGEN GARANTI - DSC LEVERER PROGRAMVAREN «SOM DEN ER» UTEN GARANTI. DSC GARANTERER IKKE AT PROGRAMVAREN VIL TILFREDSSTILLE DINE KRAV ELLER AT BRUKEN AV PROGRAMVAREN VIL VÆRE UAVBRUTT ELLER UTEN FEIL.

(b) ENDRINGER I BRUKSMILJØET - DSC skal ikke være ansvarlig for problemer som er forårsaket av endringer i bruksegenskapene på USTYRET eller problemer med samspillet mellom PROGRAMVAREPRODUKTET og programvare og utstyr som ikke er fra DSC.

(c) ANSVARSBEGRENSNING; GARANTIEN GJENSPEILER FORDELING AV RISIKO - UANSETT, HVIS ET VEDTEKT GIR UNDERFORSTÅTTE GARANTIER ELLER VILKÅR SOM IKKE ER ANGITT I DENNE AVTALEN, ER DSC'S HELE ANSVAR UNDER EN HVILKEN SOM HELST BESTEMMELSE I DENNE LISENSAVTALEN BEGRENSET TIL DET STØRSTE BELØPET SOM DU FAKTISK BETALTE FOR Å LISENSIERE PROGRAMVAREPRODUKTET OG FEM KANADISKE DOLLAR (CAD 5,00). FORDI NOEN JURISDIKSJONER IKKE TILLATER UNNTAK ELLER ANSVARSBEGRENSNINGER VED FØLGESKADER ELLER TILFELDIGE SKADER, ER DET MULIG AT OVENNEVNTE BEGRENSNING IKKE GJELDER DEG.

(d) GARANTIFRASKRIVELSE - DENNE GARANTIEN INNEHOLDER HELE GARANTIEN OG ERSTATTER ALLE ANDRE GARANTIER, ENTEN DE ER UTTRYKTE ELLER UNDERFORSTÅTTE (INKLUDERT ALLE

UNDERFORSTÅTTE GARANTIER OM SALGBARHET OG EGNETHET TIL ET BESTEMT BRUK) OG ALLE ANDRE FORPLIKTELSER ELLER ANSVAR SOM DSC HAR. DSC GIR IKKE NOEN ANDRE GARANTIER. DSC PÅTAR SEG IKKE ANSVAR FOR ELLER GIR AUTORITET TIL NOEN ANDRE PERSONER SOM HEVDER AT DET HANDLER PÅ DERES VEGNE, TIL Å MODIFISERE ELLER ENDRE DENNE GARANTIEN, OG PÅTAR SEG HELLER IKKE NOEN ANNEN GARANTI ELLER NOEN ANNET ANSVAR I FORBINDELSE MED DETTE PROGRAMVAREPRODUKTET.

(e) ENESTE RETTMIDDEL OG GARANTIBEGRENSNING - DSC SKAL IKKE UNDER NOEN OMSTENDIGHETER HOLDES ANSVARLIG FOR NOEN SPESIELLE OG TILFELDIGE SKADER, FØLGESKADER ELLER INDIREKTE SKADER BASERT PÅ BRUDD PÅ GARANTIEN, BRUDD PÅ KONTRAKTEN, SKJØDESLØSHET, OBJEKTIVT ANSVAR ELLER ANNEN JURIDISK TEORI. SLIKE SKADER INKLUDERER, MEN ER IKKE BEGRENSET TIL TAPT FORTJENESTE, TAP AV PROGRAMVAREPRODUKTET OG ALL TILKNYTTET UTSTYR, KAPITALKOSTNADER, KOSTNADER FOR Å SKIFTE UT ELLER BYTTE UTSTYR, FASILITETER ELLER TJENESTER, DØDTID, KJØPERENS TID, KRAV FRA TREDJEPARTER, INKLUDERT KUNDER OG SKADE PÅ EIENDELER.

**VARSEL: DSC anbefaler at hele systemet blir fullstendig testet på regelmessig basis. Det er imidlertid mulig at til tross for hyppig testing at dette PROGRAMVAREPRODUKTET ikke fungerer som forventet på grunn av, men ikke begrenset til kriminelt inngrep eller strømavbrudd**.

#### **Dette produktet er i samsvar med:**

**EMC-direktiv 2004/108/EF** basert på resultater som benytter harmoniserte standarder i overensstemmelse med artikkel 10(5),

**R&TTE-direktiv 1999/5/EF** basert på følgende Bilag III til direktivet og

**LVD-direktiv 2006/95/EF** basert på resultater som benytter harmoniserte standarder.

Dette produktet tilfredsstiller kravene til klasse II, kvalitet 2 utstyr i henhold til EN50131-1: 2004 standarder. Denne anordningen er egnet til bruk på systemer med følgende meldingsalternativer:

A (Bruk av to varselsanordninger og intern oppringing er påkrevd)

B (Selvdrevet varselsanordning og intern oppringingen er påkrevd)

D (Bruk av en DSC TL250, TL260, TL265 eller GS2060 kommunikatorer med aktivert kryptering er påkrevd)

Hereby, DSC, declares that this device is in compliance with the essential<br>requirements.and.other.relevant.provisions.of.Directive.1999/5/EC.<br>The complete R&TTE Declaration of Conformity can be found at

http://www.dsc.com/listings\_index.aspx

(CZE) DSC jako výrobce prohlašuje, že tento výrobek je v souladu se všemi<br>relevantními požadavky směrnice 1999/5/EC.<br>(DAN) DSC erklærer herved at denne komponenten overholder alle viktige krav samt<br>andre bestemmelser gitt

(DUT) Hierbij verklaart DSC dat dit toestel in overeenstemming is met de eisen en<br>bepalingen van richtlijn 1999/5/EC.<br>(FIN) DSC vakuuttaa laitteen täyttävän direktiivin 1999/5/EC olennaiset vaatimukset.

(FRE) Par la présente, DSC déclare que ce dispositif est conforme aux exigences<br>essentielles et autres stipulations pertinentes de la Directive 1999/5/EC.

(GER) Hierdurch erklärt DSC, daß dieses Gerät den erforderlichen Bedingungen und<br>Vorrausetzungen der Richtlinie 1999/5/EC entspricht.<br>(GRE) Δία του παρόντος, η DSC, δηλώνει ότι αυτή η συσκευή είναι σύμφωνη με τις<br>ουσιώδης (ITA) Con la presente la Digital Security Controls dichiara che questo prodotto è<br>conforme ai requisiti essenziali ed altre disposizioni rilevanti relative alla Direttiva<br>1999/05/CE.

(NOR) DSC erklærer at denne enheten er i samsvar med de grunnleggende krav og<br>øvrige relevante krav i direktiv 1999/5/EF.

(POL) DSC oświadcza, że urządzenie jest w zgodności z zasadniczymi wymaganiami<br>oraz pozostałymi stosownymi postanowieniami Dyrektywy 1999/5/WE.<br>(POR) Por este meio, a DSC, declara que este equipamento está em conformidade<br>

(SPA) Por la presente, DSC, declara que este equipo está en conformidad con los<br>requisitos esenciales y otros requisitos relevantes de la Directiva 1999/5/EC.<br>(SWE) DSC bekräftar härmed att denna apparat uppfyller de väsen

 $\epsilon$ 

Varemerkene, logoer og tjeneste merker vist i dette dokumentet er registrert i USA (eller andre land). All misbruk av varemerkene er strengt forbudt og Tyco International Ltd. vil agressivt hevde sin intellektuelle eiendomsrett i lovens videste forstand, inkludert kriminell tiltale hvor dette er nødvendig. Alle varemerker som ikke er eid av Tyco International Ltd. er eid av deres respektive eiere, og er brukt med tillatelse eller tillatt i henhold til gjeldene lover.

Produkttilbud og spesifikasjoner kan endres uten forutgående varsel.Faktiske produkter kan variere fra bilder. Ikke alle produkter inkluderer alle funksjoner.Tilgjengelighet varierer i ulike regioner; kontakt din salgsrepresentant.

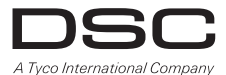

©2011 Tyco International Ltd. og de respektive tilknyttede enheter. Alle rettigheter er reservert. Toronto, Canada • **www.dsc.com**  Trykket i Canada

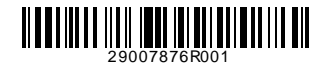